СОГЛАСОВАНО

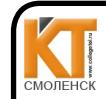

Centurbuyat: 009533997B26BB162CCCB9417C8ED30591 Scpringman.com 

ДОКУМЕНТ ПОДПИСАН ЭЛЕКТРОННОЙ ПОДПИСЬЮ

Начальник отдела защиты информации Министерства цифрового развития Смоленской области

Кадугин А.Н.  $882023$  r.  $\mathcal{V}$ 

Утверждаю Зам. лиректора по учебной работе И.В. Иванешко  $D\overline{X}$  $\frac{3}{x}$  $20/25r$ 

## КОМПЛЕКТ ОЦЕНОЧНЫХ СРЕДСТВ ПО ПРОМЕЖУТОЧНОЙ АТТЕСТАЦИИ (ЭКЗАМЕНУ КВАЛИФИКАЦИОННОМУ)

по профессиональному модулю ПМ.03 Обеспечение информационной безопасности инфокоммуникационных сетей и систем связи

Специальность 11.02.15 Инфокоммуникационные сети и системы связи

Экзамен квалификационный является итоговой формой контроля по профессиональному модулю и проверяет готовность студента к выполнению указанного вида профессиональной деятельности, сформированности у него компетенций, определенных в разделе «Требования к результатам освоения ППССЗ» ФГОС СПО.

При выполнении заданий студенты могут пользоваться различным оборудованием и наглядными пособиями, материалами справочного характера, нормативными документами и различными образцами, которые разрешены к использованию на экзамене квалификационном и указаны в билете в разделе инструкция.

Результаты экзамена квалификационного определяются на основании оценочной ведомости и/или результатов решения профессиональных задач оценками «отлично», «хорошо», «удовлетворительно», «неудовлетворительно», вносятся в итоговую ведомость экзамена квалификационного аттестационной комиссии и объявляются в тот же день.

Решение аттестационной комиссии об окончательной оценке студента по экзамену квалификационному принимается на закрытом заселании простым большинством голосов членов аттестационной комиссии, участвующих в заседании. При равном числе голосов голос председателя является решающим.

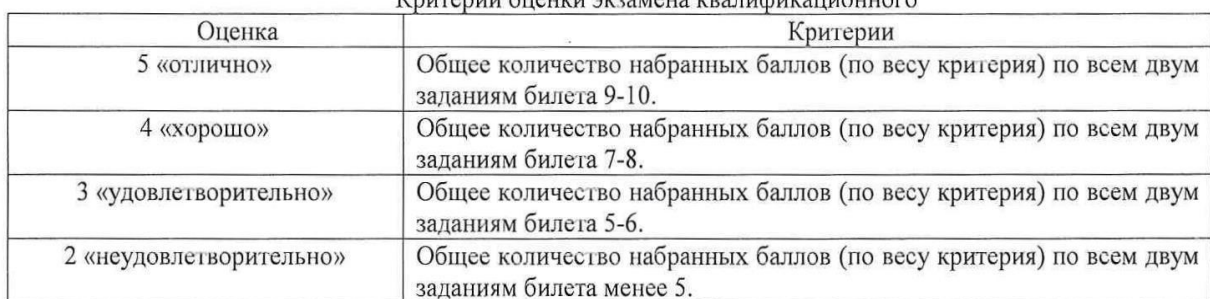

V<u>rygonu</u> ouqueu organous resentitionuorgo

Экзамен по профессиональному модулю проводится в устной форме по билетам. Билет содержит два практических задания для проверки освоенных профессиональных компетенций (ПК) и общих компетенций  $(OK):$ 

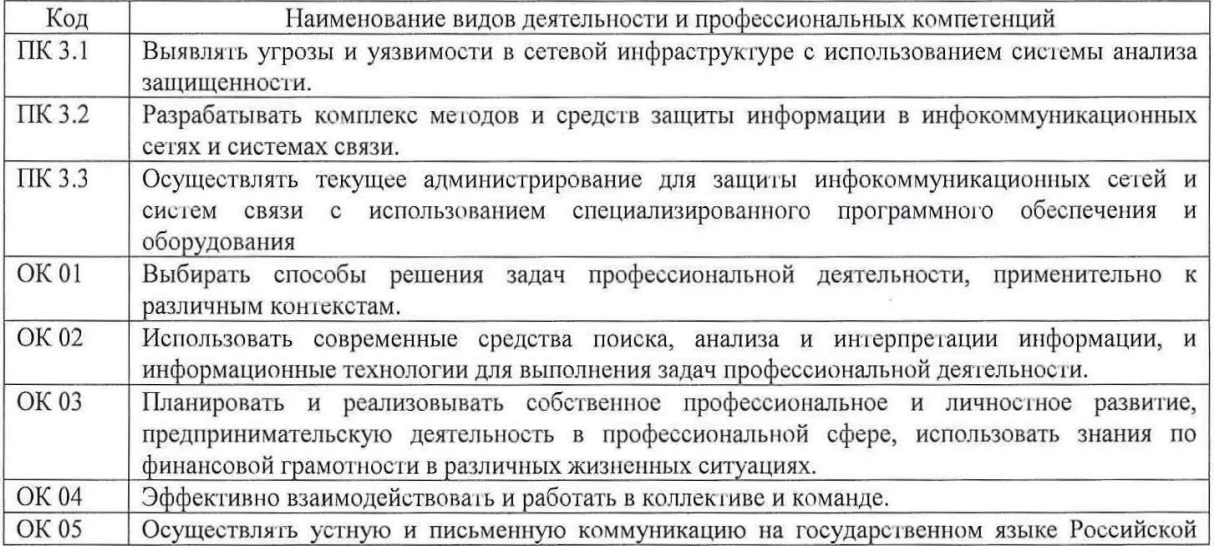

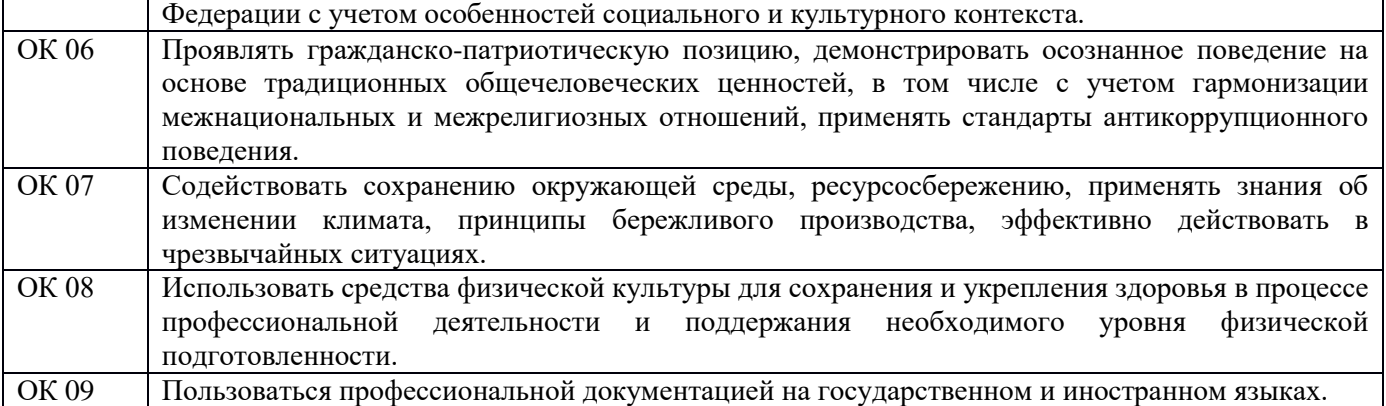

#### **Критерии оценивания экзаменационного задания.**

Экзамен по профессиональному модулю проводится в устной форме по билетам. Билет содержит два практических задания для проверки освоенных профессиональных компетенций.

#### **Задание 1.**

*Инструкция:*

Внимательно прочитайте задание.

Вы можете пользоваться:

Оборудование, ПО: ПК; Oracle VM VirtualBox; VM ИКС.

Время выполнения: 15 минут.

Текст задания:

Настроить работу Модуля «Fail2ban» для анализа логов авторизации в веб-почте; почтовом сервере, SSH, FTP. Количество неудачных попыток авторизаций – 3. Интервал неудачных попыток авторизаций – 10

мин. Блокировать на 15 минут. Заблокируйте IP адрес: 192.168.1.101.

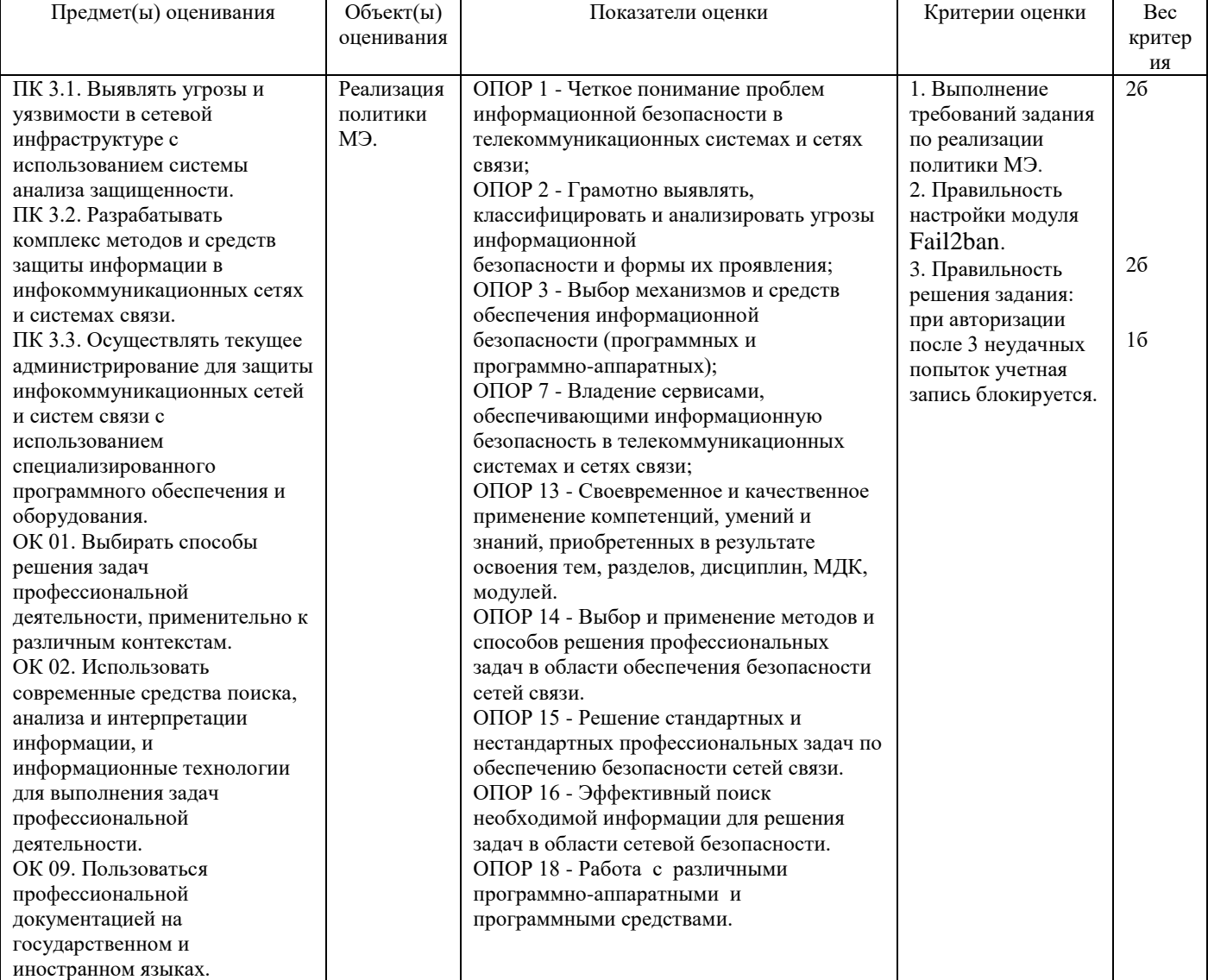

## **Задание 2.**

*Инструкция:*

Внимательно прочитайте задание.

Вы можете пользоваться:

Оборудование, ПО: ПК; Oracle VM VirtualBox; VM ИКС.

Время выполнения задания – 15 минут.

Текст задания:

Настроить работу межсетевого экрана:

- адреса и подсети, с которых разрешен доступ к управлению ИКС через веб-интерфейс и к серверу ИКС по [SSH](https://doc.a-real.ru/index.php?article=24#ssh) - 192.168.17.206/24;

- максимальное количество активных соединений - 10000;

- режим работы межсетевого экрана - ipfw -> pf.

Создать разрешающие правила: доступ к почтовому серверу: разрешить ТСР трафик, входящий на ИКС на порт SMTP(25), порт IMAP(143), порт POP3(110) через внешние интерфейсы.

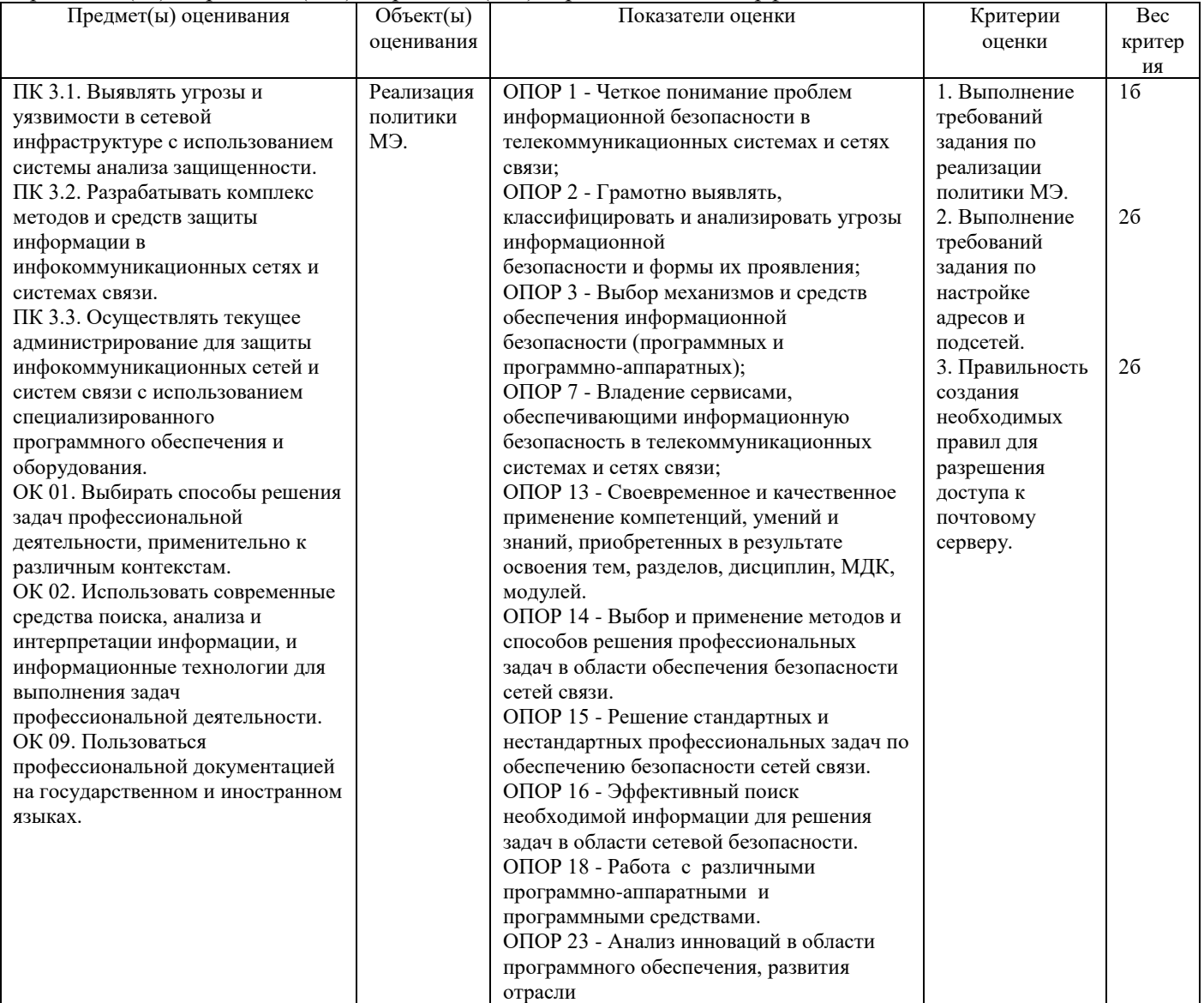

### **Задание 3.**

*Инструкция:*

Внимательно прочитайте задание.

Вы можете пользоваться:

Оборудование, ПО: ПК; Oracle VM VirtualBox; VM ИКС.

Время выполнения задания – 15 минут.

Текст задания:

Настроить работу межсетевого экрана:

- адреса и подсети, с которых разрешен доступ к управлению ИКС через веб-интерфейс и к серверу ИКС по [SSH](https://doc.a-real.ru/index.php?article=24#ssh) - 192.168.17.206/24;

- максимальное количество активных соединений - 8000;

#### - режим работы межсетевого экрана - ipfw -> pf.

Создать разрешающие правила: доступ к VPN-серверу: разрешить ТСР трафик, входящий на ИКС на порт pptp (1723) через внешние интерфейсы.

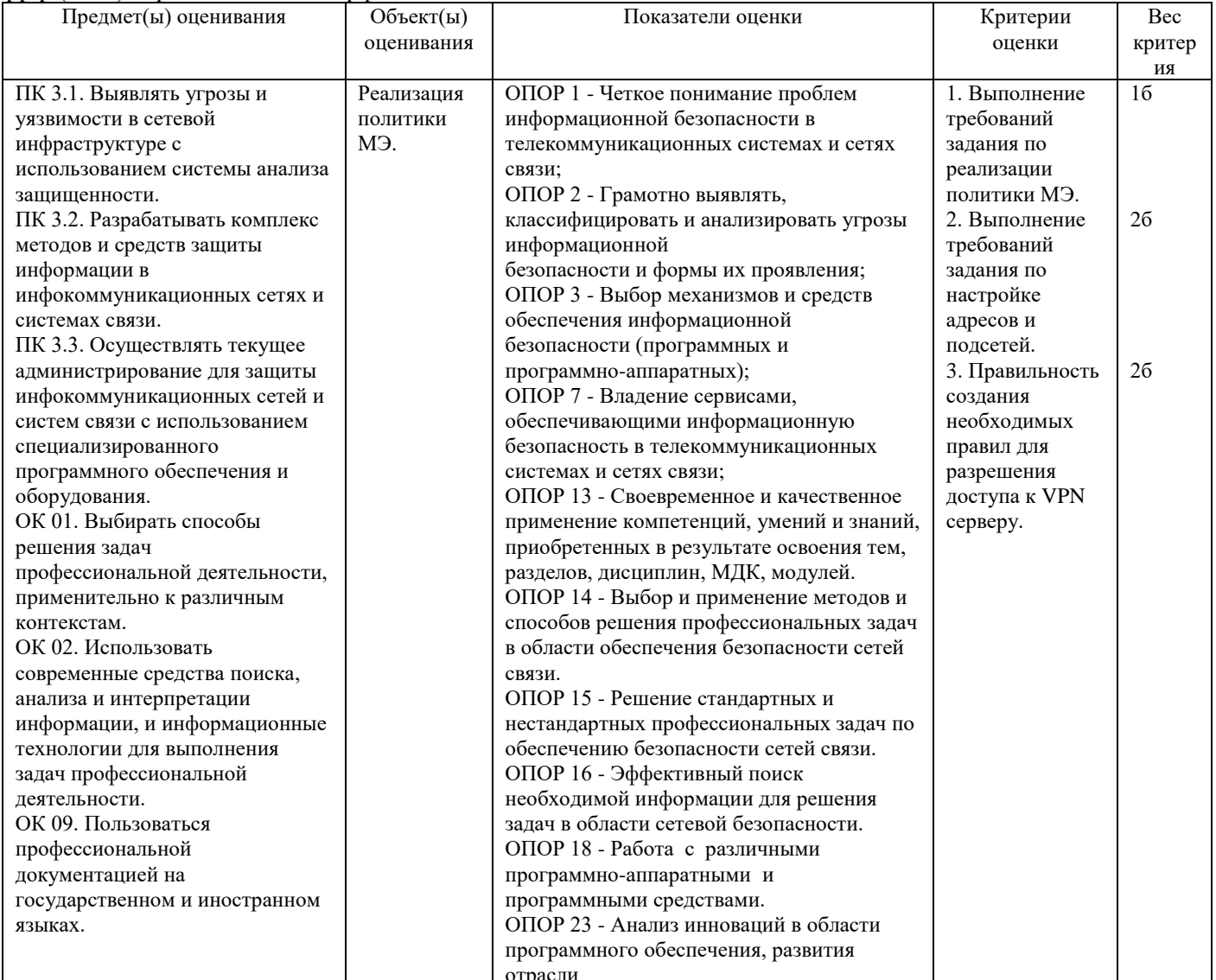

### Задание 4.

Инструкция:

Внимательно прочитайте задание.

Вы можете пользоваться:

Оборудование, ПО: ПК; Oracle VM VirtualBox; VM ИКС.

Время выполнения задания - 15 минут.

Текст задания:

Настроить работу межсетевого экрана:

- адреса и подсети, с которых разрешен доступ к управлению ИКС через веб-интерфейс и к серверу ИКС по SSH - 192.168.17.206/24:

- максимальное количество активных соединений - 7000;

- режим работы межсетевого экрана - ipfw -> pf.

Создать разрешающие правила: доступ к WEB-серверу: разрешить ТСР трафик, входящий на ИКС на порт веб-сервера (80) через внешние интерфейсы.

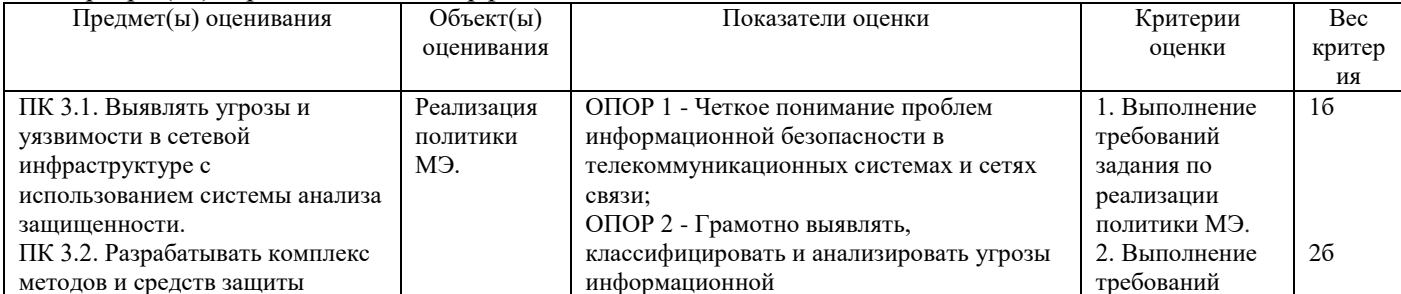

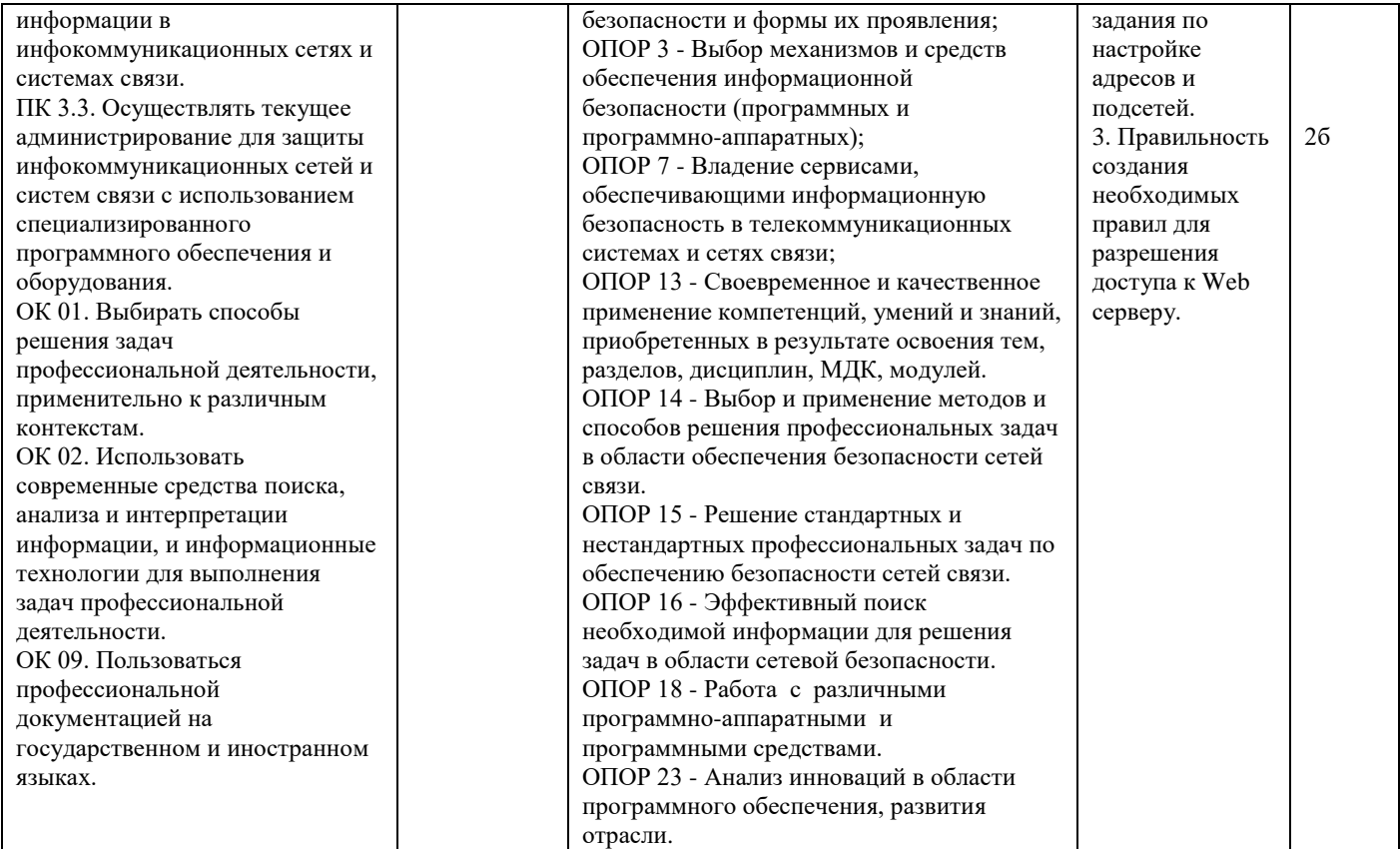

# **Задание 5.**

*Инструкция:*

Внимательно прочитайте задание.

Вы можете пользоваться:

Оборудование, ПО: ПК; Oracle VM VirtualBox; VM ИКС.

Время выполнения задания – 15 минут.

Текст задания:

Настроить работу межсетевого экрана:

- адреса и подсети, с которых разрешен доступ к управлению ИКС через веб-интерфейс и к серверу ИКС по [SSH](https://doc.a-real.ru/index.php?article=24#ssh) - 192.168.17.206/24;

- максимальное количество активных соединений - 5000;

- режим работы межсетевого экрана - ipfw -> pf.

Создать разрешающие правила: доступ к FTP-серверу: разрешить ТСР трафик, входящий на ИКС на порт FTP (21) через внешние интерфейсы.

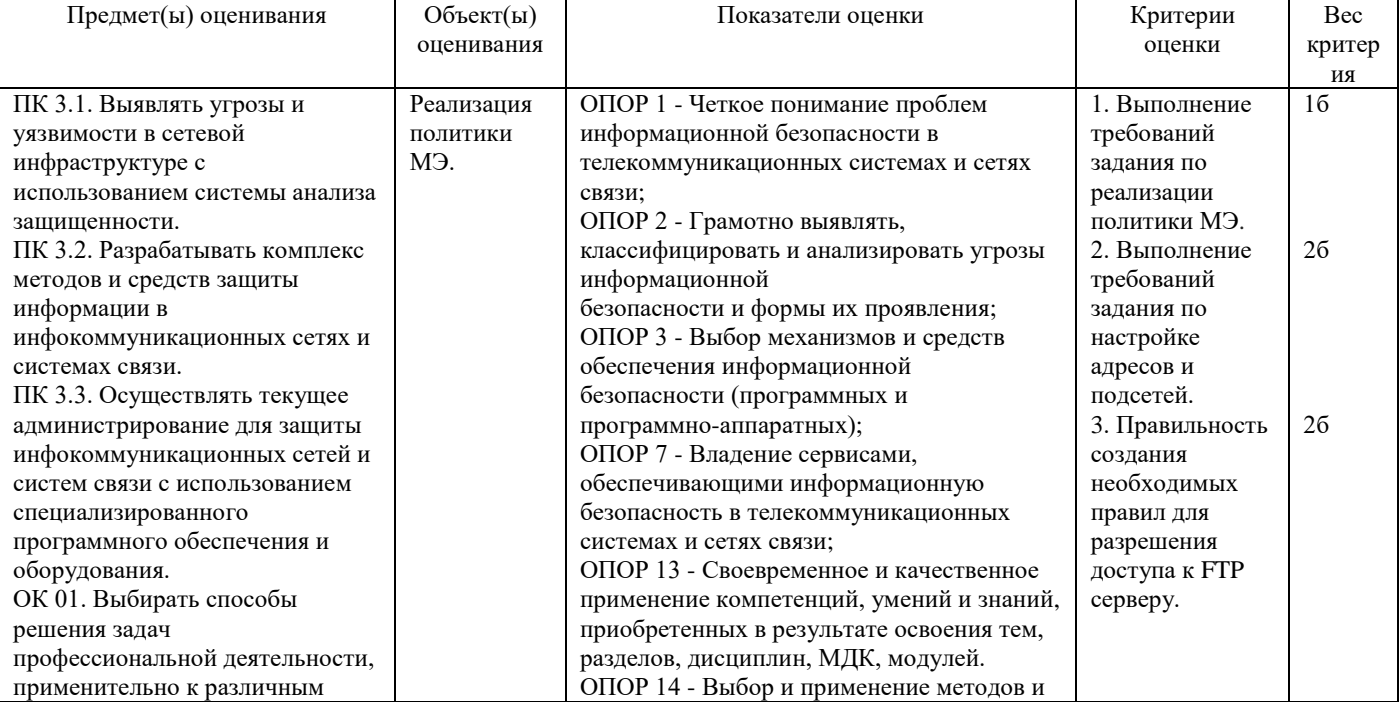

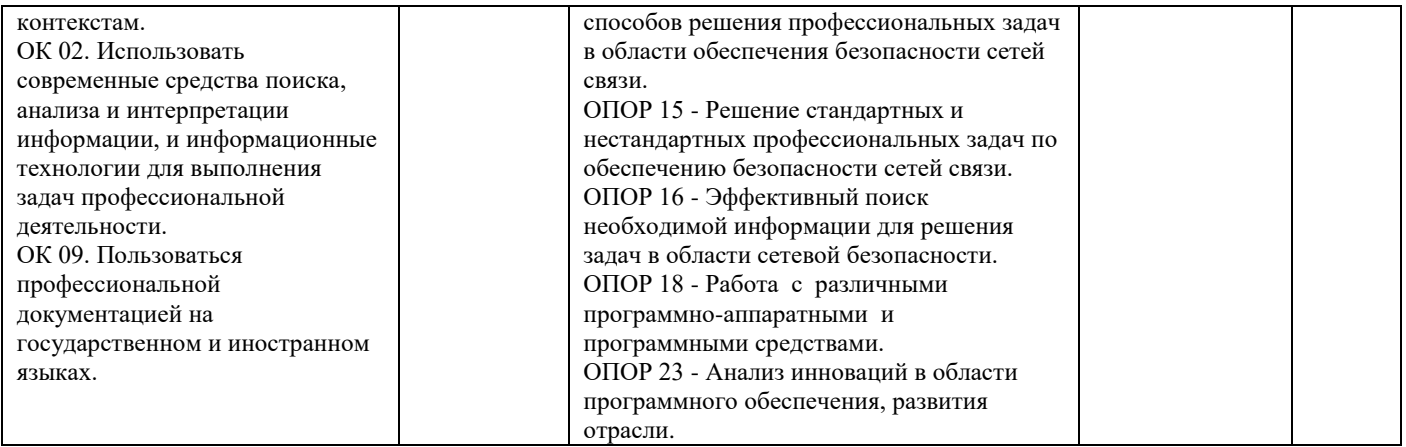

# Задание 6.

Инструкция:

Внимательно прочитайте задание.

Вы можете пользоваться:

Оборудование, ПО: ПК; Oracle VM VirtualBox; VM ИКС.

Время выполнения задания - 15 минут.

Текст задания:

Настроить работу межсетевого экрана:

- адреса и подсети, с которых разрешен доступ к управлению ИКС через веб-интерфейс и к серверу ИКС по SSH - 192.168.17.206/24;

- максимальное количество активных соединений - 6000;

- режим работы межсетевого экрана - ipfw -> pf.

Создать разрешающие правила: доступ к DNS-серверу: разрешить UDP трафик, входящий на ИКС на порт dns  $(53)$  через внешние интерфейсы.

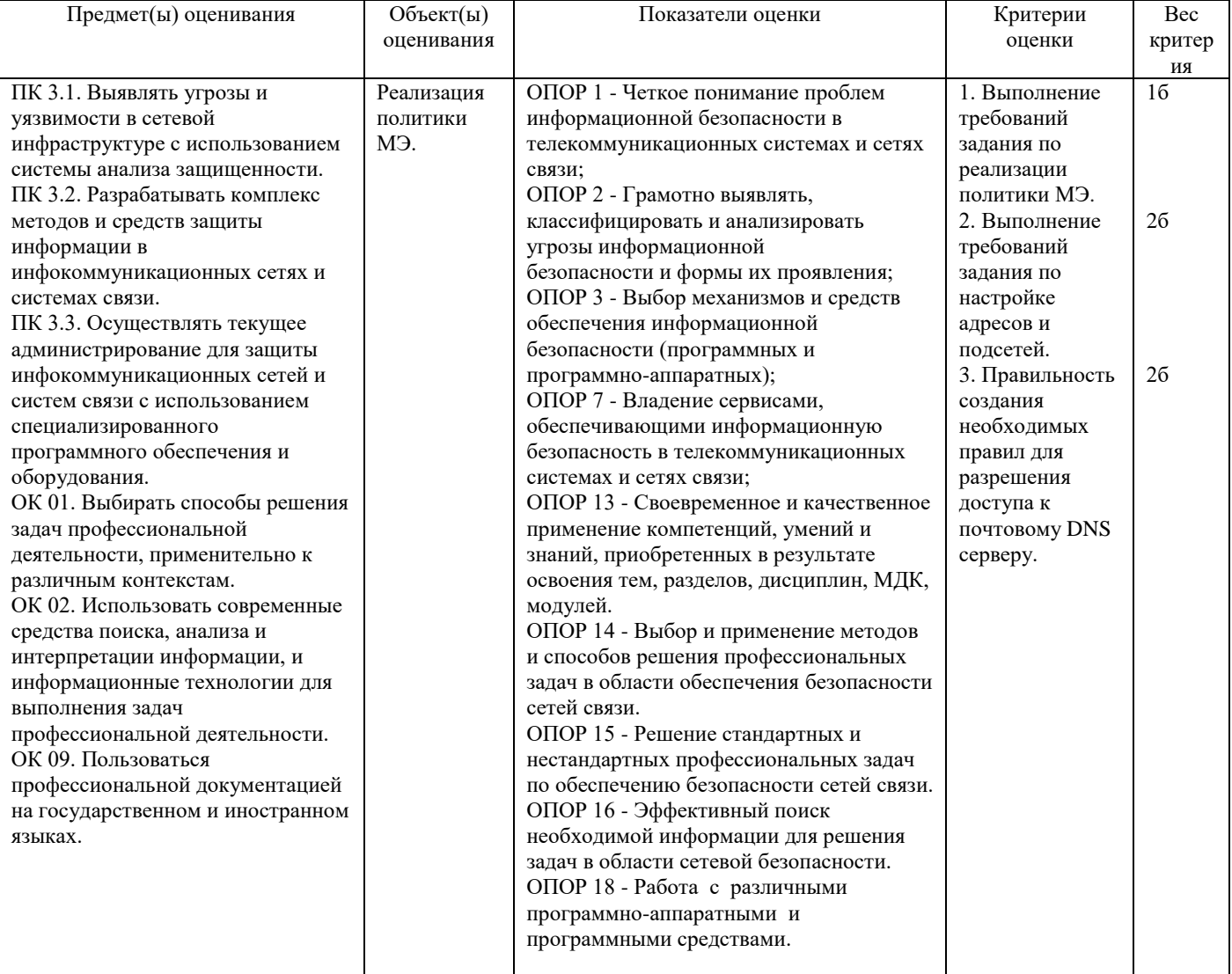

## **Задание 7.**

*Инструкция:*

Внимательно прочитайте задание.

Вы можете пользоваться:

Оборудование, ПО: ПК; Oracle VM VirtualBox; VM ИКС.

Время выполнения задания – 15 минут.

Текст задания:

Настроить работу межсетевого экрана:

- адреса и подсети, с которых разрешен доступ к управлению ИКС через веб-интерфейс и к серверу ИКС по [SSH](https://doc.a-real.ru/index.php?article=24#ssh) - 192.168.17.206/24;

- максимальное количество активных соединений - 9500;

- режим работы межсетевого экрана - ipfw -> pf.

Создать разрешающие правила: доступ для звонков через сервер IP-телефонии: разрешить трафик, входящий на ИКС на порт IP-телефонии (5060), 5061, порты для VoIP-соединений (10000-20000), порт IAX (4569) через внешние интерфейсы.

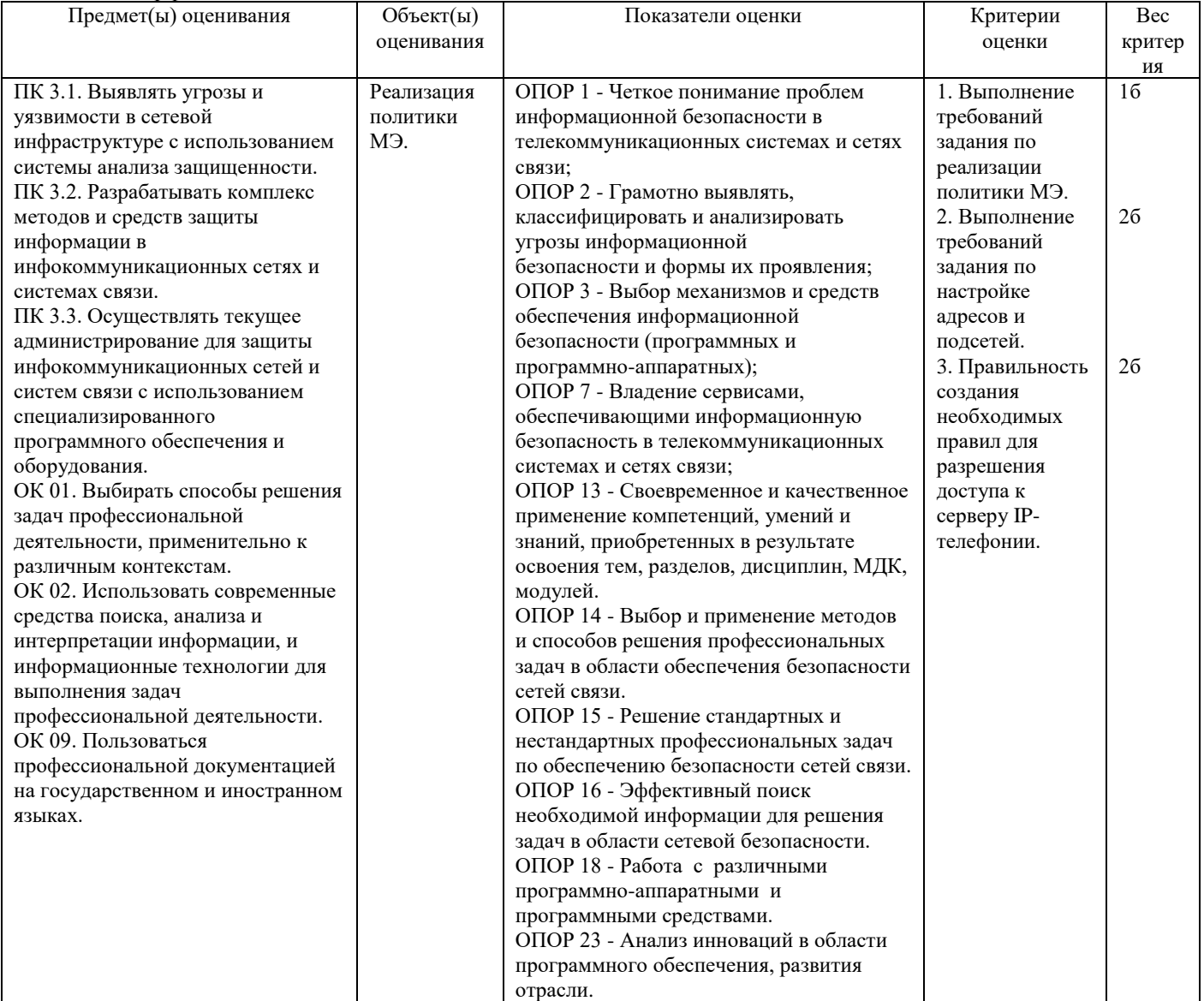

## **Задание 8.**

*Инструкция:* Внимательно прочитайте задание. Вы можете пользоваться: Оборудование, ПО: ПК; Oracle VM VirtualBox; VM ИКС. Время выполнения задания – 15 минут. Текст задания: Настроить работу межсетевого экрана:

- адреса и подсети, с которых разрешен доступ к управлению ИКС через веб-интерфейс и к серверу ИКС по [SSH](https://doc.a-real.ru/index.php?article=24#ssh) - 192.168.17.206/24;

- максимальное количество активных соединений - 8000;

- режим работы межсетевого экрана - ipfw -> pf.

Создать разрешающие правила: доступ к веб-авторизации: разрешить ТСР трафик, входящий на ИКС от Локальные сети, DMZ сети на ИКС на порт 82 через внутренние интерфейсы, VPN-интерфейсы, DMZ.

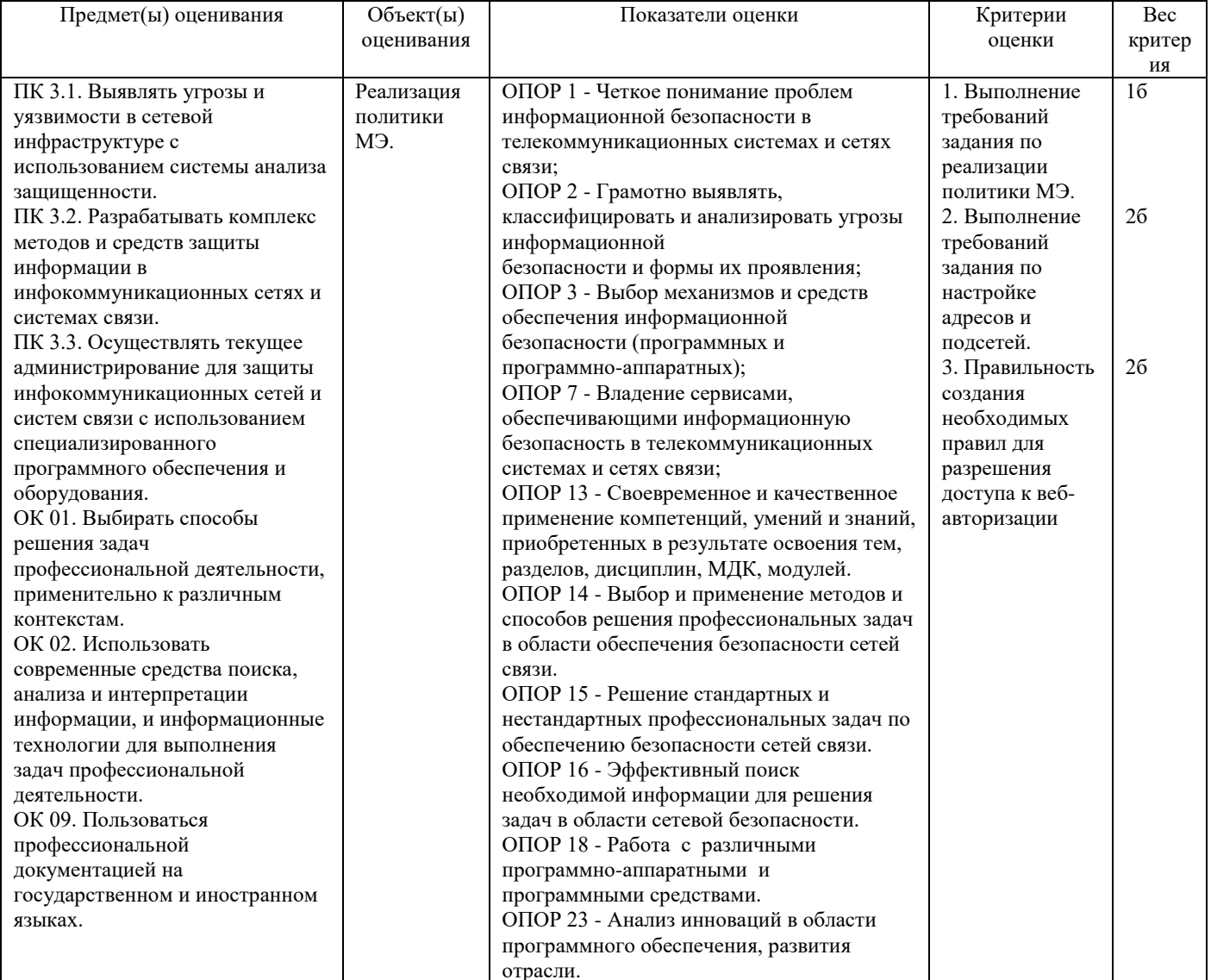

### Задание 9.

Инструкция:

Внимательно прочитайте задание.

Вы можете пользоваться:

Оборудование, ПО: ПК; Oracle VM VirtualBox; VM ИКС.

Время выполнения задания - 15 минут.

Текст задания:

Настроить работу межсетевого экрана:

- адреса и подсети, с которых разрешен доступ к управлению ИКС через веб-интерфейс и к серверу ИКС по SSH - 192.168.17.206/24;

- максимальное количество активных соединений - 10000;

- режим работы межсетевого экрана - ipfw -> pf.

Создать разрешающие правила: доступ для программы авторизации: разрешить ТСР трафик, входящий на ИКС от Локальные сети, DMZ сети на ИКС на порт Xauth (4888) через внутренние интерфейсы, VPNинтерфейсы, DMZ.

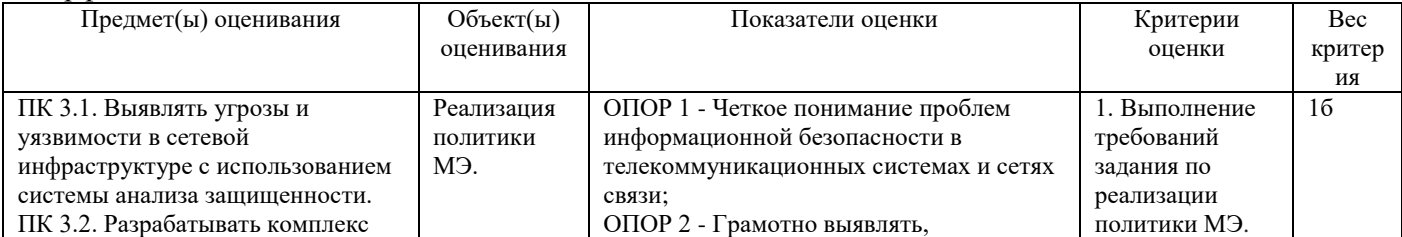

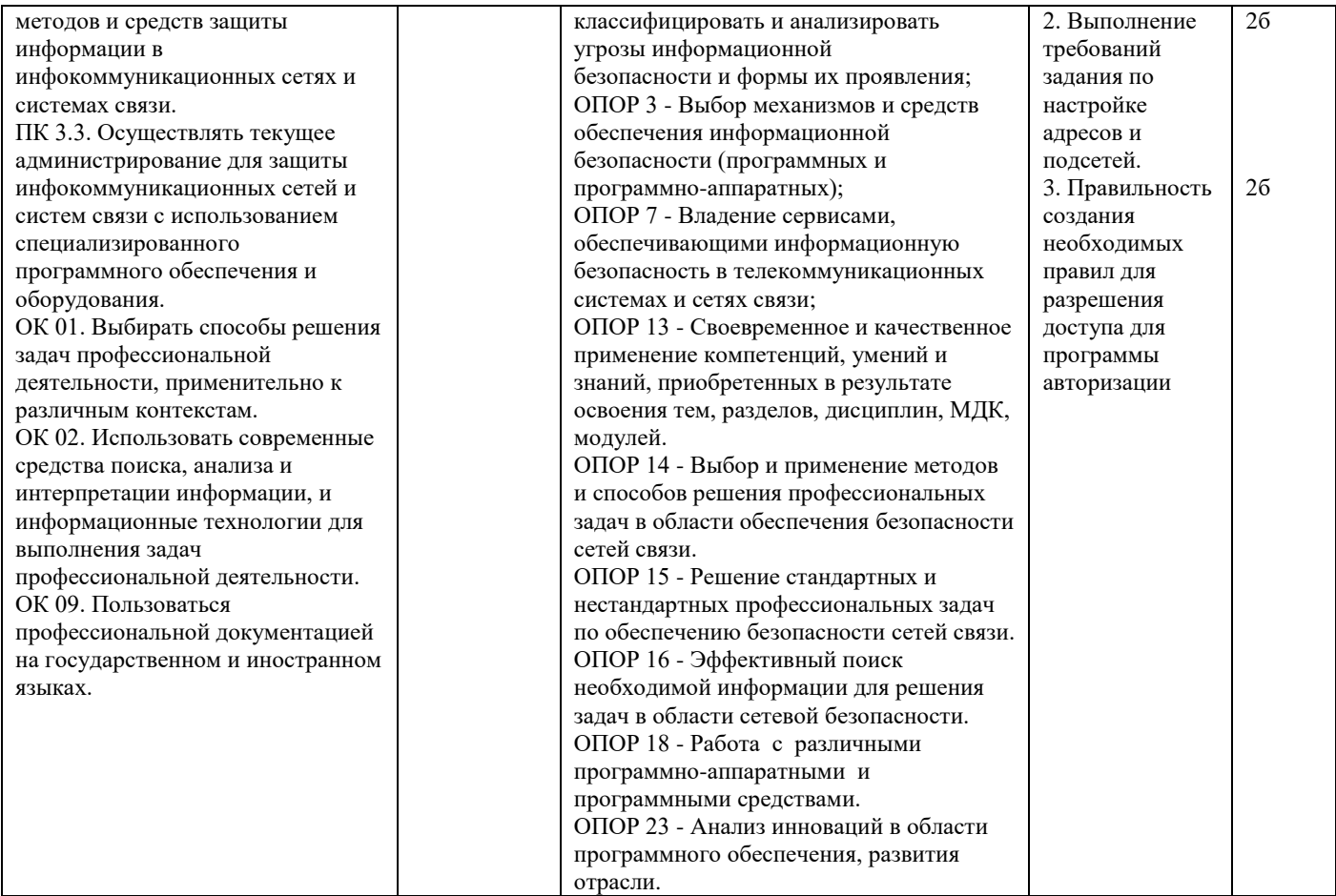

### **Задание 10.**

*Инструкция:*

Внимательно прочитайте задание.

Вы можете пользоваться:

Оборудование, ПО: ПК; Oracle VM VirtualBox; VM ИКС.

Время выполнения задания – 15 минут.

Текст задания:

Настроить работу межсетевого экрана:

- адреса и подсети, с которых разрешен доступ к управлению ИКС через веб-интерфейс и к серверу ИКС по [SSH](https://doc.a-real.ru/index.php?article=24#ssh) - 192.168.17.206/24;

- максимальное количество активных соединений - 9000;

- режим работы межсетевого экрана - ipfw -> pf.

Создать разрешающие правила: доступ к локальному DNS-серверу: разрешить UDP трафик, входящий на ИКС от Локальные сети, DMZ сети на ИКС на порт dns (53) через внутренние интерфейсы, VPNинтерфейсы, DMZ.

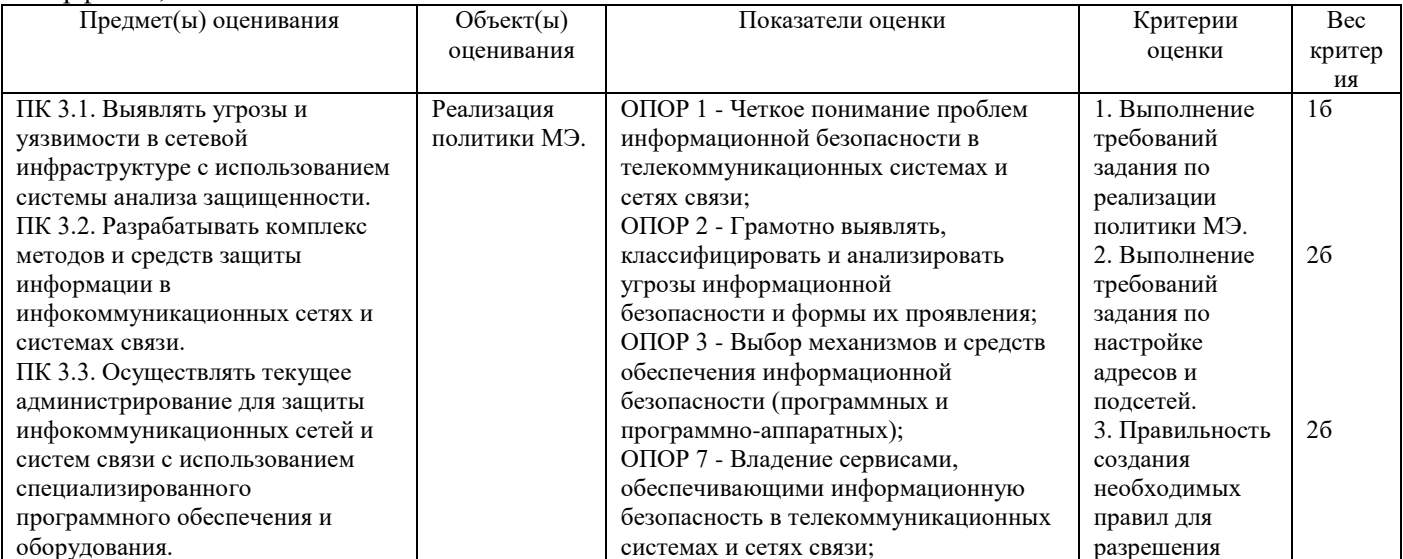

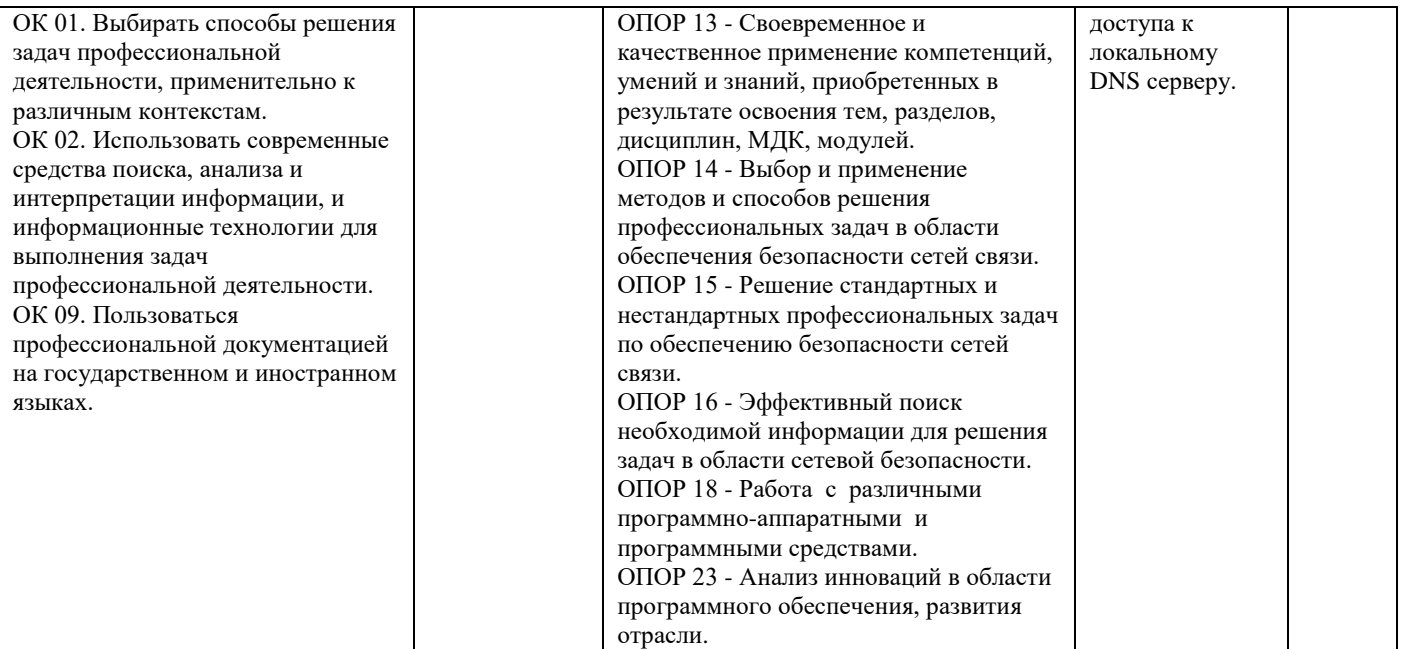

## **Задание 11.**

*Инструкция:*

Внимательно прочитайте задание.

Вы можете пользоваться:

Оборудование, ПО: ПК; Oracle VM VirtualBox; VM ИКС.

Время выполнения задания – 15 минут.

Текст задания:

Настроить работу межсетевого экрана:

- адреса и подсети, с которых разрешен доступ к управлению ИКС через веб-интерфейс и к серверу ИКС по [SSH](https://doc.a-real.ru/index.php?article=24#ssh) - 192.168.17.206/24;

- максимальное количество активных соединений - 5500;

- режим работы межсетевого экрана - ipfw -> pf.

Создать разрешающие правила: доступ по протоколу ICMP: разрешить ICMP трафик, входящий на ИКС на внешние интерфейсы.

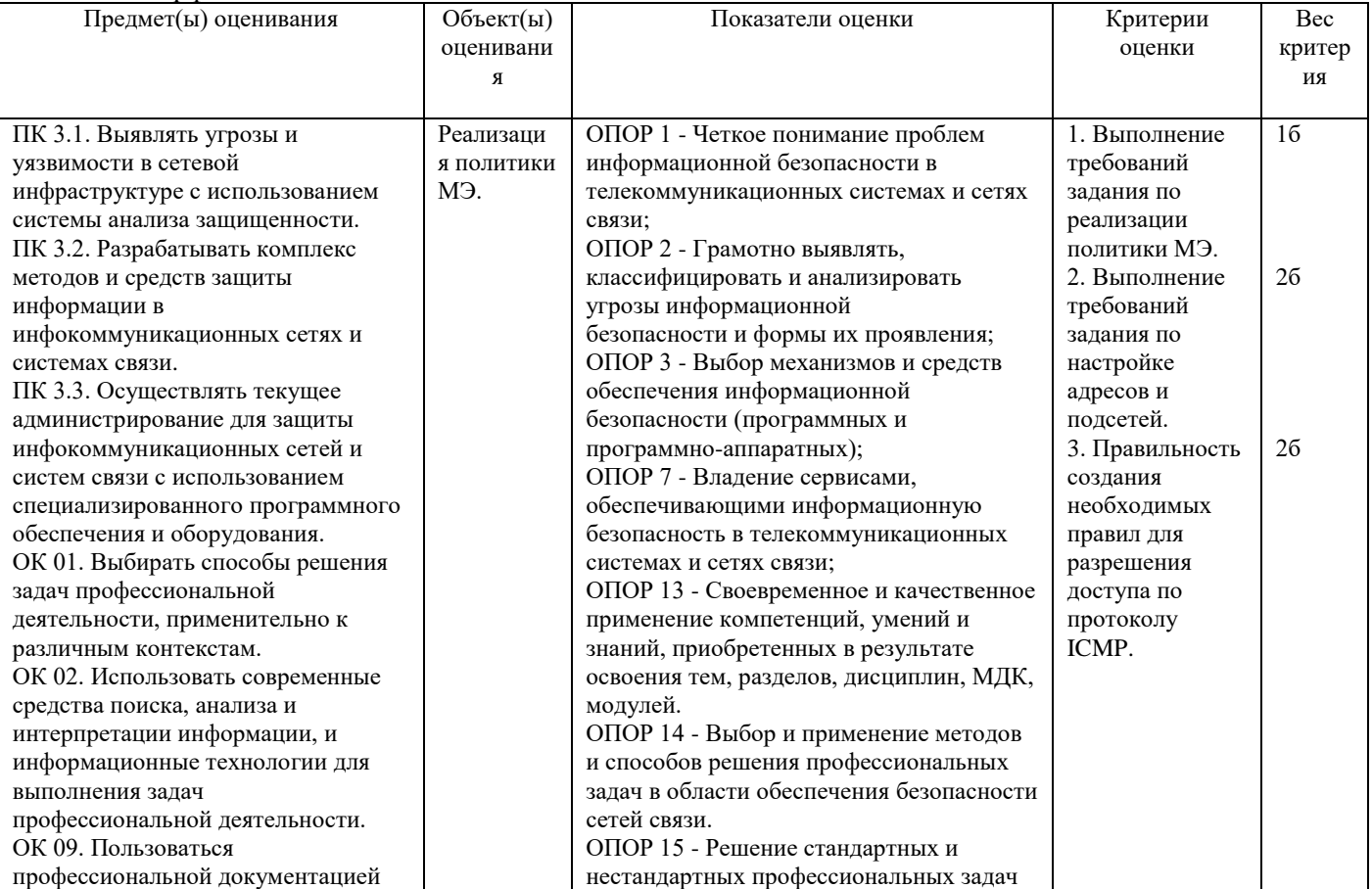

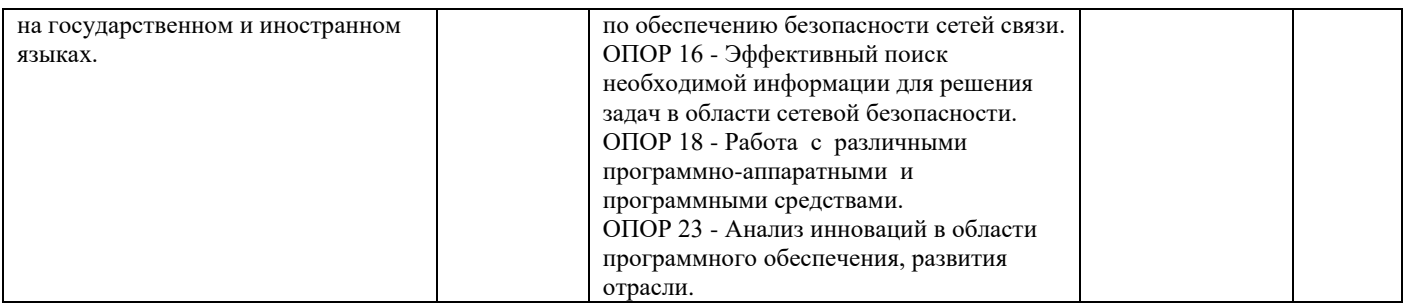

### **Задание 12.**

*Инструкция:*

Внимательно прочитайте задание.

Вы можете пользоваться:

Оборудование, ПО: ПК; Oracle VM VirtualBox; VM ИКС.

Время выполнения задания – 15 минут.

Текст задания:

Настроить работу детектора атак Suricata. Для корректного применения базы сигнатур модуля укажите расположение объектов (сетей, серверов и портов), подверженных проверке:

Интерфейсы: внешние интерфейсы; Внутренние сети: локальные сети;

Внешние сети: внешние диапазоны адресов;

HTTP-порты: порты служб ИКС;

SHELLCODE-порты: !80

Режим работы детектора атак: IDS/IPS;

Базы правил: «Emerging Threats», «Positive Technologies Open Ruleset», «Списки НКЦКИ».

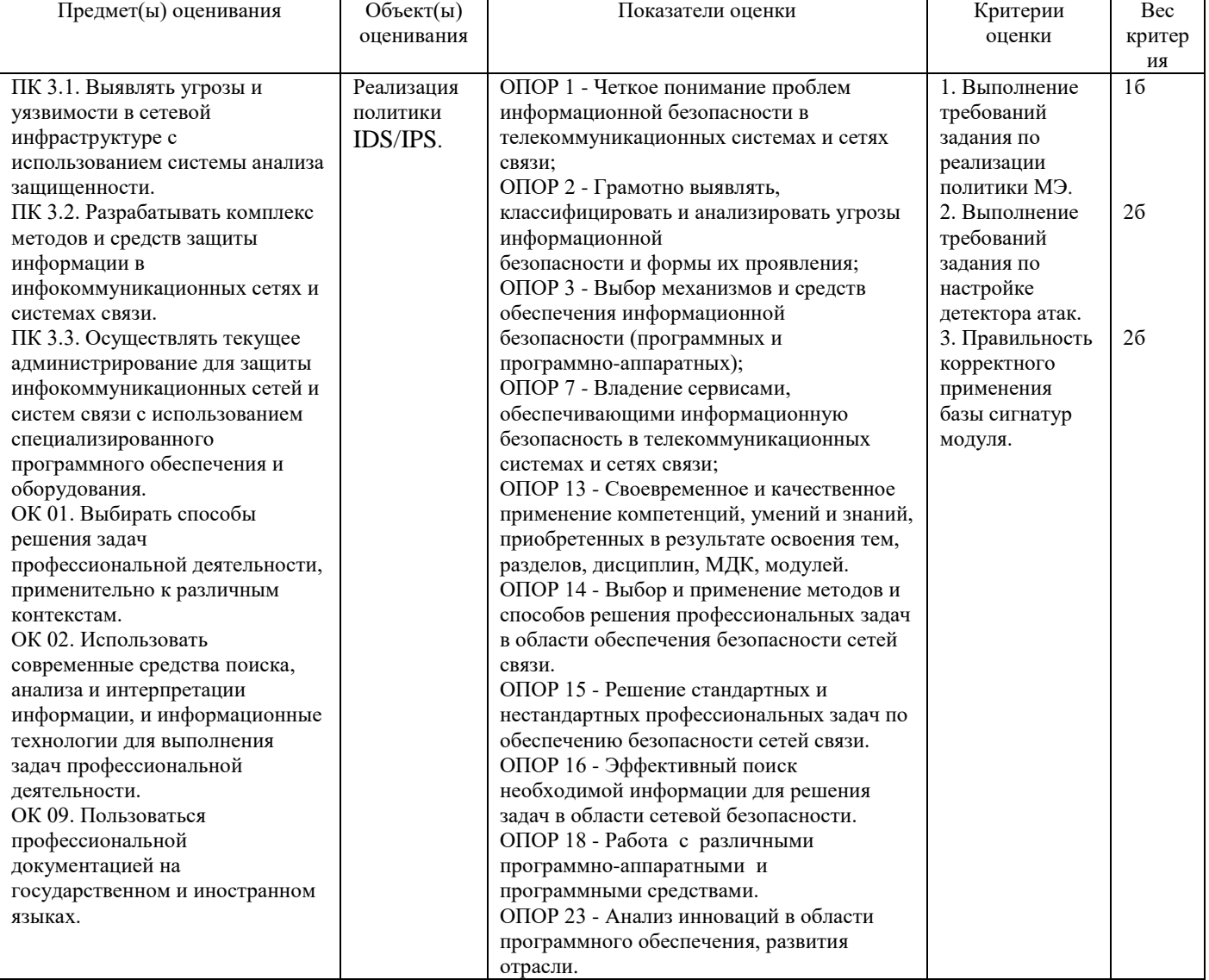

## **Задание 13.**

Инструкция:

Внимательно прочитайте задание.

Вы можете пользоваться:

Оборудование, ПО: ПК, Oracle VM VirtualBox; VM Kali Linux, VM Server.

Время выполнения задания – 15 минут.

#### **Текст задания:**

Провести обследование подсистемы защиты сетевых взаимодействий (Penetration test) и анализ данных сервера:

- cканировать server с целью определения сервисов;

- сканировать server с целью поиска возможных учѐтных записей на конечном хосте.

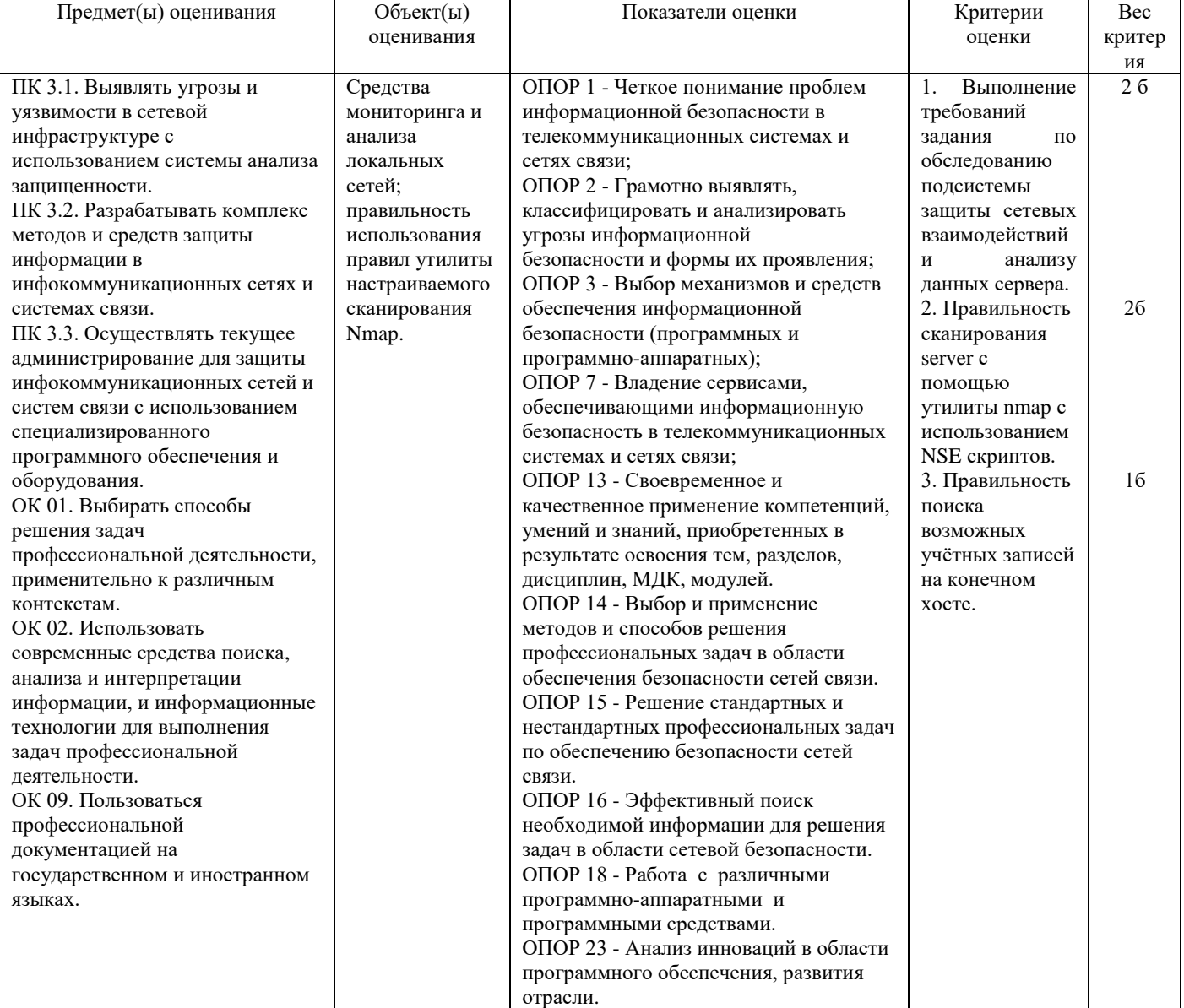

### **Задание 14.**

*Инструкция:* Внимательно прочитайте задание. Вы можете пользоваться: Оборудование, ПО: ПК. fstec.ru. Время выполнения: 15 минут. **Текст задания:**

На предприятии связи обработка информации осуществляется группой сотрудников. В автоматизированной системы обработки данных работают пользователи с одинаковым уровнем доступа. Ресурсы, подлежащие защите, определены как ограниченные в доступе и имеющие статус конфиденциальной информации. Определите требуемый класс защищенности автоматизированной системы обработки данных (АСОД) на предприятии.

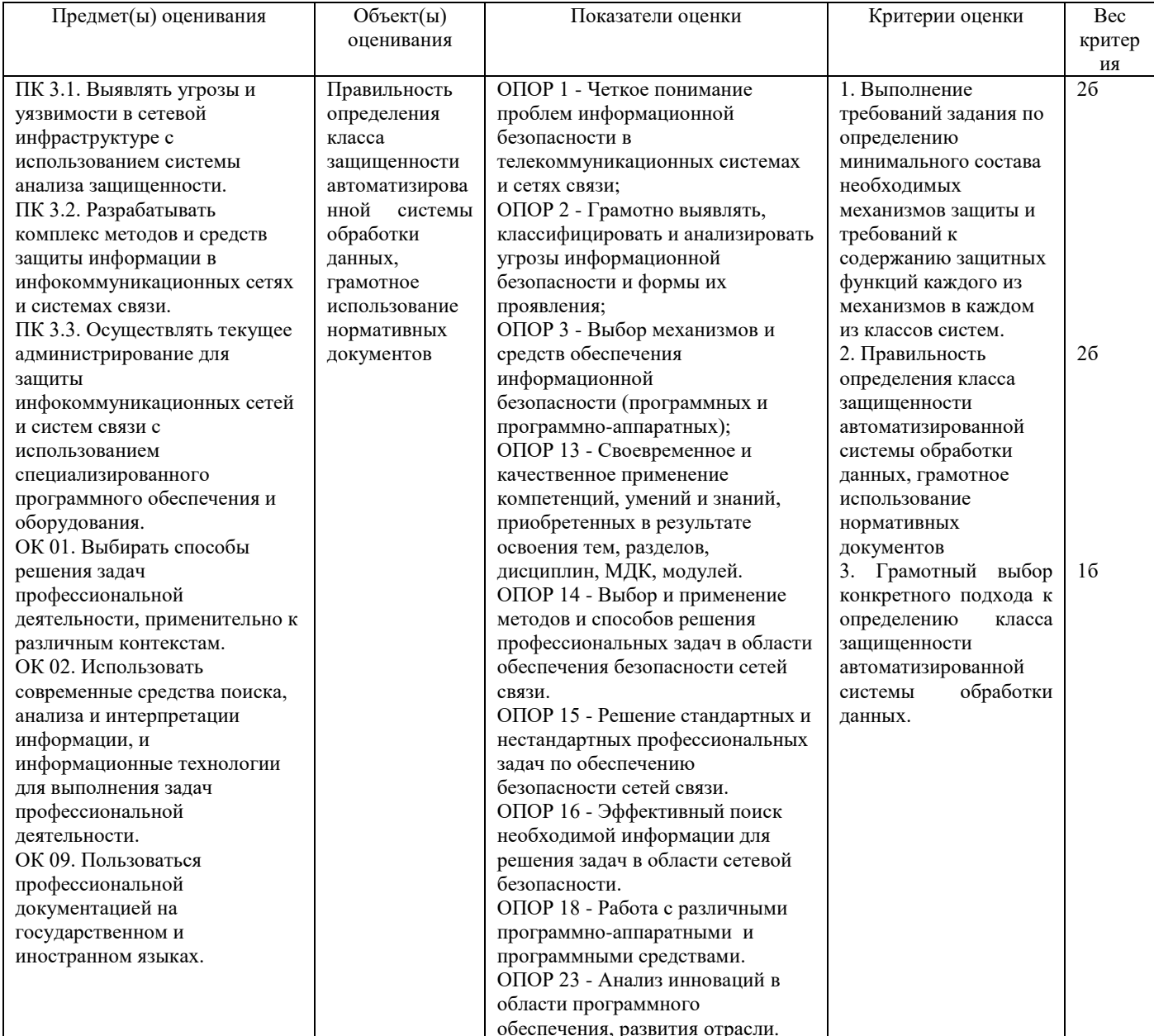

## Задание 15.

Инструкция: Внимательно прочитайте задание. Вы можете пользоваться: Оборудование, ПО: ПК. fstec.ru. Время выполнения: 15 минут.

#### Текст задания:

На предприятии связи обработка информации осуществляется группой сотрудников. В автоматизированной системы обработки данных работают пользователи с одинаковым уровнем доступа. Ресурсы, подлежащие защите, определены как ограниченные в доступе и имеющие статус конфиденциальной информации. Класс защищенности АС предприятия определен как 2А. Определите требуемый класс защищенности средств вычислительной техники (СВТ) АСОД предприятия.

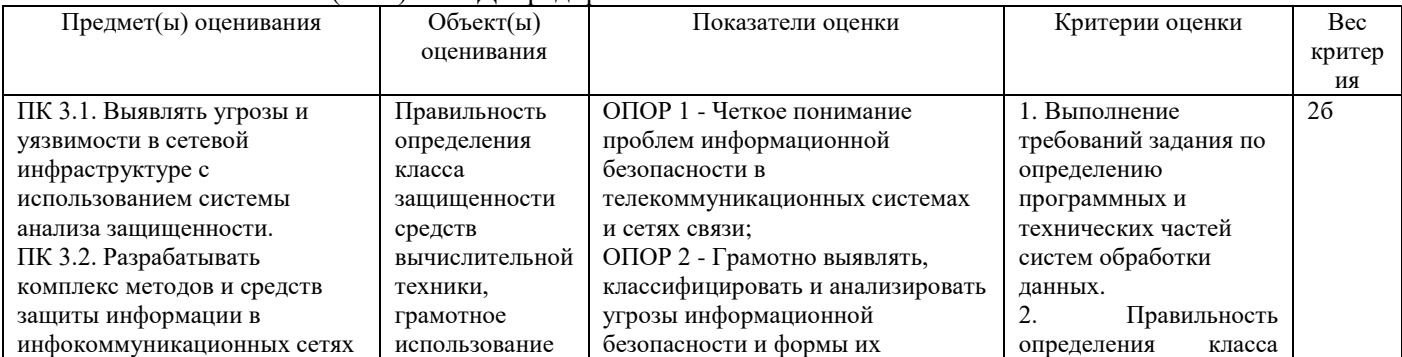

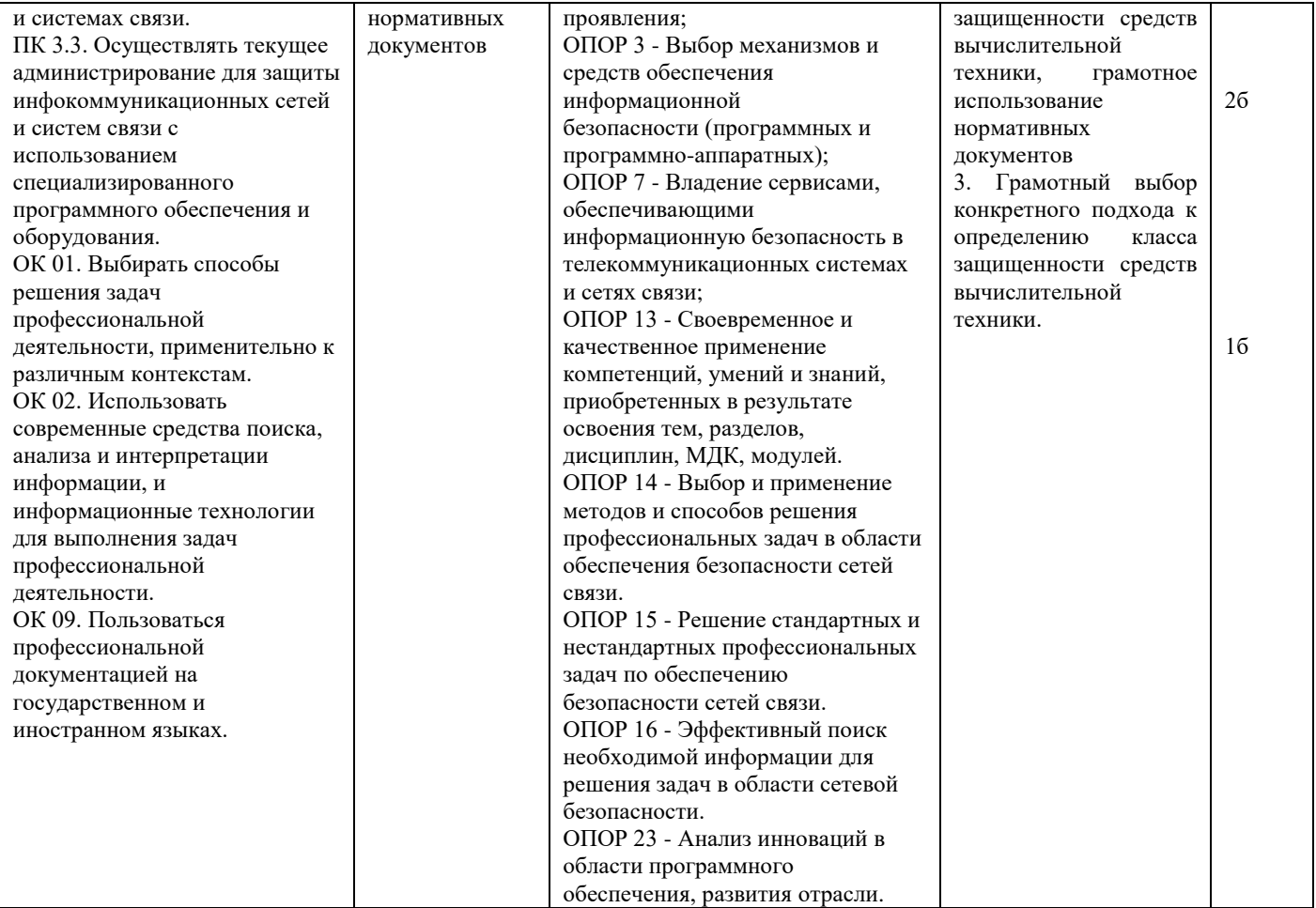

### **Задание 16.**

*Инструкция:*

Внимательно прочитайте задание.

Вы можете пользоваться:

Оборудование, ПО: ПК; [www.Ideco.ru](http://www.ideco.ru/) (вход через личный кабинет).

Время выполнения: 15 минут.

## **Текст задания:**

Проверить защиту корпоративной сети, используя тестирование Ideco UTM: открытые порты и ответы сервисов на внешнем интерфейсе интернет-шлюза; есть ли IP-адрес в чѐрных списках заражѐнных хостов; возможность проникновения тестовых образцов вирусов и эксплойтов; торренты, скачанные из сети за последний месяц; наличие пароля к почте в известных базах данных хакеров.

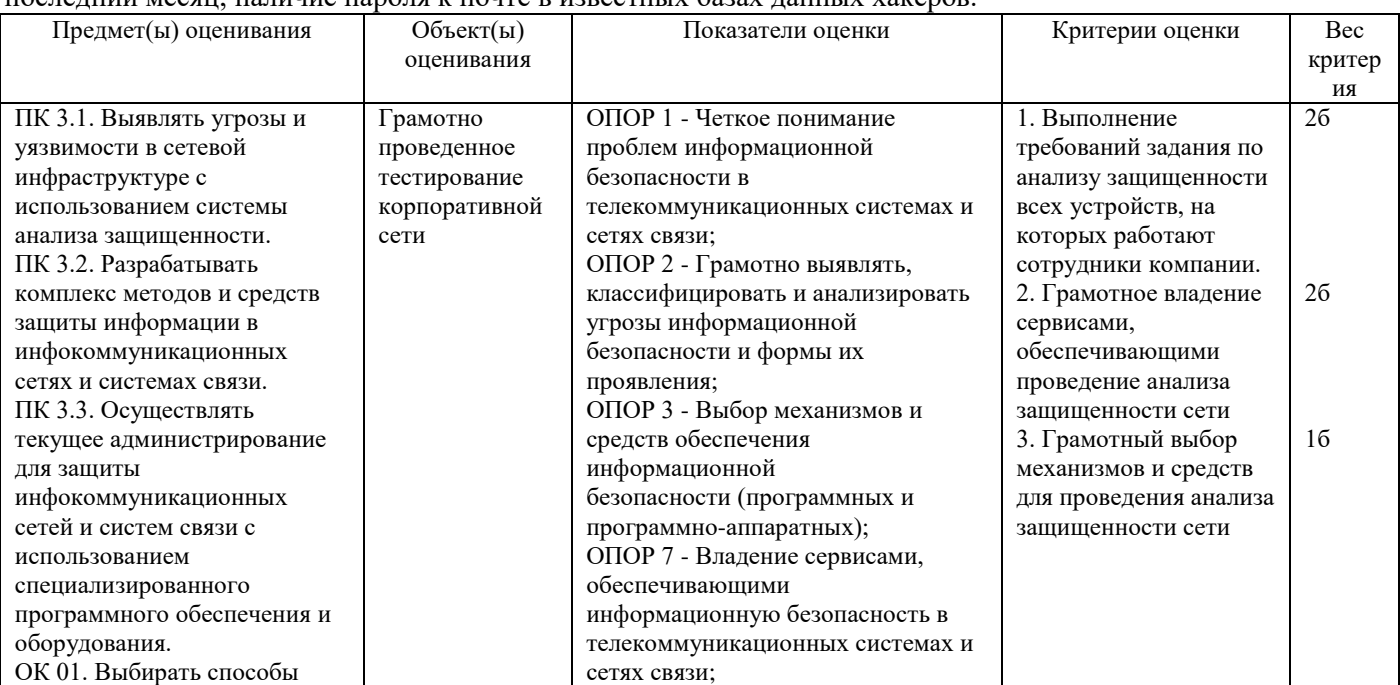

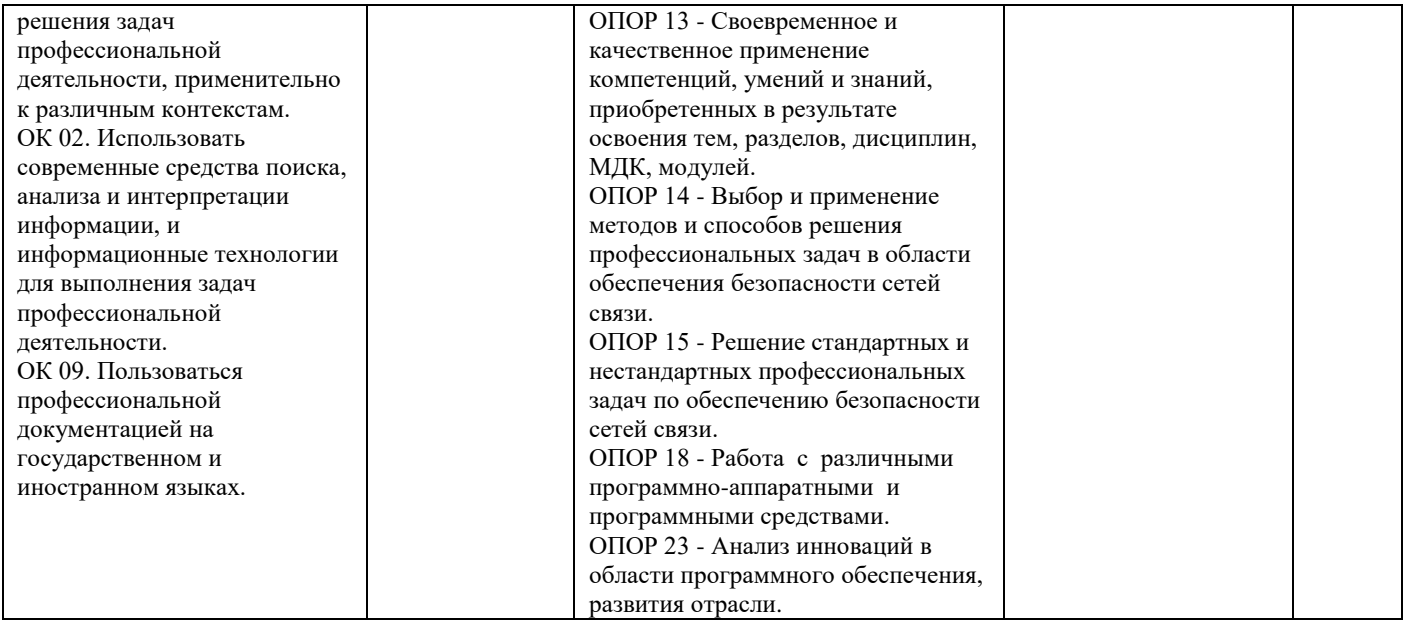

## **Задание 17.**

*Инструкция:* Внимательно прочитайте задание. Вы можете пользоваться: Оборудование, ПО: ПК. Время выполнения: 15 минут.

## **Текст задания:**

Злоумышленники зашифровали файлы корпоративного компьютера трояном семейства Yanluowang. Зашифрованные критически важные данные необходимо восстановить. Предложите алгоритм действий в условиях произошедшего вирусозависимого инцидента.

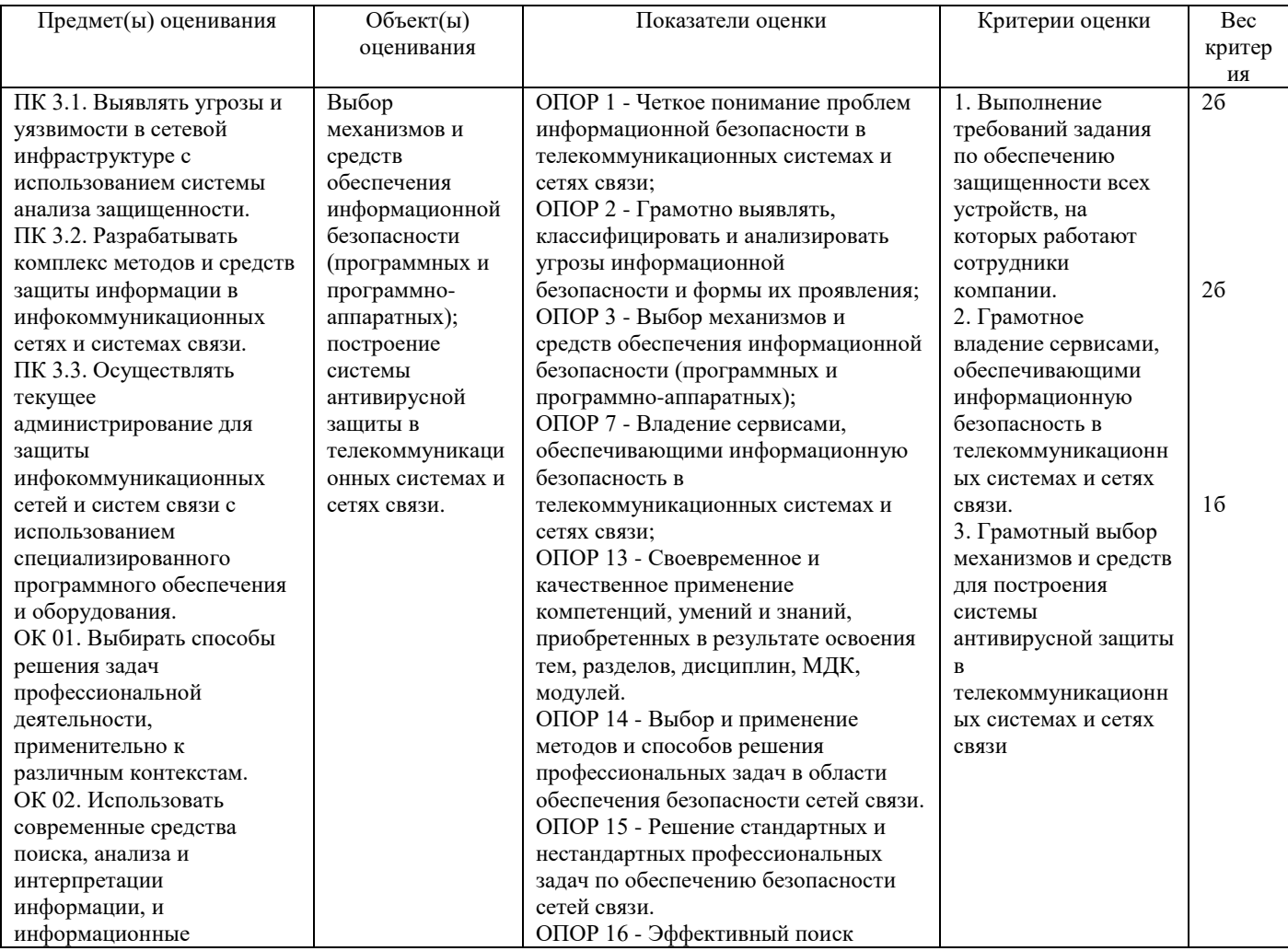

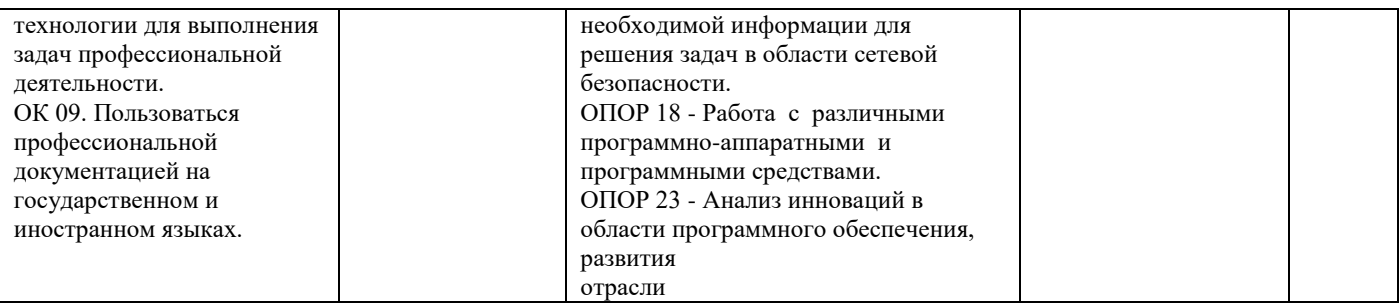

### **Задание 18.**

*Инструкция:*

Внимательно прочитайте задание. Вы можете пользоваться:

Оборудование, ПО: ПК, Dr.Web vxCube.

Время выполнения: 15 минут.

Текст задания:

В сети компании есть важные документы и конфиденциальные сведения, а Вы выявили подозрительное неизвестное приложение, но не уверены в его вредоносности, а антивирус считает файл «чистым», но у вас есть сомнения. Предложите алгоритм действий в данной ситуации.

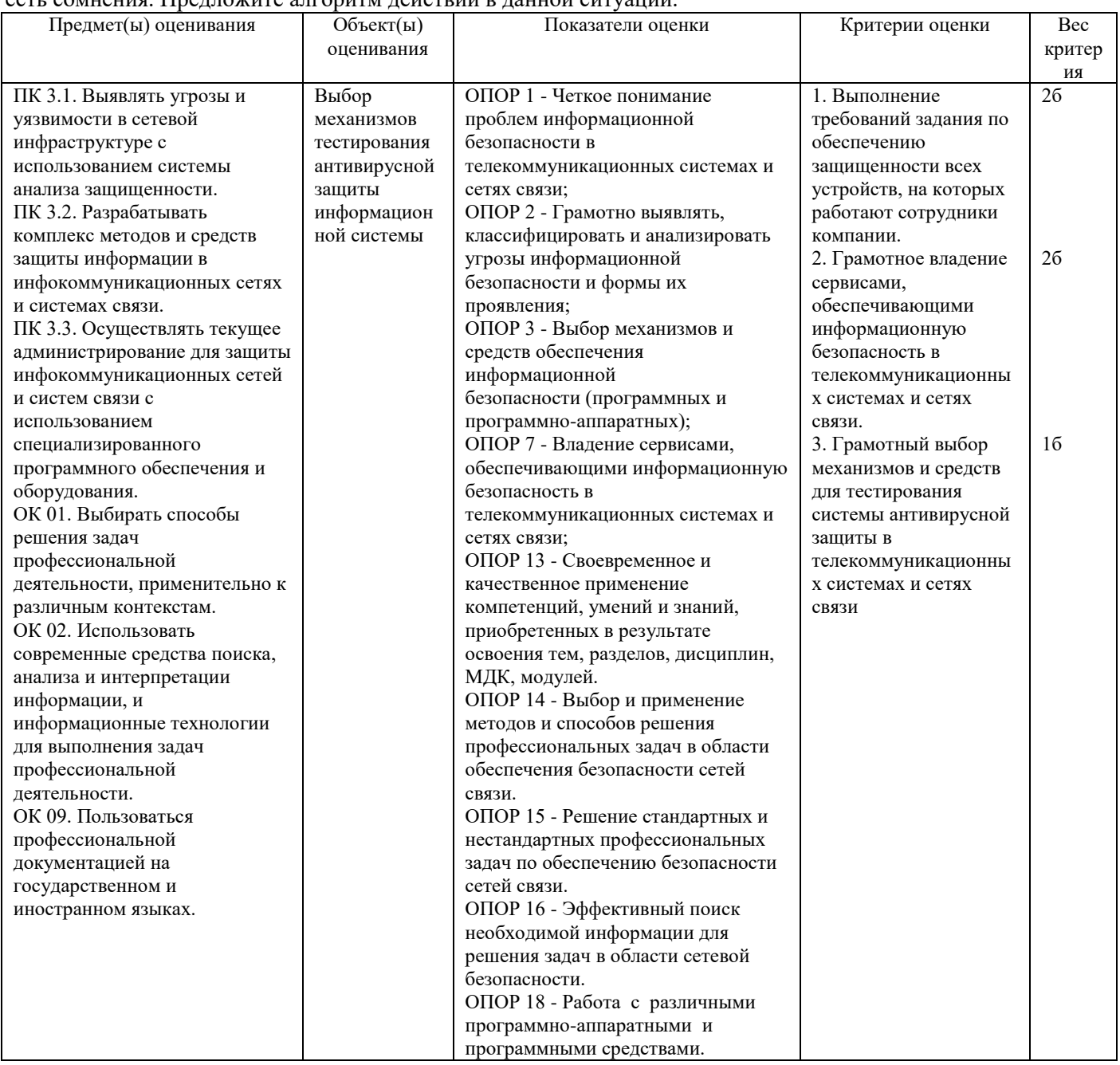

## **Задание 19.**

*Инструкция:* Внимательно прочитайте задание. Вы можете пользоваться: Оборудование, ПО: ПК. fstec.ru. Время выполнения: 15 минут.

#### **Текст задания:**

Для защиты физической границы (периметра) информационной системы предприятия, содержащей сведения, отнесенные к государственной тайне, приобрели межсетевой экран 4-го класса защиты, профиль Б. Необходимо проверить выбор МЭ, сформулировать требования к сертифицированным межсетевым экранам и дать рекомендации по защите информации.

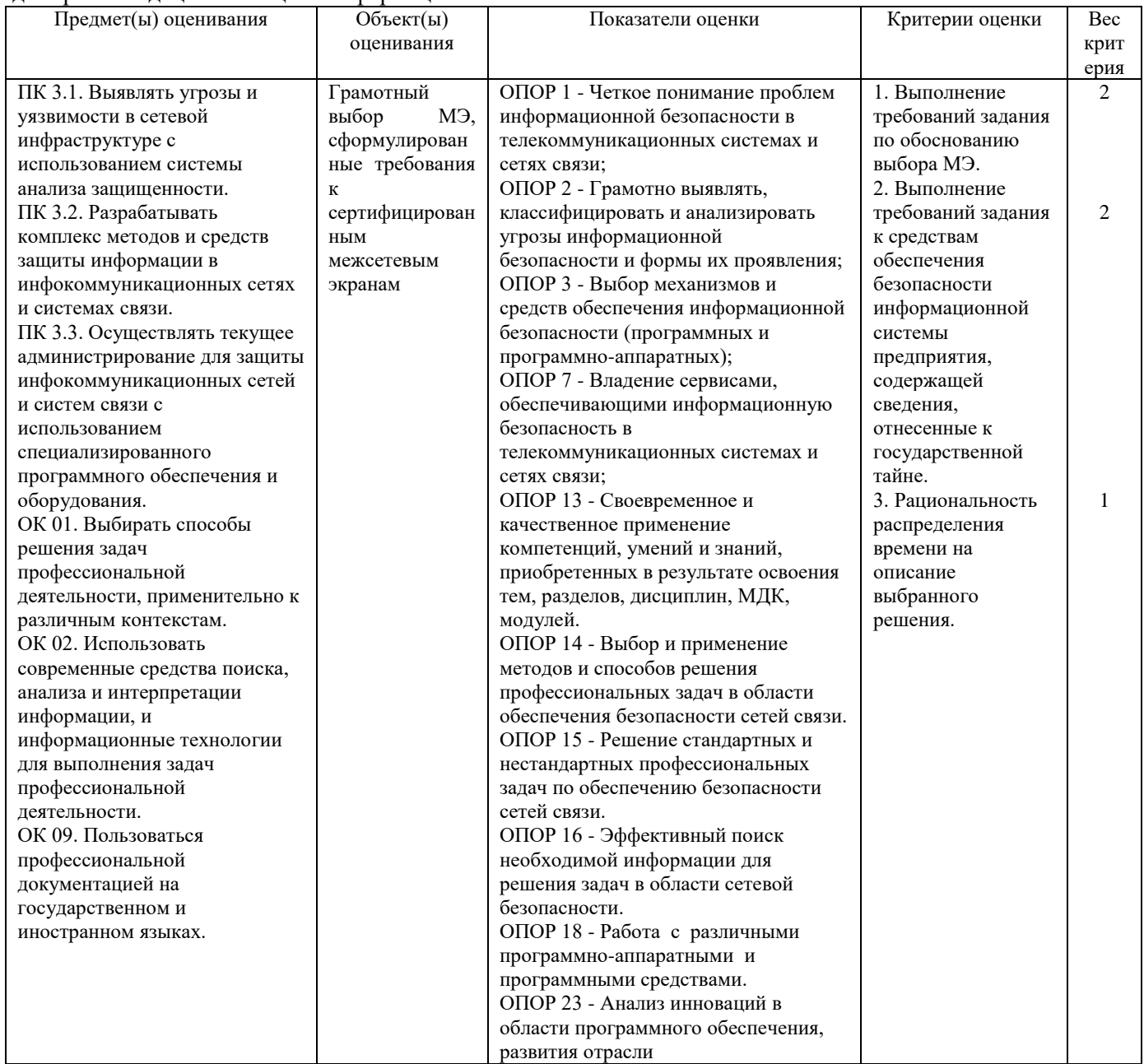

### **Задание 20.**

*Инструкция:* Внимательно прочитайте задание. Вы можете пользоваться: Оборудование, ПО: ПК. fstec.ru. Время выполнения: 15 минут.

#### **Текст задания:**

Для антивирусной защиты серверов в государственной информационной системе, при отсутствии сведений, составляющих государственную тайну, приобрели средство антивирусной защиты 6 класса защиты, тип В.

#### Необходимо проверить выбор средств антивирусной защиты, сформулировать требования к антивирусным средствам и дать рекомендации по защите информации.

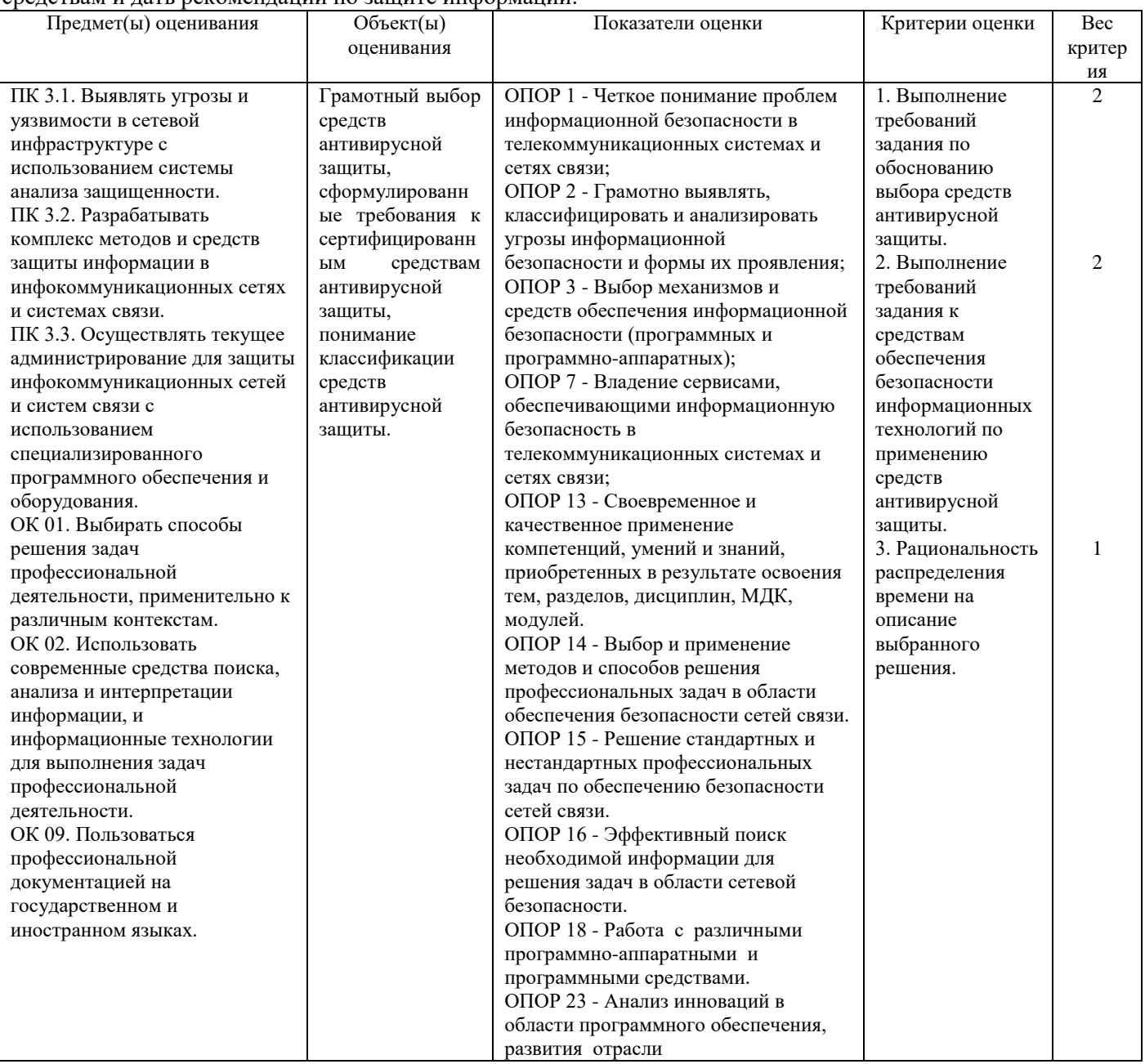

### Задание 21.

Инструкция: Внимательно прочитайте задание. Вы можете пользоваться: Оборудование, ПО: ПК, fstec.ru Время выполнения: 15 минут.

## Текст залания:

Для защиты корпоративной сети и обнаружения попыток злоумышленников проникнуть в сеть, выявления их присутствия в инфраструктуре предприятия (на предприятии отсутствуют сведения, составляющие государственную тайну), планируется приобрести систему обнаружения вторжений 1 класса защиты. Необходимо проверить выбор СЗИ и сформулировать требования к системам обнаружения вторжений (использовать спецификацию профилей защиты ФСТЭК России).

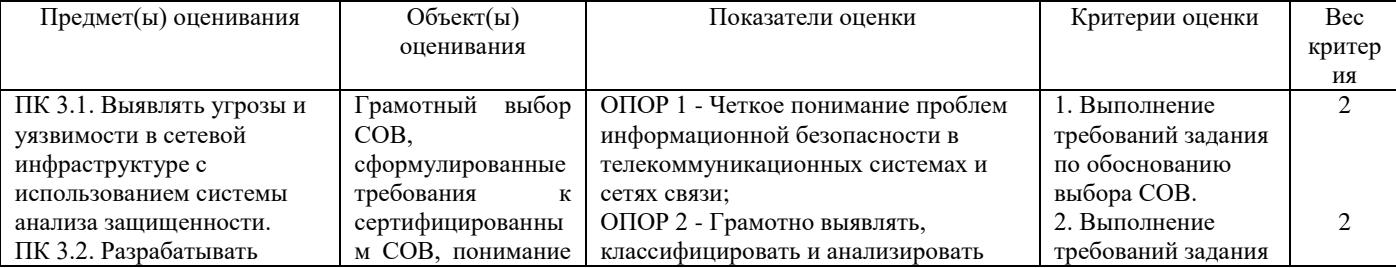

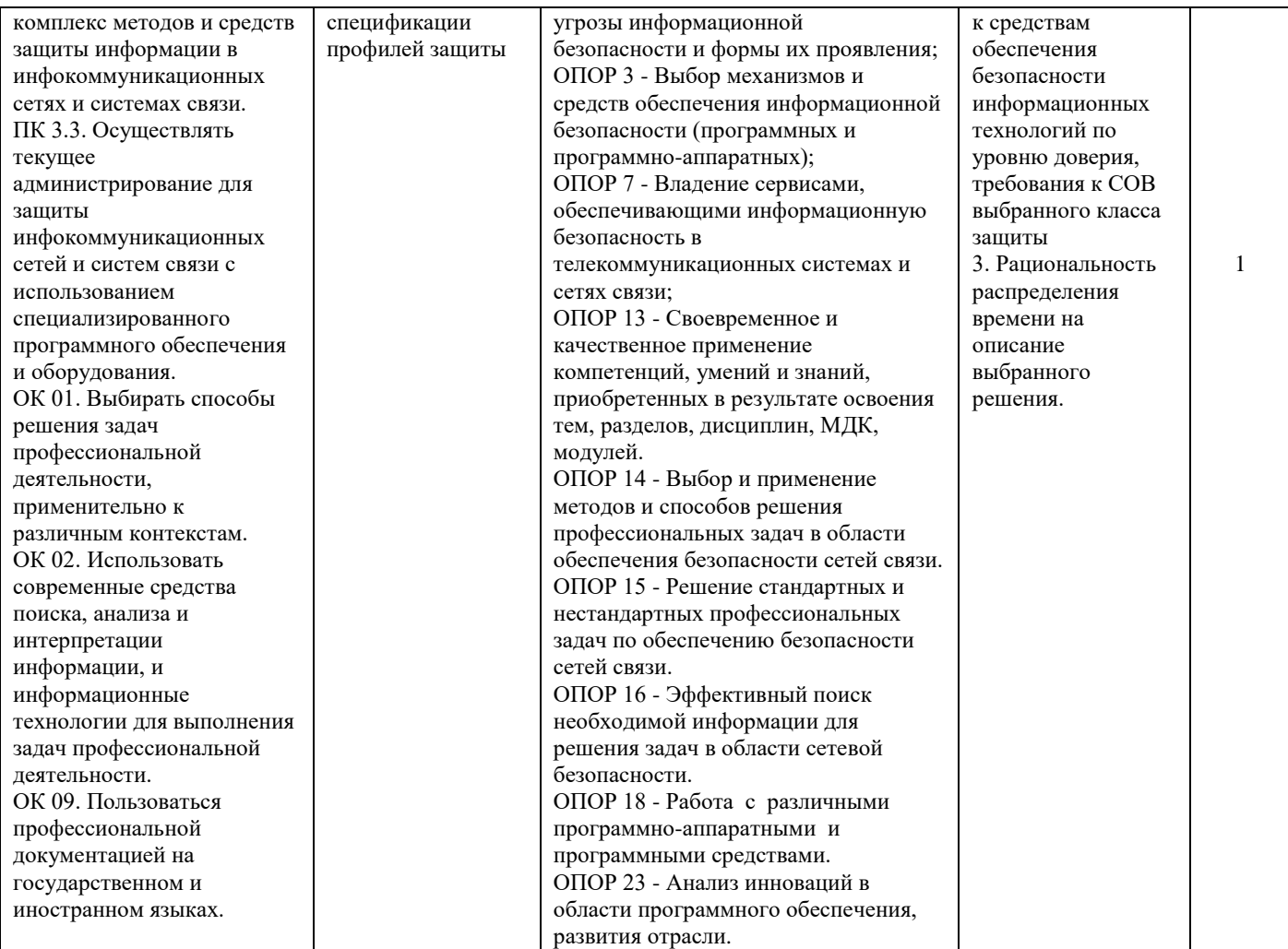

## **Задание 22.**

*Инструкция:* Внимательно прочитайте задание. Вы можете пользоваться: Оборудование, ПО: ПК, [https://bdu.fstec.ru/calc.](https://bdu.fstec.ru/calc) Время выполнения: 15 минут.

# **Текст задания:**

Провести оценку уязвимости в веб-приложении (уязвимость, позволяет проводить атаку типа «подделка межсайтовых запросов» *[cross-site request forgery]* в панели администратора, позволяет добавить нового пользователя, удалить имеющегося пользователя или вообще всех пользователей).

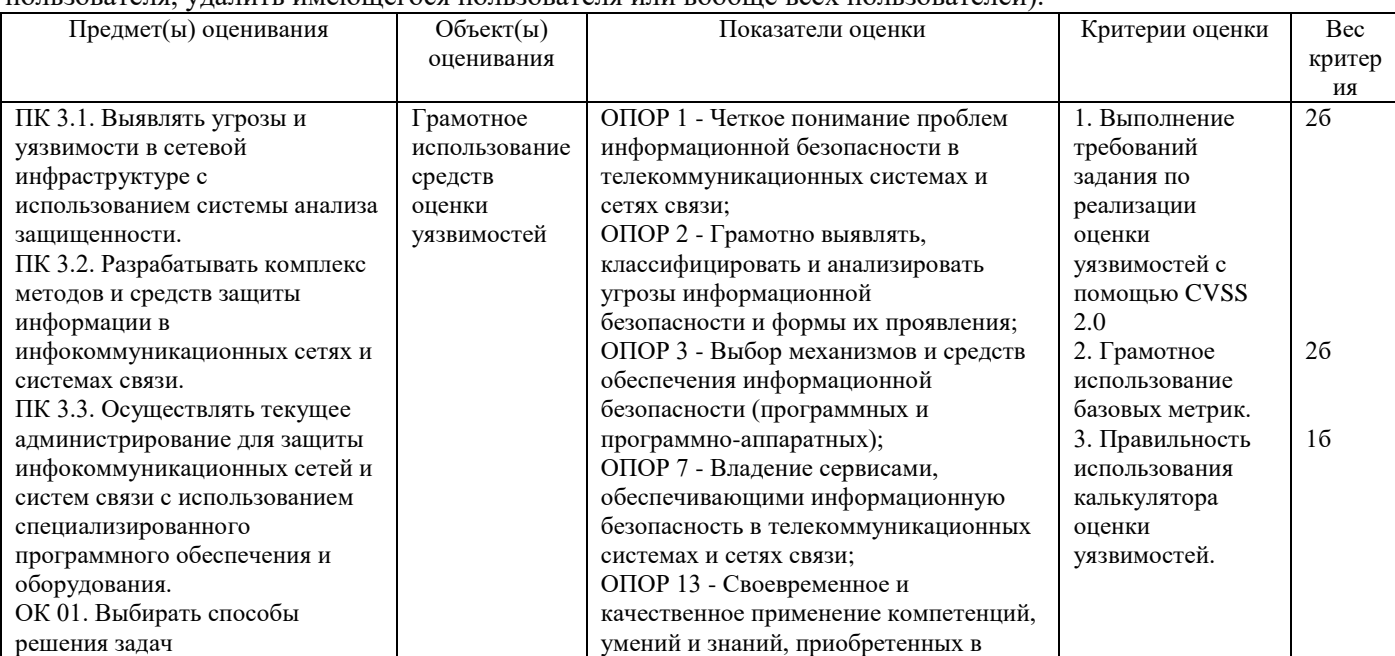

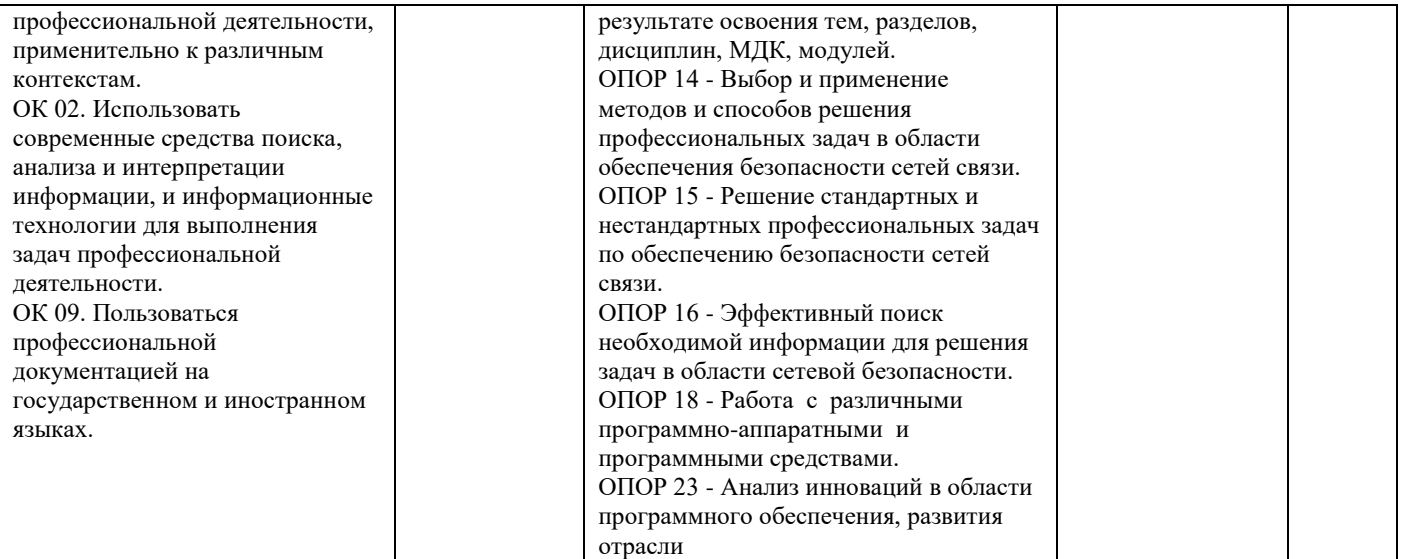

# **Задание 23.**

Инструкция:

Внимательно прочитайте задание.

Вы можете пользоваться:

Оборудование, ПО: ПК, Oracle VM VirtualBox; VM Kali Linux, VM Server.

Время выполнения задания – 15 минут.

Текст задания:

Провести обследование подсистемы защиты сетевых взаимодействий (Penetration test) и анализ данных сервера:

- подобрать пароль к административной учѐтной записи admin;

- подключиться к серверу.

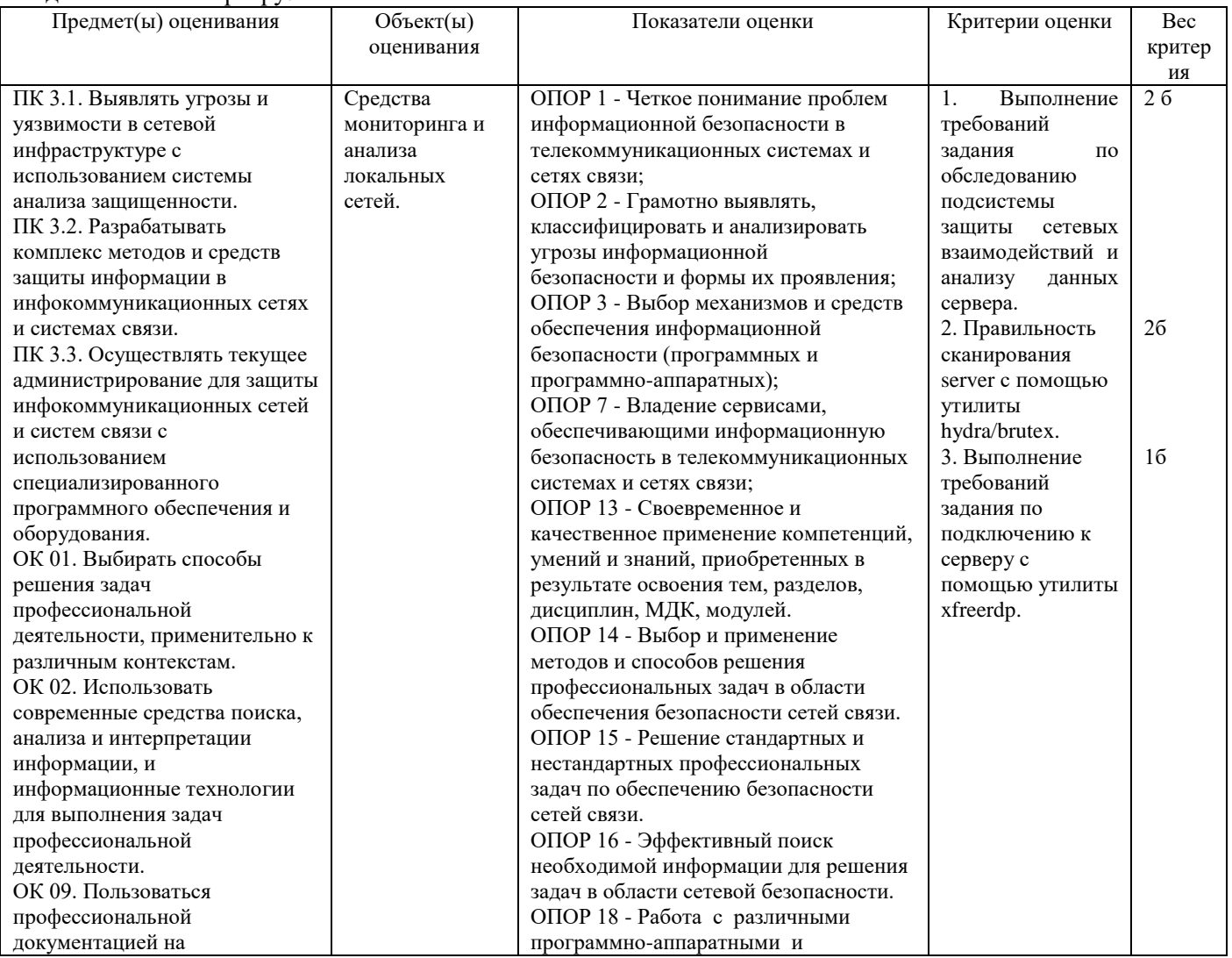

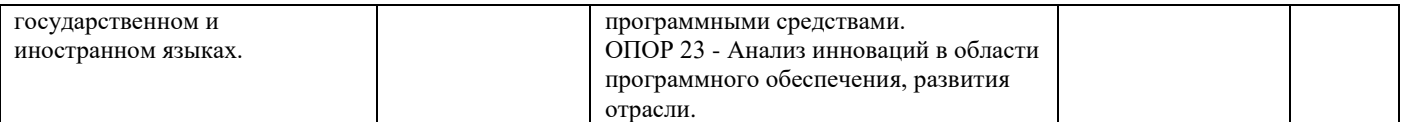

#### **Задание 24.**

Инструкция:

Внимательно прочитайте задание.

Вы можете пользоваться:

Оборудование, ПО: ПК, Oracle VM VirtualBox; VM Kali Linux, VM Server, Process monitor, Network Monitor, StealerForEducation.exe.

Время выполнения задания – 15 минут.

Текст задания:

Провести анализ вредоносного действия вируса типа Stealer. Проанализировать состояние Process monitor и найти среди всех действий данного процесса информацию о файле, из которого происходит хищение информации любым из двух методов:

- метод последовательного перебора;

- разбор действий программы Process monitor.

Файл содержит ПАРОЛИ в открытом виде. Найти сетевые адреса (IP и URL), с которыми взаимодействует исслелуемый процесс.

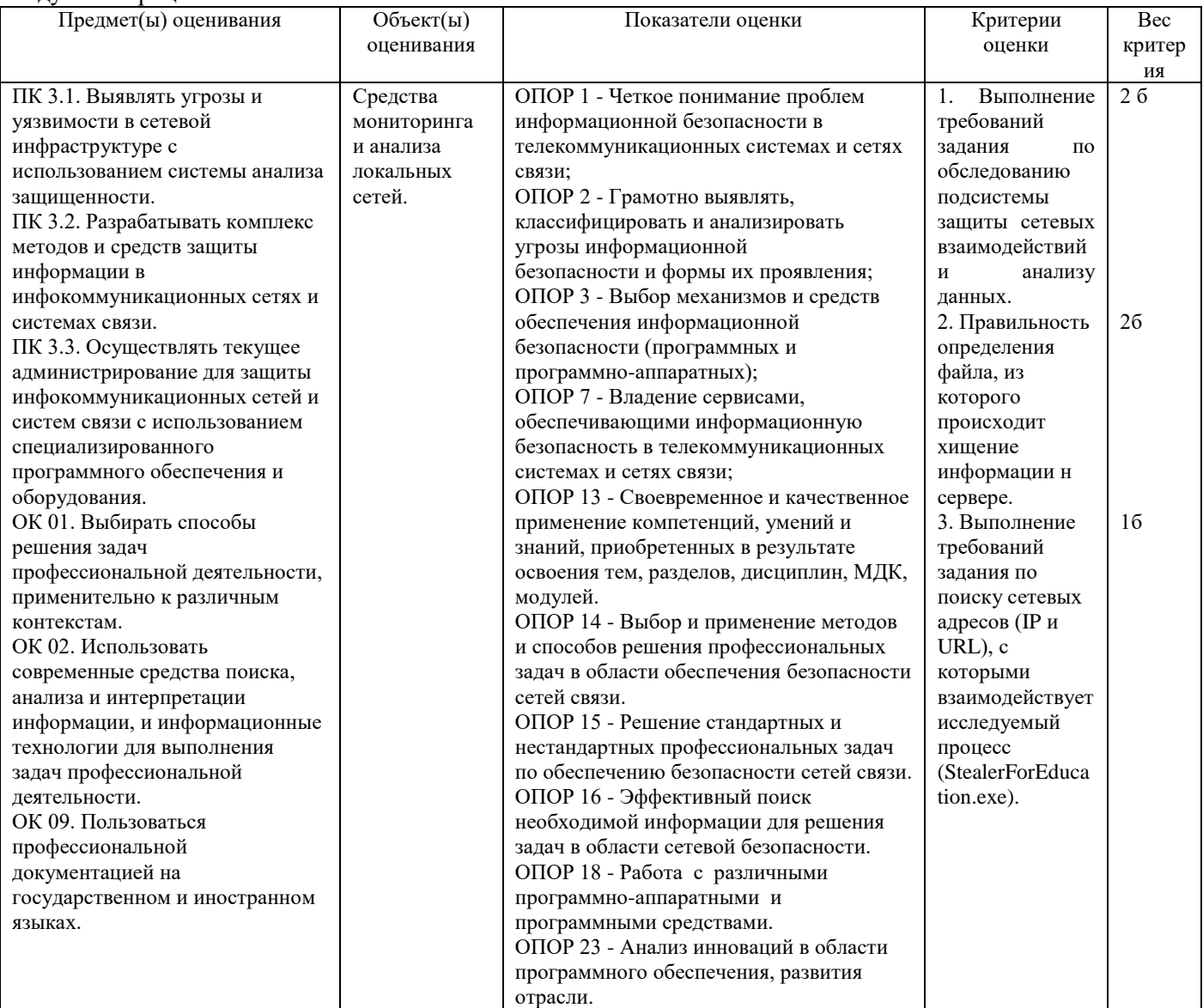

## **Задание 25.**

Инструкция: Внимательно прочитайте задание. Вы можете пользоваться:

#### Оборудование, ПО: ПК, Oracle VM VirtualBox; VM Kali Linux, VM Windows Server, Process monitor, Network Monitor, StealerForEducation.exe.

Время выполнения задания - 15 минут.

Текст задания:

Заблокировать вредоносные действия вируса типа Stealer. Нужно сделать так, чтобы у процесса не было сетевой активности при повторном запуске.

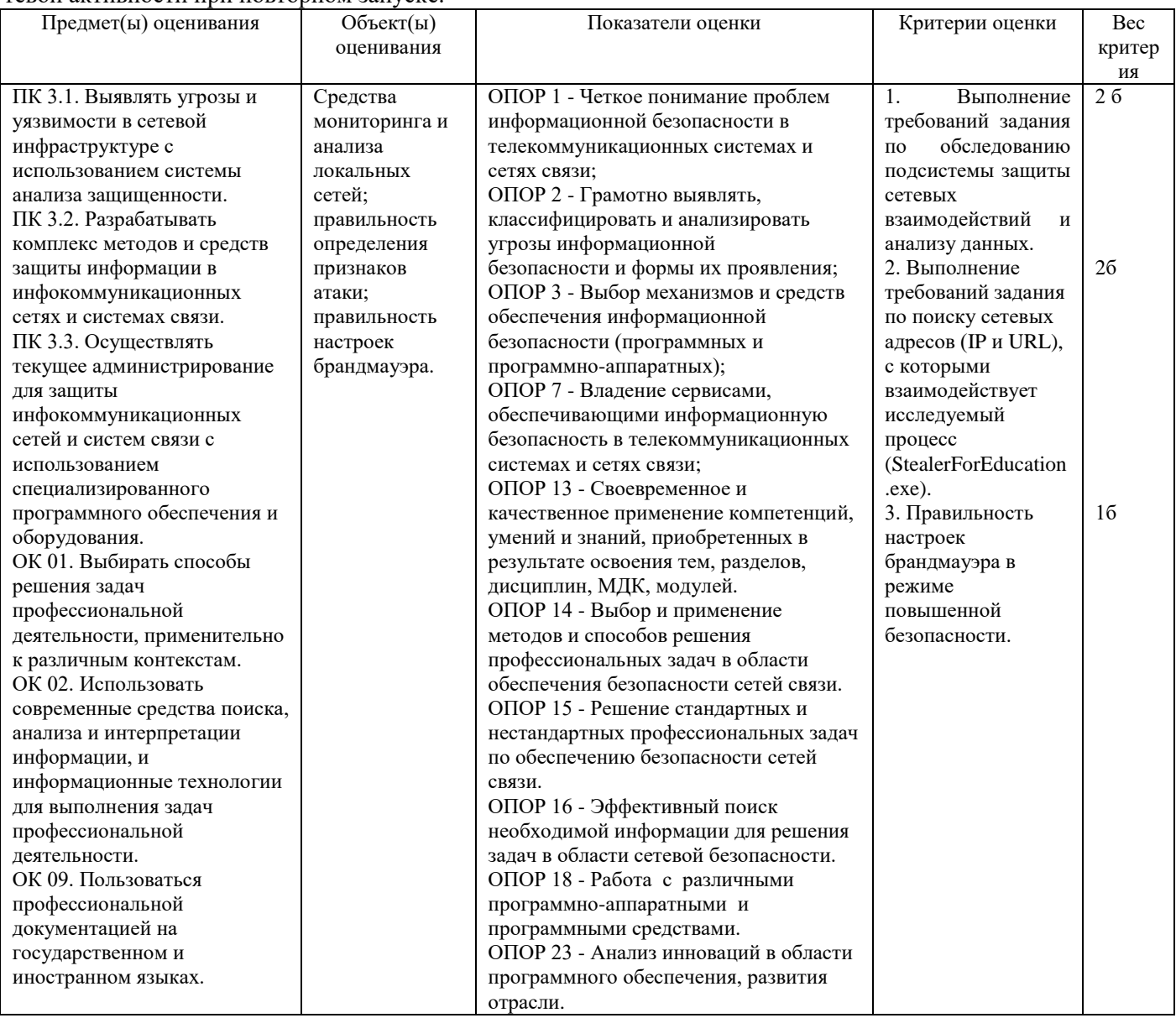

## Задание 26.

Инструкция:

Внимательно прочитайте задание.

Вы можете пользоваться:

Оборудование, ПО: ПК, Oracle VM VirtualBox; BM Astra Client DAC MAC.

Время выполнения: 15 минут.

Текст задания:

Авторизуйтесь в системе ВМ Astra\_Client\_DAC\_MAC под учетной записью администратора astra-admin с высоким уровнем целостности и создайте в расположении "/home/public" папку "documents".

Для созданной папки установите следующие стандартные права доступа и дополнительные атрибуты Linux:

- Владелец root, rwx;
- Группа владельца root, rwx;
- Остальные ---;

sticky-бит.

Проверьте, что права лоступа и атрибуты папки "documents" установлены верно

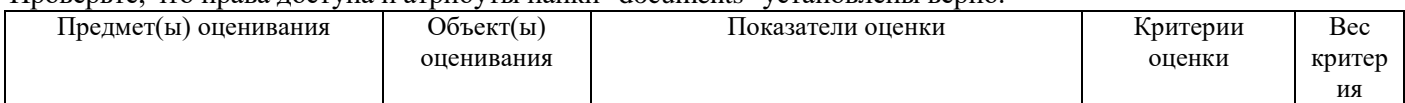

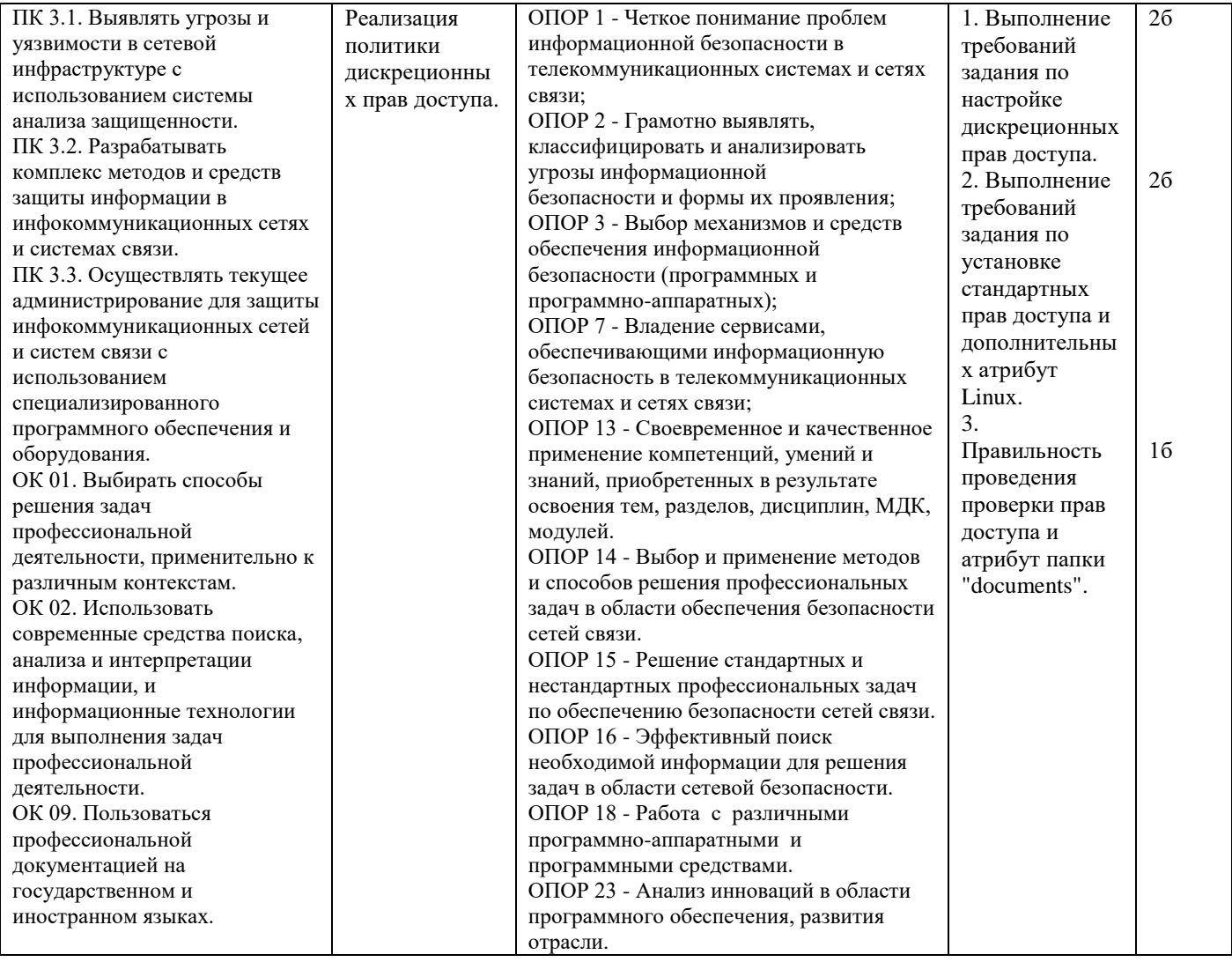

### **Задание 27.**

*Инструкция:*

Внимательно прочитайте задание.

Вы можете пользоваться:

Оборудование, ПО: ПК, Oracle VM VirtualBox; ВМ Astra\_Client\_DAC\_MAC..

Время выполнения: 10 минут.

#### **Текст задания:**

Авторизуйтесь в системе ВМ Astra\_Client\_DAC\_MAC под учетной записью администратора **astra-admin** с высоким уровнем целостности и создайте в расположении "/home/public" папку "documents".

Для папки "/home/public/documents/" установите следующие права доступа POSIX ACL и такие же права по умолчанию:

- для пользователя user1 **rwx**;
- для пользователя user2 **rwx**;
- для группы "office" **r-x**.

Проверьте, что права доступа POSIX ACL и соответствующие права по умолчанию для папки "documents" установлены верно.

Завершите сеанс работы администратора, последовательно зарегистрируйтесь в системе с учетными записями **user1** / **user2** и убедитесь, что эти пользователи могут совершать разрешенные им файловые операции в папке "/home/public/documents/".

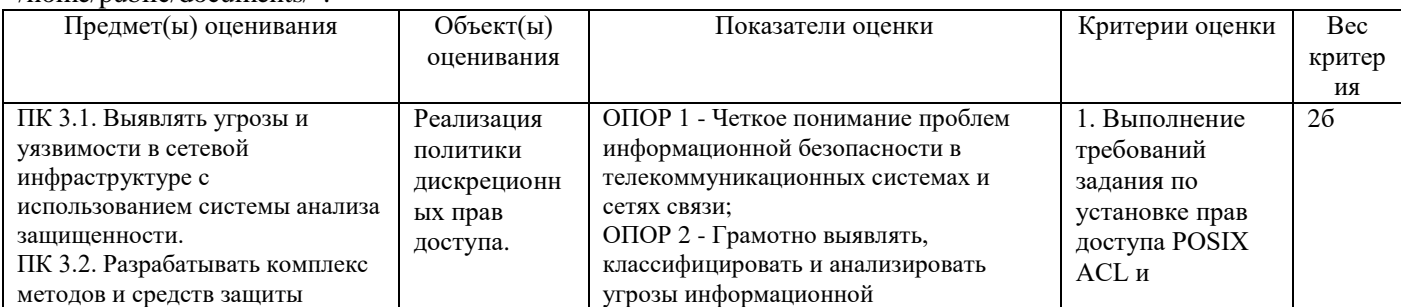

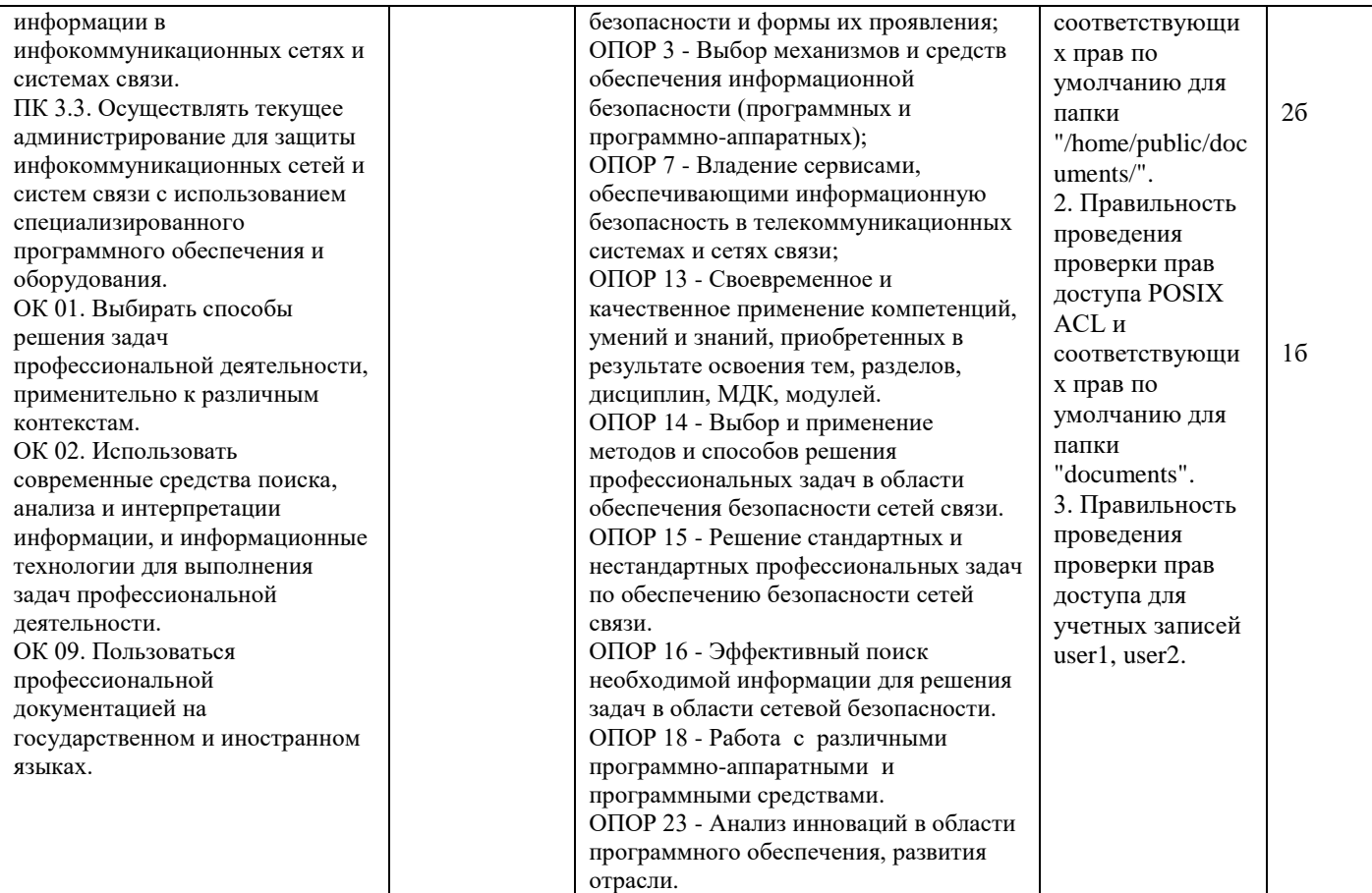

## **Задание 28.**

*Инструкция:*

Внимательно прочитайте задание.

Вы можете пользоваться:

Оборудование, ПО: ПК, Oracle VM VirtualBox; ВМ Astra\_Client\_SNLSP.

Время выполнения: 10 минут.

### **Текст задания:**

Авторизуйтесь в системе ВМ Astra\_Client\_SNLSP под учетной записью администратора **astra-admin** с высоким уровнем целостности, запустите "Панель Безопасности Secret Net LSP".

Проверьте, что дискреционное управление доступом в SN LSP включено.

Средствами SN LSP создайте нового пользователя со следующими атрибутами:

# – Имя пользователя – **user3**;

- Главная группа **office**;
- Оболочка **/bin/bash**;
- пароль / подтверждение **P@ssw0rd**;

– число дней, после которых срок действия пароля истекает – **60**.

Убедитесь, что пользователь появился в системе.

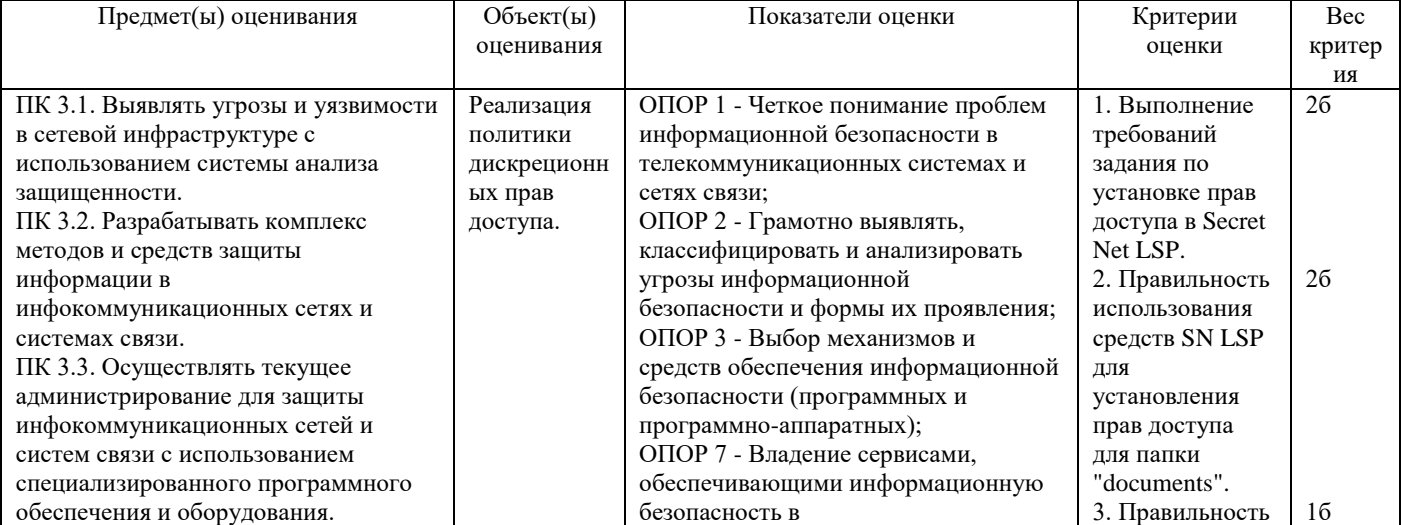

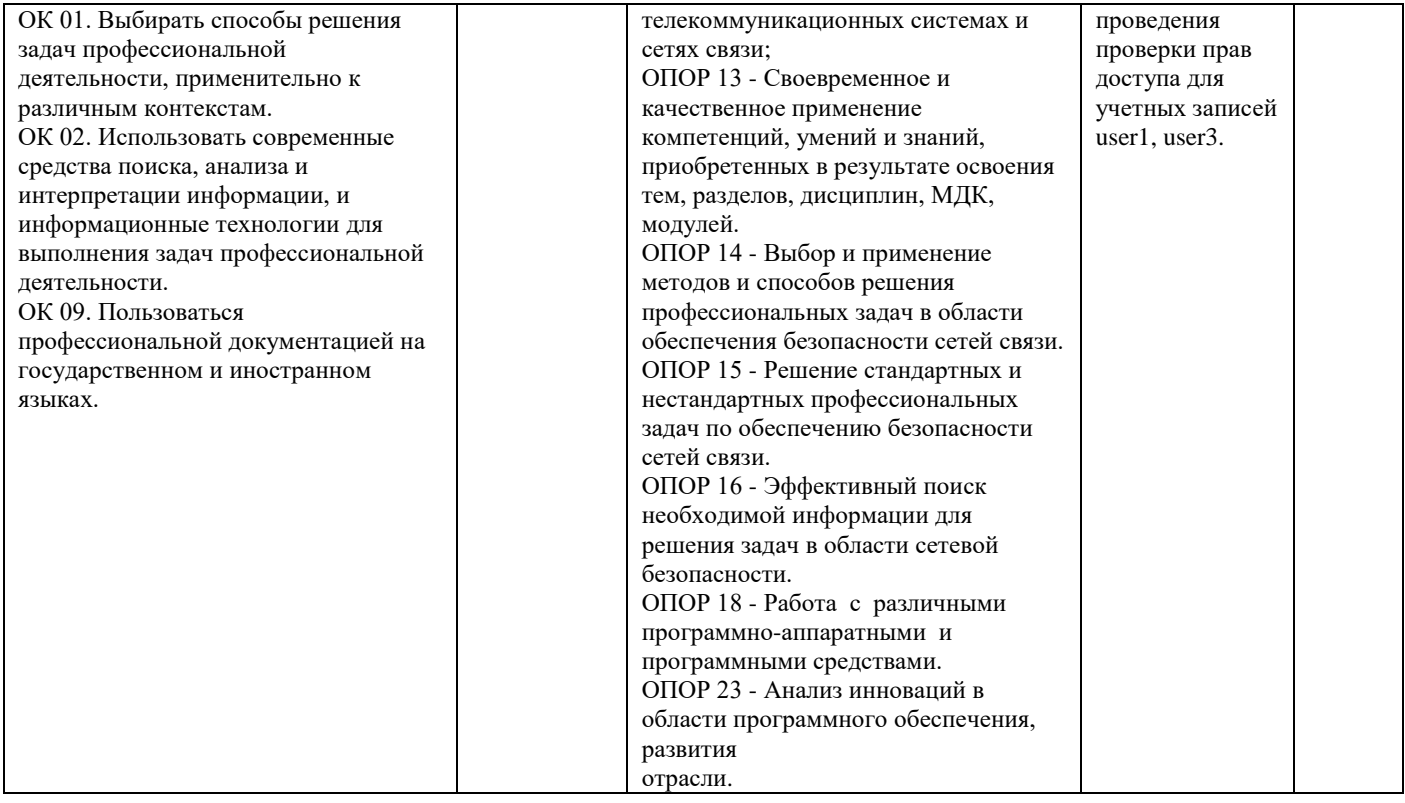

### Задание 29.

Инструкция:

Внимательно прочитайте задание.

Вы можете пользоваться:

Оборудование, ПО: ПК, Oracle VM VirtualBox; BM Astra\_Client\_SNLSP.

Время выполнения: 10 минут.

#### Текст задания:

Авторизуйтесь в системе ВМ Astra Client SNLSP под учетной записью администратора astra-admin с высоким уровнем целостности, запустите "Панель Безопасности Secret Net LSP".

В расположении "/home/public" создайте папку "documents" и средствами SN LSP установите для нее следующие права доступа:

- Владелец root, rwx;  $\overline{a}$
- Группа владельца root, r-x;  $\overline{a}$
- Остальные  $-$  r-x;  $\overline{a}$
- stickу-бит.
- лля пользователя  $user2 rwx$ :
- лля пользователя user $3 r$ wx:  $\overline{a}$
- для группы "office"  $-$  r-x.

Последовательно зарегистрируйтесь в системе с учетными записями user1 / user3 и убедитесь, что права доступа к папке "/home/public/documents/" у этих пользователей разные.

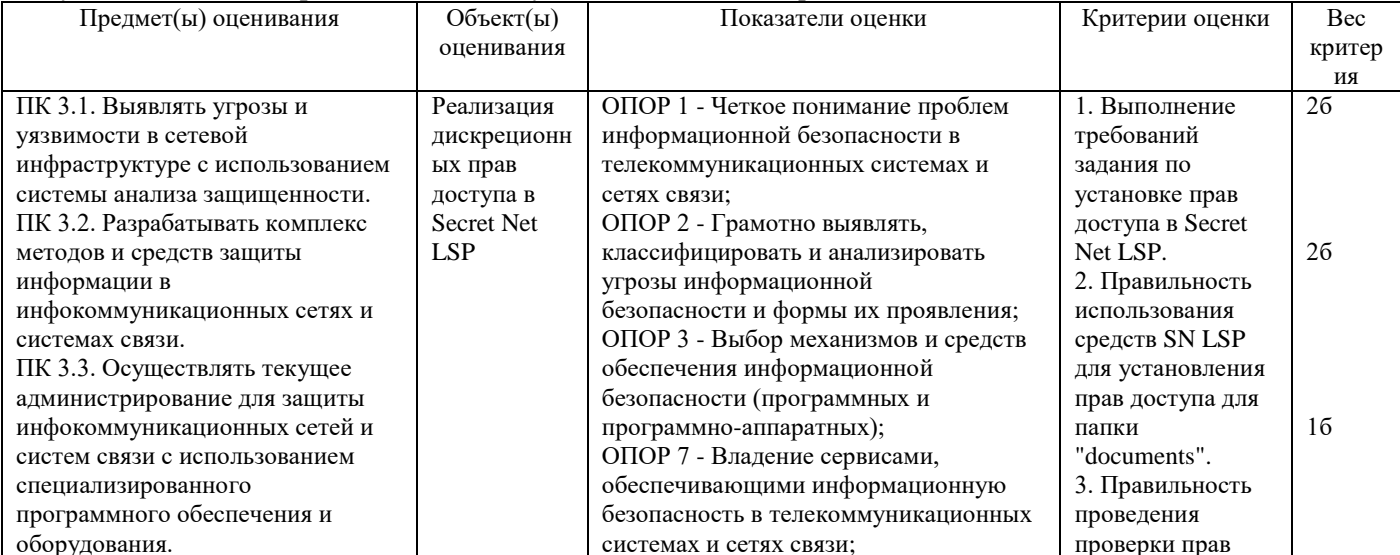

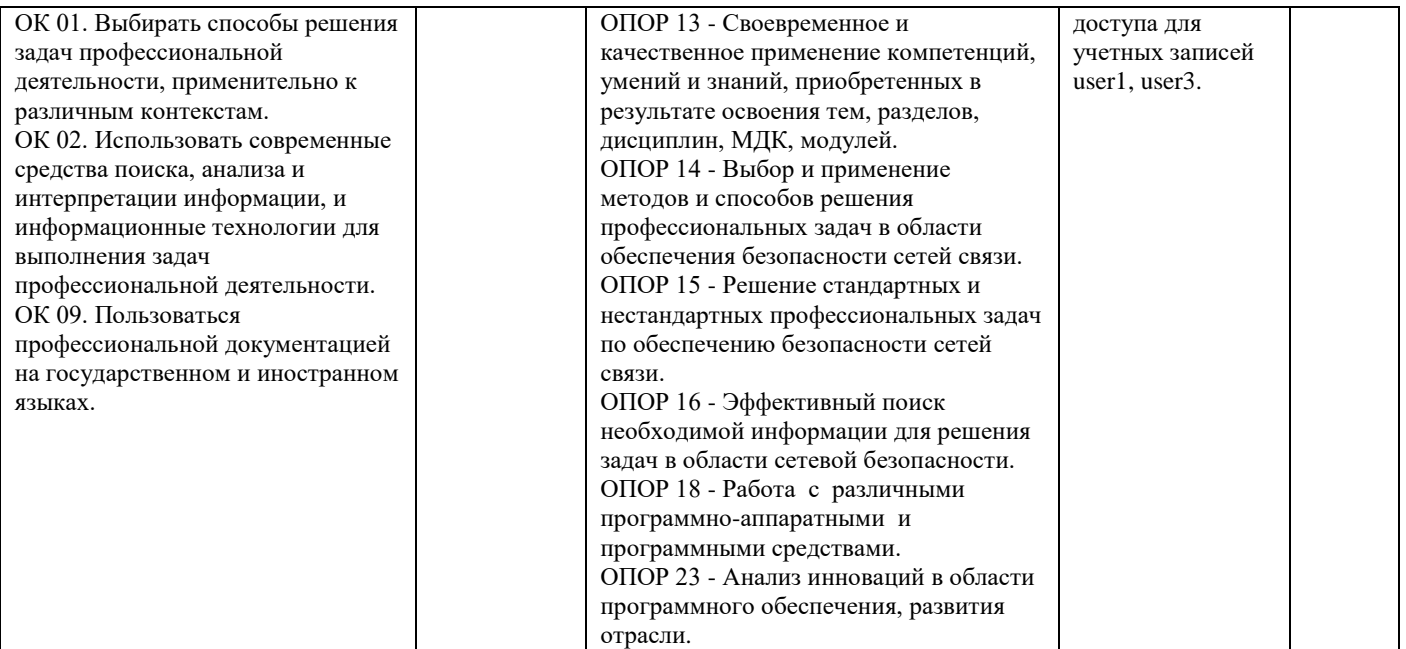

### **Задание 30.**

*Инструкция:*

Внимательно прочитайте задание.

Вы можете пользоваться:

Оборудование, ПО: ПК, Oracle VM VirtualBox; ВМ Astra\_Client\_SNLSP.

Время выполнения: 10 минут.

## **Текст задания:**

Авторизуйтесь в системе ВМ Astra\_Client\_SNLSP под учетной записью администратора **astra-admin** с высоким уровнем целостности.

Настройте журнал событий SN LSP, связанных с изменениями доступа к объектам файловой структуры. Постройте отчет.

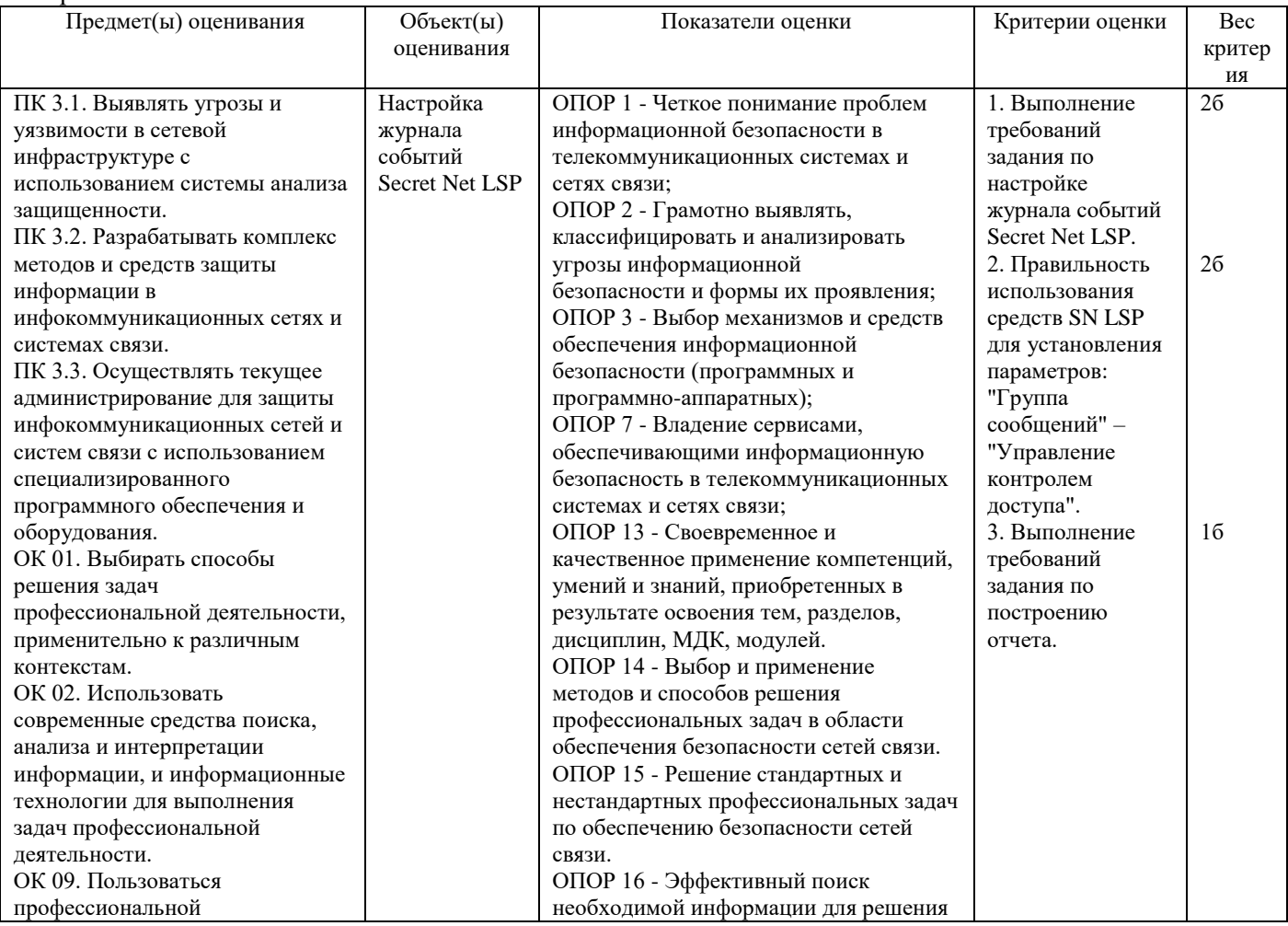

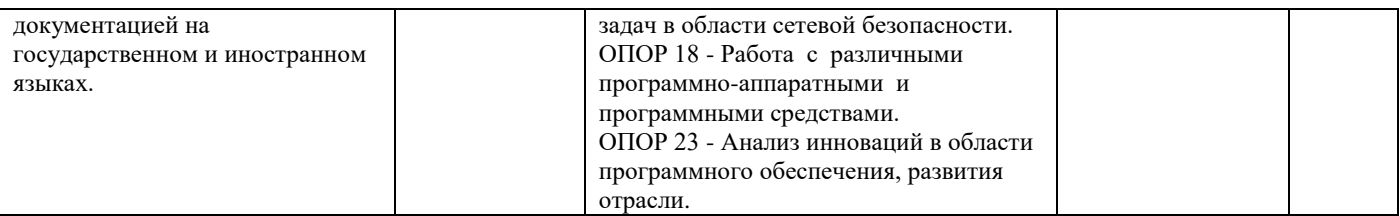

### Задание 31.

Инструкция:

Внимательно прочитайте задание.

Вы можете пользоваться:

Оборудование, ПО: ПК, Oracle VM VirtualBox; BM Astra 17, BM Astra 17 1.

реквизиты учетной записи администратора: логин - astra-admin, пароль - P@ssw0rd; реквизиты учетных записей пользователей samba: логины smb-user1, smb-user2 и smbadmin, пароль - P@ssw0rd.

Время выполнения: 10 минут.

#### Текст залания:

Сформируйте правила фильтрации так, чтобы были разрешены входящие соединения по протоколу SMB (TCP/139, 445, UDP/137, 138) с отслеживанием состояния соединения и блокирован весь остальной TCP/UDPтрафик с логированием событий.

Проверить действие правил.

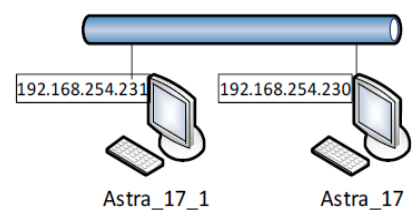

Рис. 1 Сетевая среда по условию задания

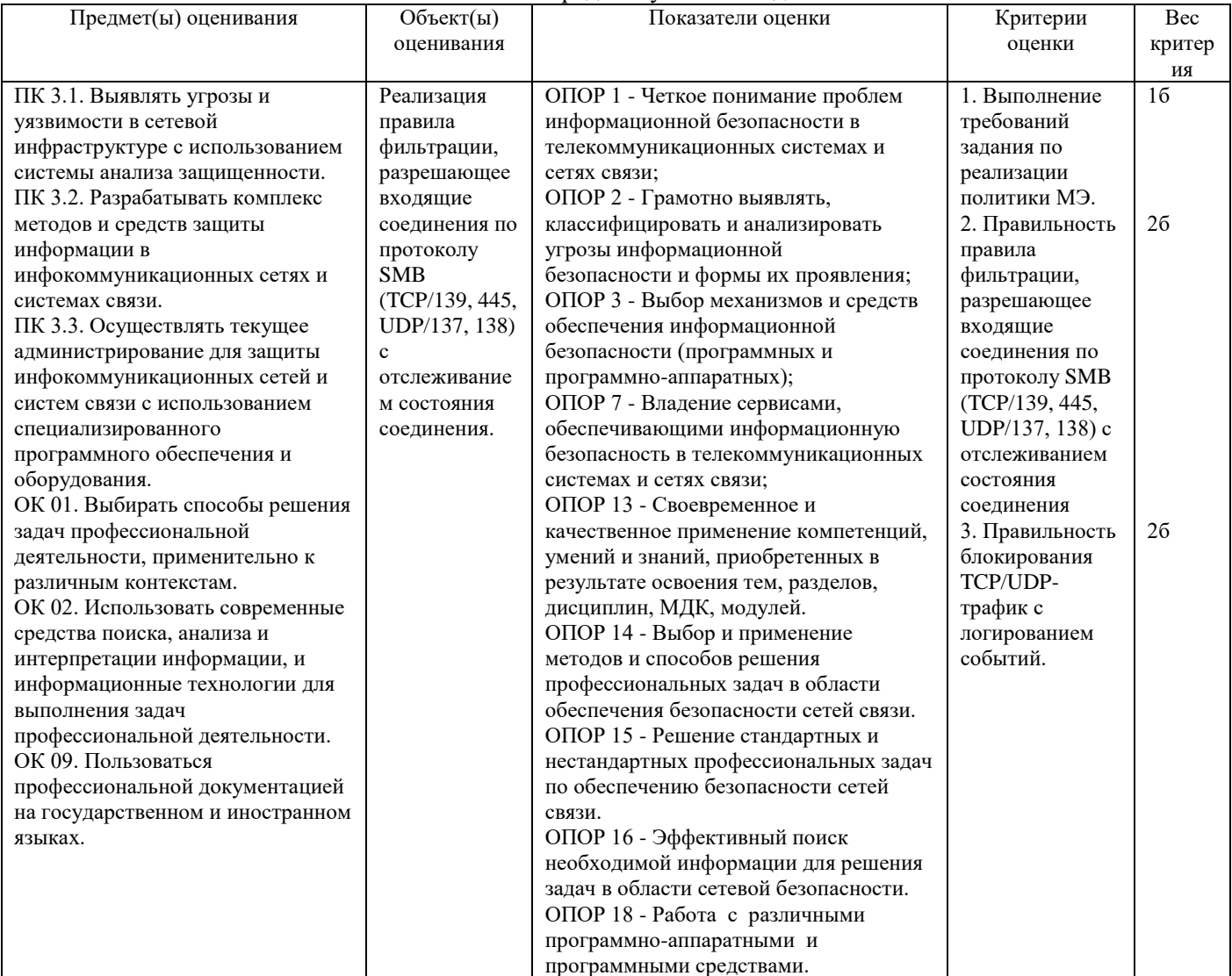

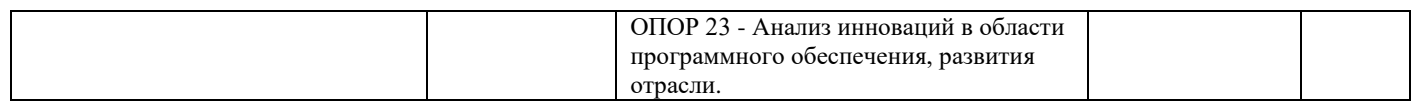

## **Задание 32.**

*Инструкция:*

Внимательно прочитайте задание.

Вы можете пользоваться:

Оборудование, ПО: ПК, Oracle VM VirtualBox; ВМ Astra\_17, ВМ Astra\_17\_1.

реквизиты учетной записи администратора: логин – astra-admin, пароль –  $P(\hat{\omega})$ ssw0rd; реквизиты учетных записей пользователей samba: логины smb-user1, smb-user2 и smbadmin, пароль – P@ssw0rd. Время выполнения: 10 минут.

### **Текст задания:**

- на ВМ Astra 17 1 проверить доступ к ВМ Astra 17 по SMB, по SSH, просмотреть сведения об установленных соединениях.

- на ВМ Astra\_17 просмотреть записи системного журнала о заблокированных подключениях.

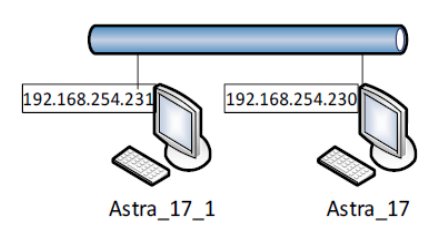

Рис. 1 Сетевая среда по условию задания

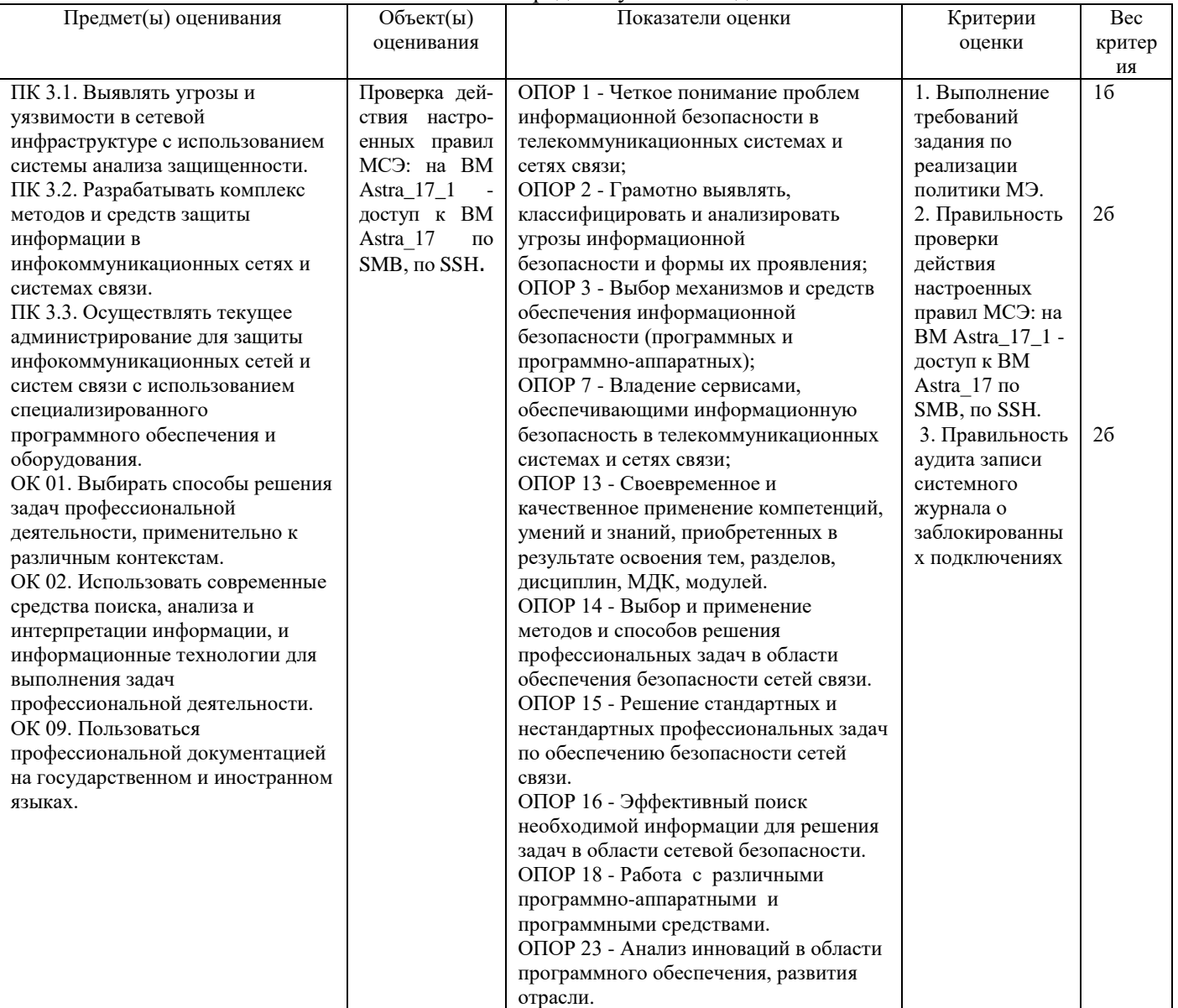

## **Задание 33.**

*Инструкция:*

Внимательно прочитайте задание.

Вы можете пользоваться:

Оборудование, ПО: ПК, Oracle VM VirtualBox; ВМ Astra\_17, ВМ Astra\_17\_1.

реквизиты учетной записи администратора: логин - astra-admin, пароль -  $P@ssw0rd$ ; реквизиты учетных записей пользователей samba: логины smb-user1, smb-user2 и smbadmin, пароль – P@ssw0rd.

Время выполнения: 10 минут.

#### **Текст задания:**

Настроить автоматическую загрузку правил фильтрации при загрузке ОС на ВМ Astra\_17:

- создать файл для сохранения правил;
- ограничить чтение файла для предотвращения атак с использованием открытых портов;
- выгрузить текущие правила iptables в файл;

- создать сценарий для выполнения в автоматическом режиме перед включением сетевого интерфейса и сделать файл сценария исполняемым.

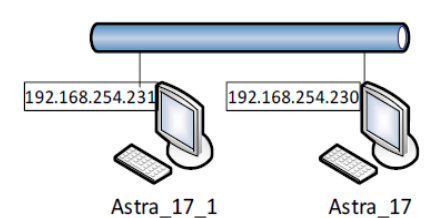

Рис. 1 Сетевая среда по условию задания

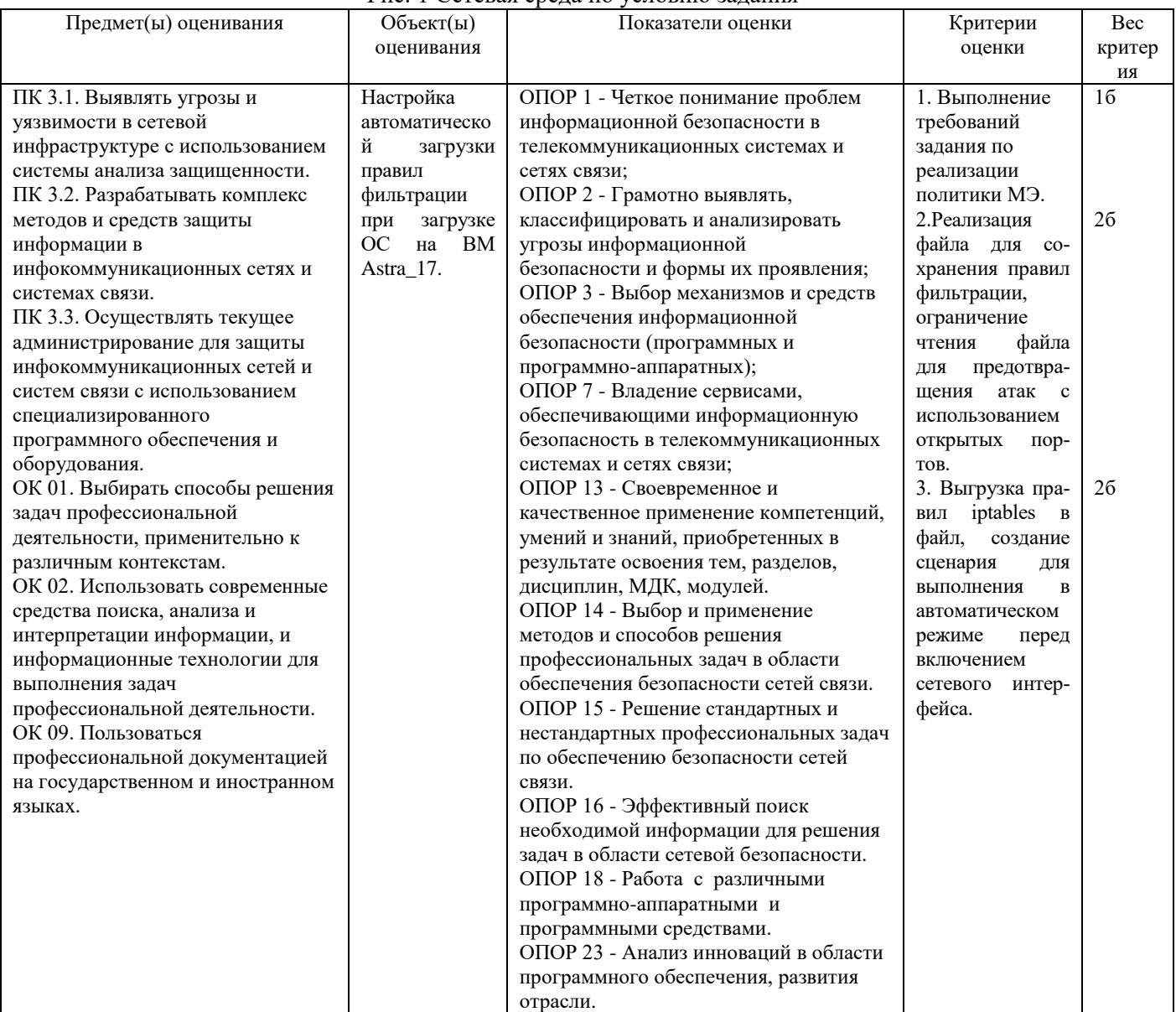

### *Инструкция:*

Внимательно прочитайте задание.

## Вы можете пользоваться:

Оборудование, ПО: ПК, Oracle VM VirtualBox; ВМ Astra\_17, ВМ Astra\_17\_1.

реквизиты учетной записи администратора: логин – astra-admin, пароль –  $P@ssw0rd$ ; реквизиты учетных записей пользователей samba: логины smb-user1, smb-user2 и smbadmin, пароль – P@ssw0rd.

Время выполнения: 10 минут.

# **Текст задания:**

На ВМ Astra\_17 настроить правила МСЭ в Secret Net LSP: сформировать правила фильтрации так, чтобы были разрешены входящие соединения по протоколу SMB (TCP/139, 445, UDP/137, 138) и блокирован весь остальной TCP/UDP-трафик с логированием событий.

Проверить действие правил.

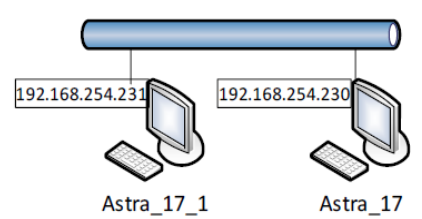

Рис. 1 Сетевая среда по условию задания

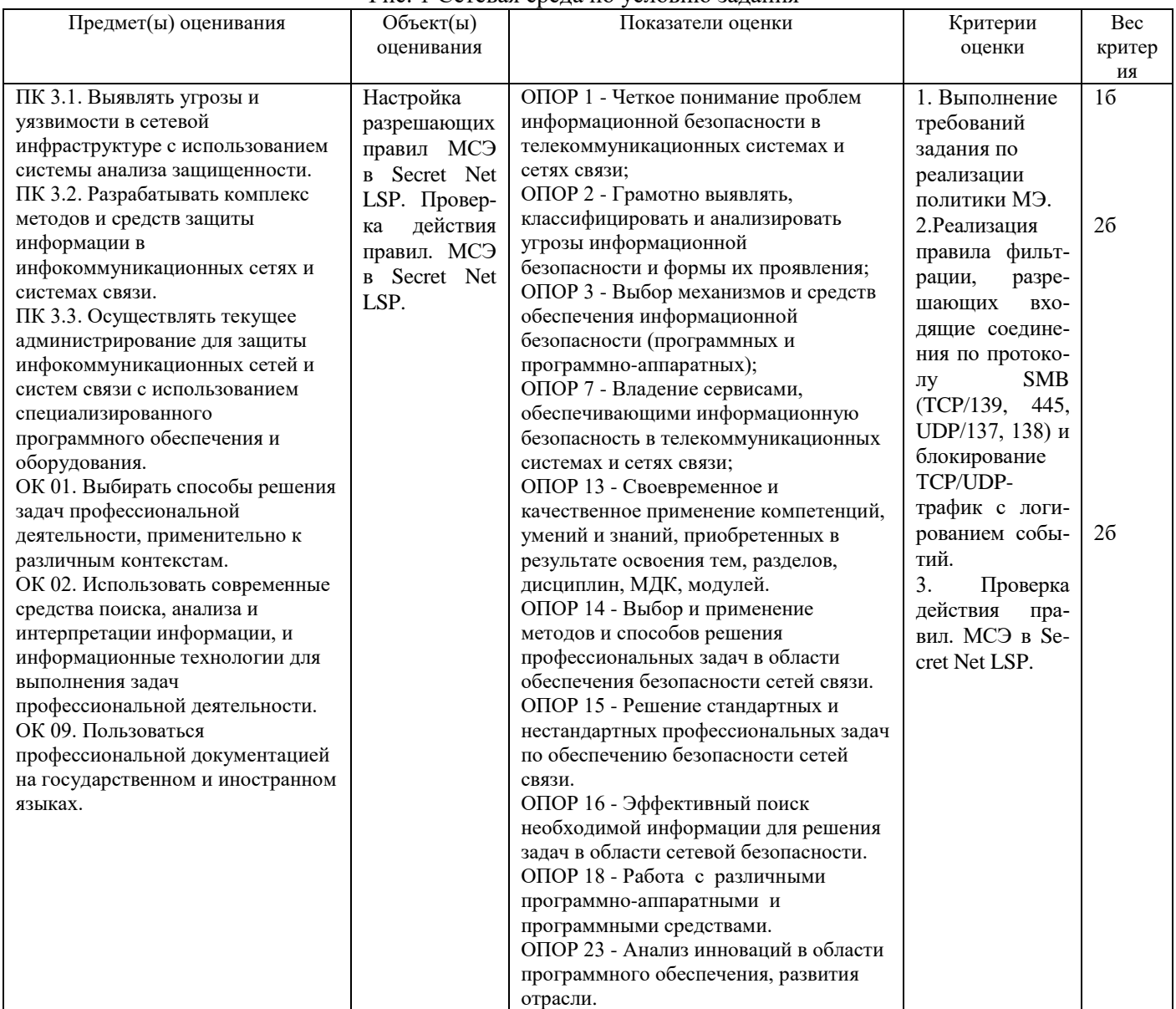

### **Задание 35.**

*Инструкция:* Внимательно прочитайте задание. Вы можете пользоваться:

#### Оборудование, ПО: ПК, Oracle VM VirtualBox; ВМ Astra\_17, ВМ Astra\_17\_1.

реквизиты учетной записи администратора: логин – astra-admin, пароль –  $P@ssw0rd$ ; реквизиты учетных записей пользователей samba: логины smb-user1, smb-user2 и smbadmin, пароль – P@ssw0rd.

Время выполнения: 10 минут.

#### **Текст задания:**

На ВМ Astra\_17 настроить правила МСЭ в Secret Net LSP: сформировать правила фильтрации так, чтобы были разрешены входящие соединения по протоколу SMB (TCP/139, 445, UDP/137, 138) и блокирован весь остальной TCP/UDP-трафик с логированием событий.

Проверить действие правил.

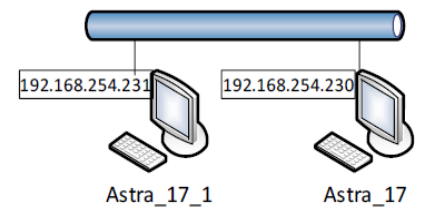

Рис. 1 Сетевая среда по условию задания

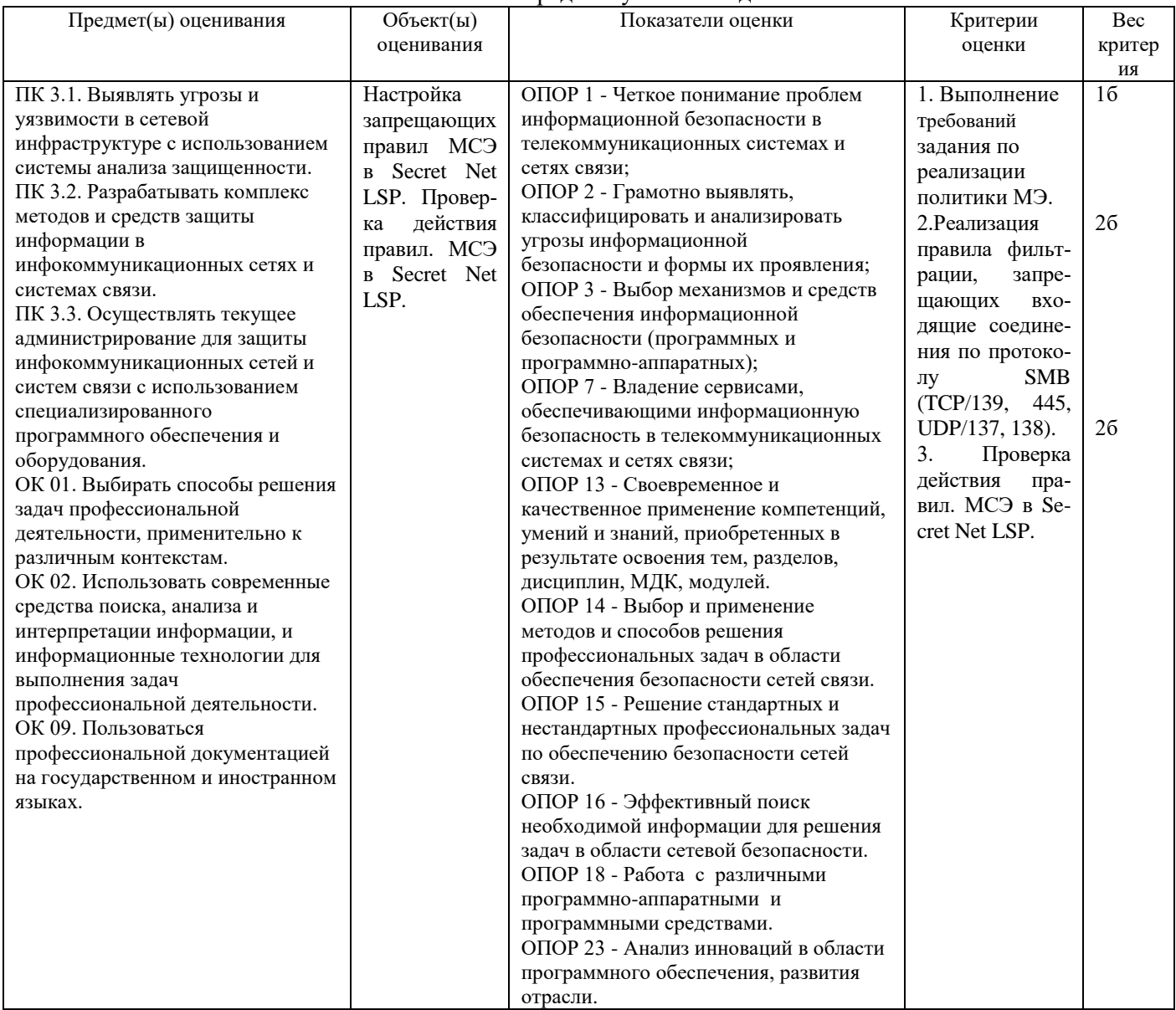

#### **Задание 36.**

*Инструкция:*

Внимательно прочитайте задание.

Вы можете пользоваться:

Оборудование, ПО: ПК, Oracle VM VirtualBox; ВМ Astra\_17, ВМ Astra\_17\_1.

реквизиты учетной записи администратора: логин – astra-admin, пароль – P@ssw0rd; реквизиты учетных записей пользователей samba: логины smb-user1, smb-user2 и smbadmin, пароль – P@ssw0rd.

Время выполнения: 10 минут.

#### **Текст задания:**

В журнале SN LSP найдите события, связанные с работой ПМЭ SN LSP:

- события системного журнала об управлении ПМЭ;

- события журнала аудита о срабатывании правил ПМЭ.

Проведите запись в файл правил ПМЭ.

## Убедитесь, что архивный файл резервной копии сохранен ("<имя\_файла>.tar.gz").

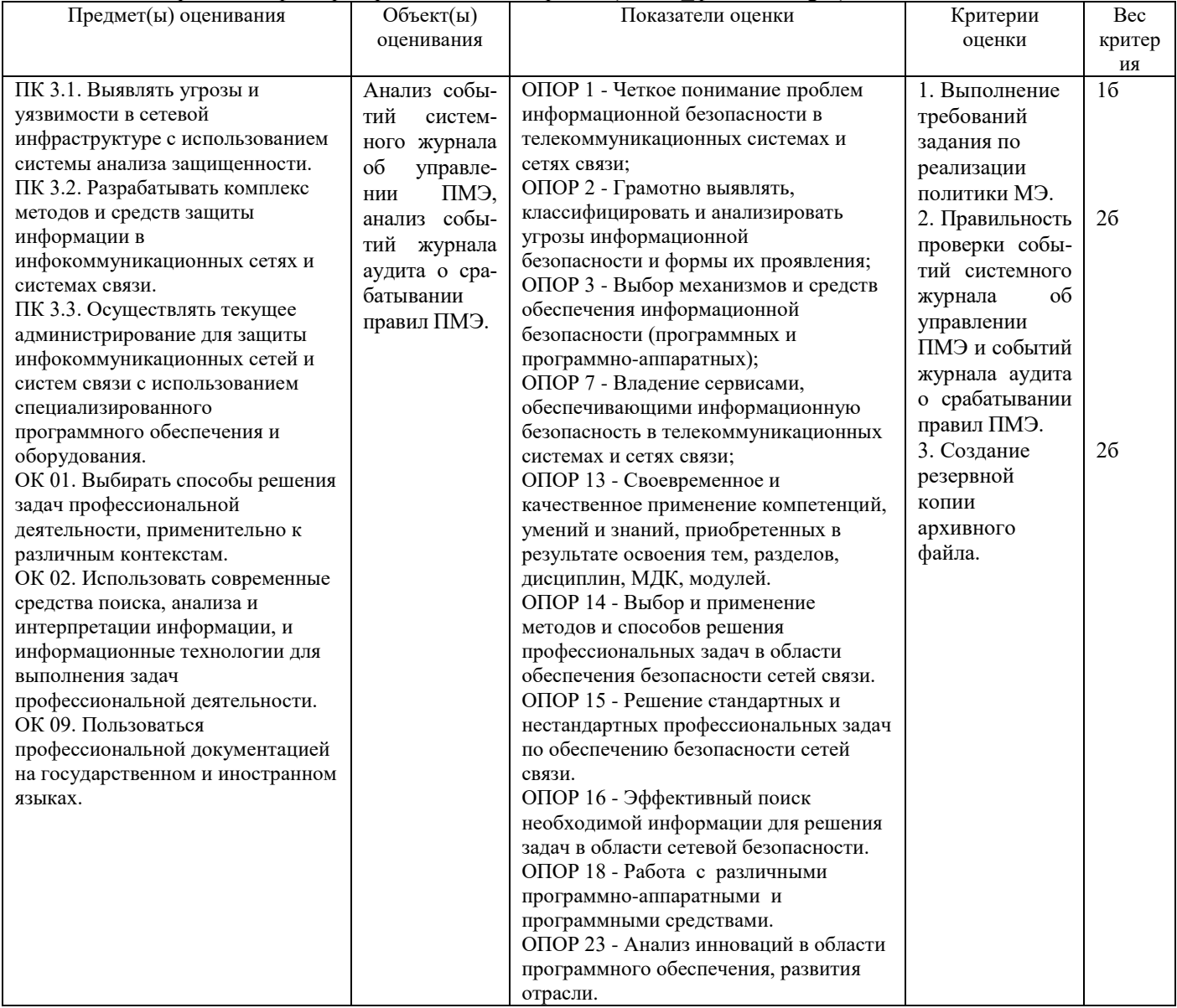

## **Задание 37.**

*Инструкция:*

Внимательно прочитайте задание.

Вы можете пользоваться:

Оборудование, ПО: ПК, Oracle VM VirtualBox; ВМ Astra\_Client\_SNLSP.

Время выполнения: 10 минут.

## **Текст задания:**

Авторизуйтесь в системе ВМ Astra\_Client\_SNLSP под учетной записью администратора **astra-admin** с высоким уровнем целостности.

Настройте журнал событий SN LSP, связанных с изменениями доступа к объектам файловой структуры. Постройте отчет.

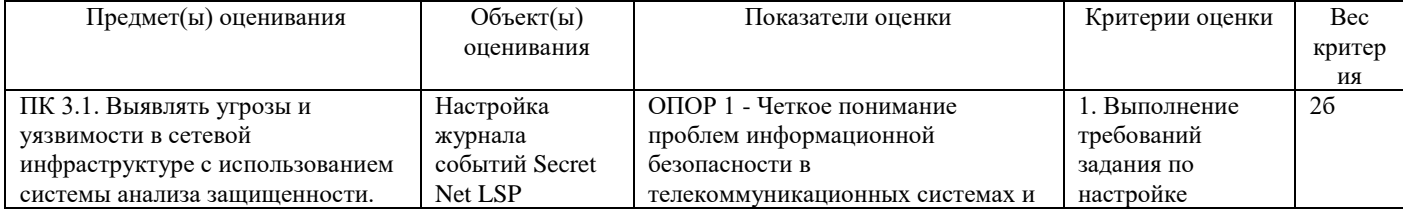

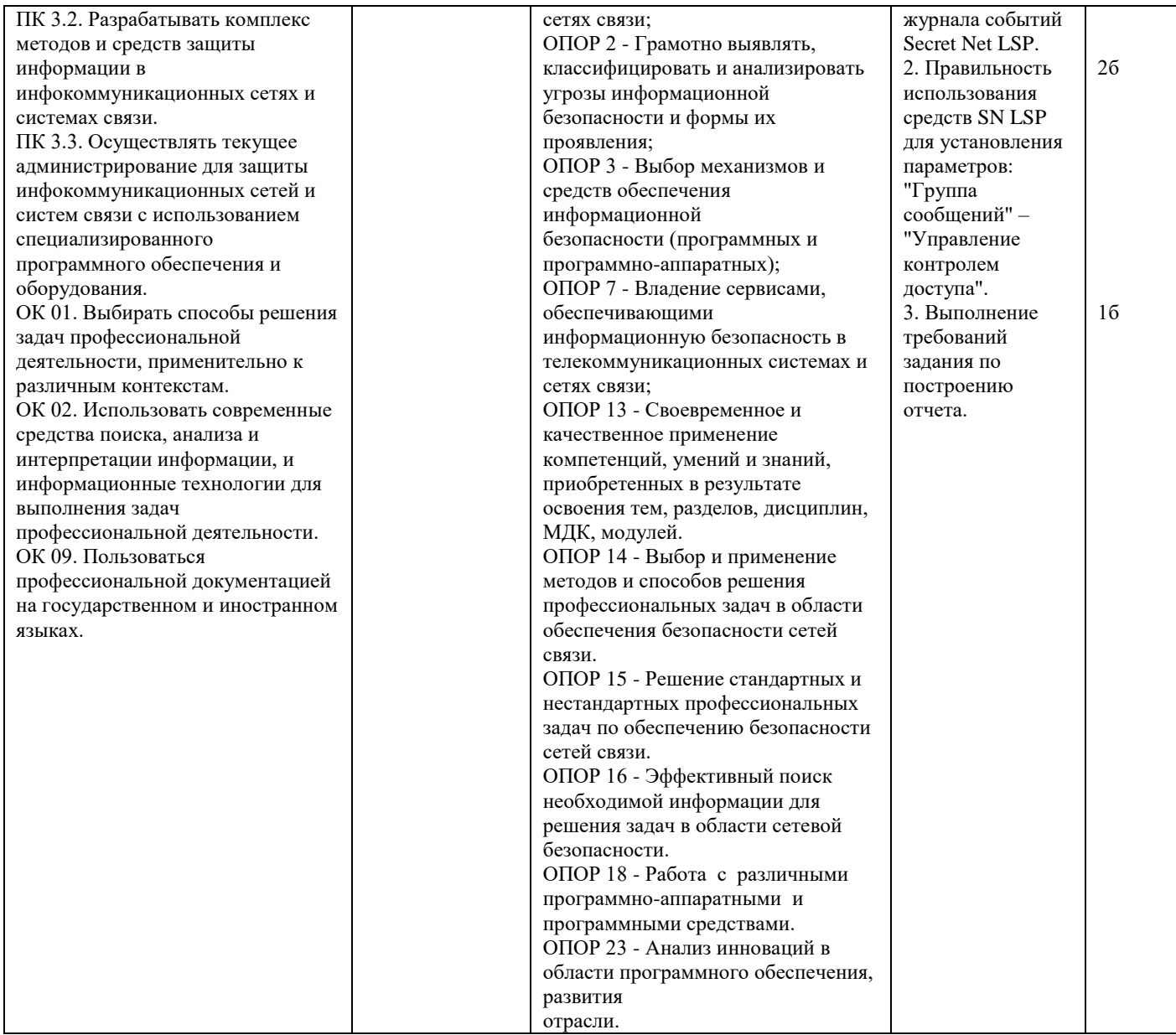

## **Задание 38.**

*Инструкция:*

Внимательно прочитайте задание.

Вы можете пользоваться:

Оборудование, ПО: ПК, VMware Workstation; стенд АПКШ "Континент".

Время выполнения: 15 минут.

### **Текст задания:**

Настроить правило фильтрации, разрешающее прохождение трафика между компьютерами из внутренних сетей, защищаемых разными криптошлюзами.

Администратору необходимо обеспечить возможность подключаться пользователю из одной защищаемой сети к веб-серверу, который находится в защищаемой сети за другим КШ. На учебном стенде роль вебсервера будет выполнять виртуальная машина ARM, а роль пользователя – ВМ WS1 (см. рис. 1).

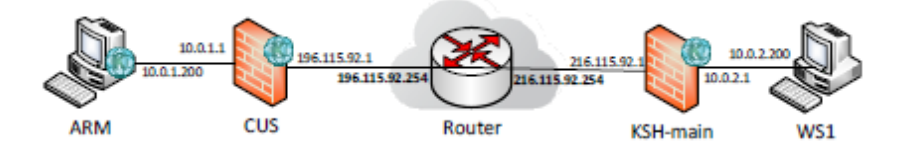

## Рис. 1 Сетевая среда по условию задания

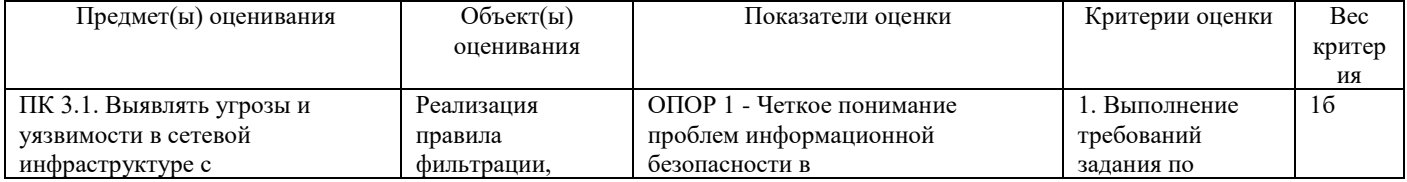

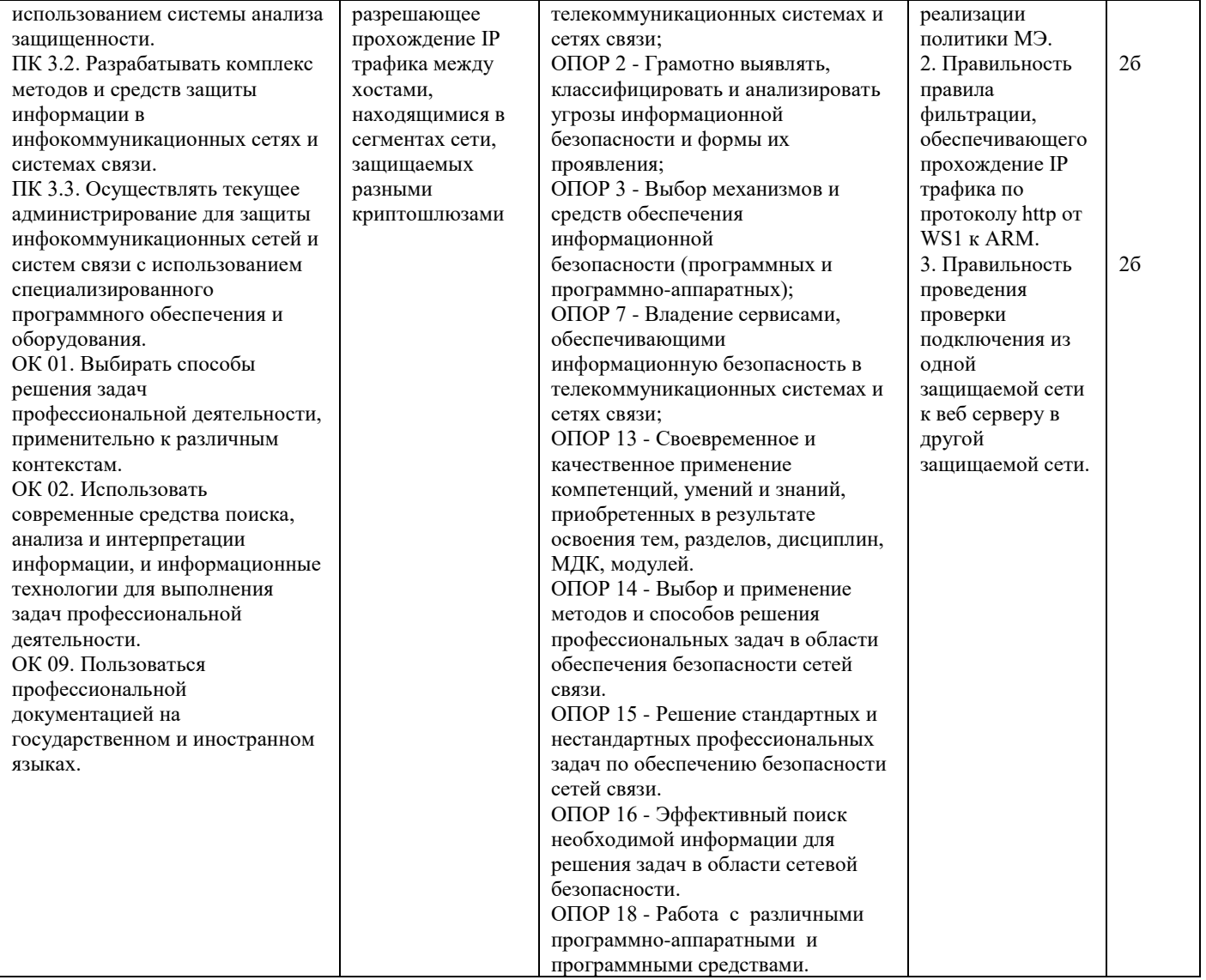

## **Задание 39.**

*Инструкция:*

Внимательно прочитайте задание.

Вы можете пользоваться:

Оборудование, ПО: ПК, VMware Workstation; стенд АПКШ "Континент".

Время выполнения: 15 минут.

#### **Текст задания:**

Администратору необходимо организовать VPN-соединение через сеть общего доступа между пользователями, находящимися в защищаемых сетях за разными криптошлюзами для обмена конфиденциальной информацией. На тестовом стенде роли пользователей за разными КШ выполняют виртуальные машины ARM и WS1, а роли криптошлюзов – виртуальные машины CUS и KSH\_main (см. рис. 1).

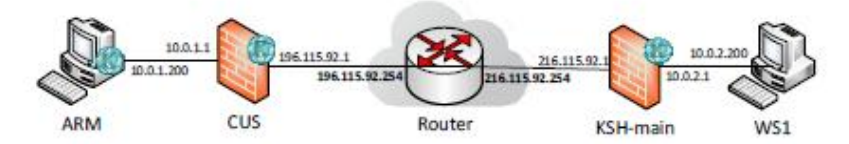

Рис. 1 Сетевая среда по условию задания

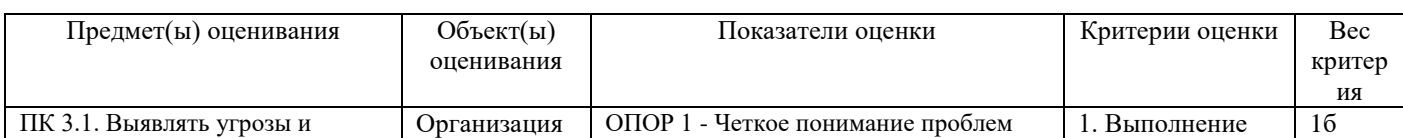

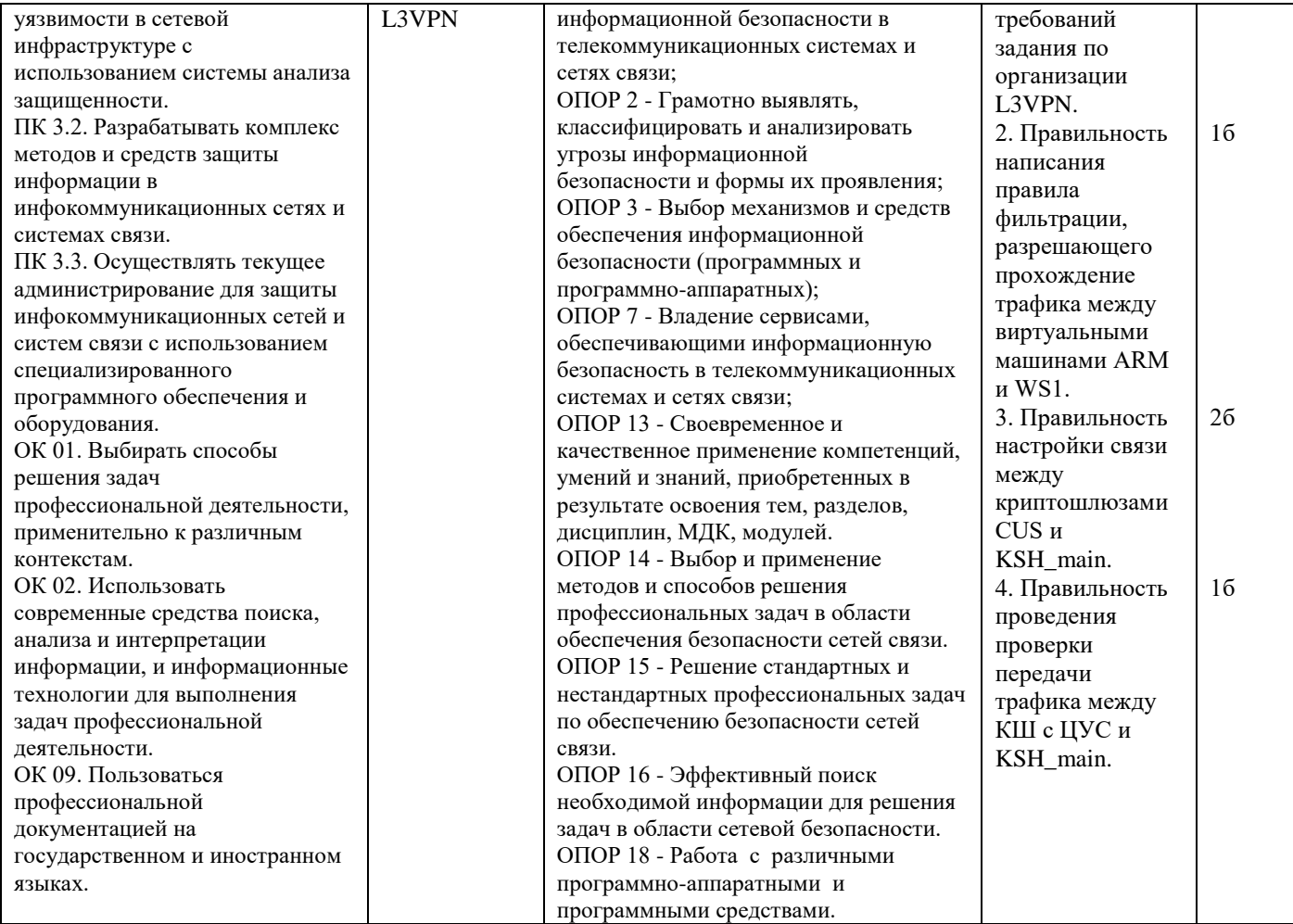

## **Задание 40.**

*Инструкция:*

Внимательно прочитайте задание.

Вы можете пользоваться:

Оборудование, ПО: ПК, VMware Workstation; стенд АПКШ "Континент".

Время выполнения: 15 минут.

### **Текст задания:**

Чтобы обеспечить обмен информацией между двумя удаленными сегментами одной сети администратору необходимо организовать защищенное соединение между ними. На учебном стенде роли криптокоммутаторов "Континент" выполняют виртуальные машины КК1 и КК2. Канал шифрования проверяется путем передачи трафика между виртуальными машинами AP и WS1. Рабочее место администратора – ВМ ARM (см. рис. 1).

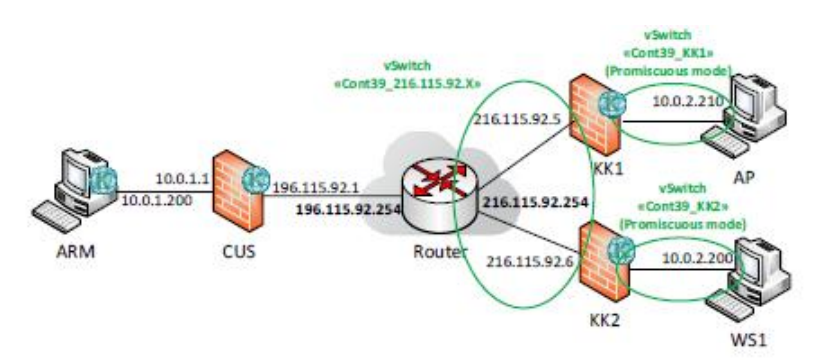

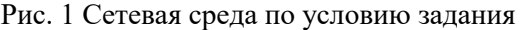

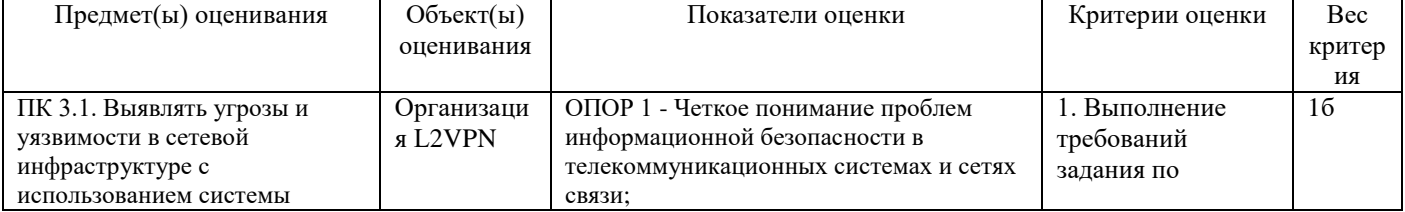

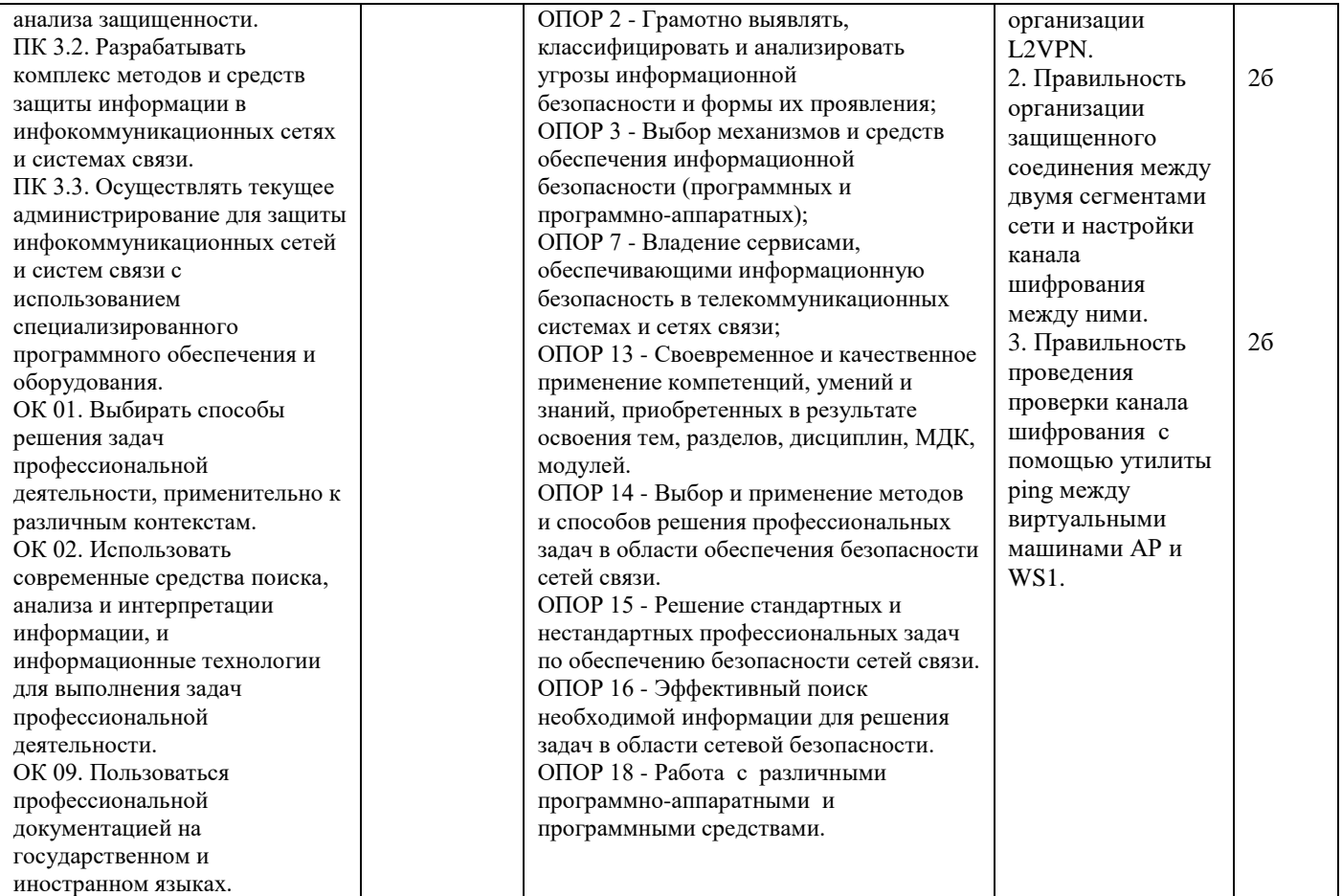

# **Задание 41.**

*Инструкция:*

Внимательно прочитайте задание.

Вы можете пользоваться:

Оборудование, ПО: ПК, VMware Workstation; стенд АПКШ "Континент".

Время выполнения: 15 минут.

#### **Текст задания:**

Администратору необходимо организовать VPN-канал для доступа удаленного пользователя к веб-серверу, который находится в защищаемой сети за КШ. На учебном стенде роль удаленного пользователя выполняет ВМ AP, а роль веб-сервера – ВМ ARM (см. рис. 1).

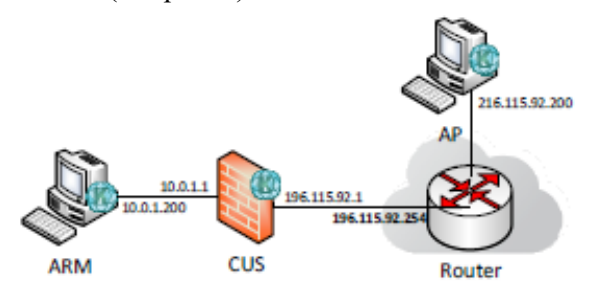

#### Рис. 1 Сетевая среда по условию задания

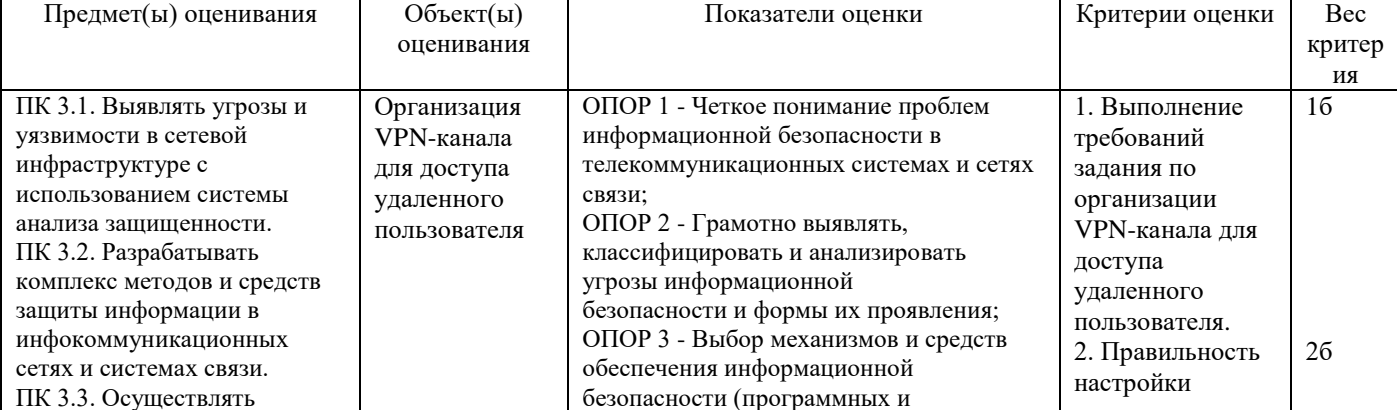

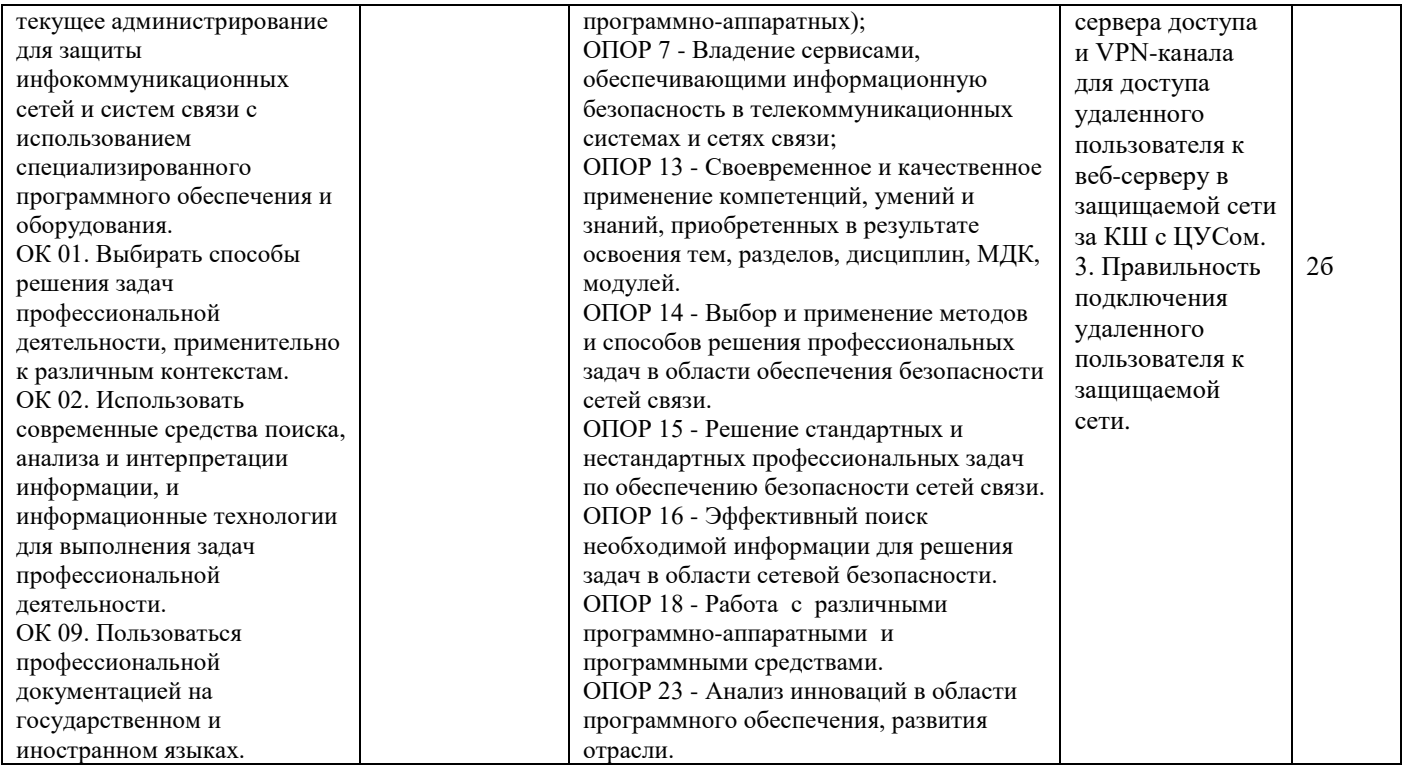

# **Задание 42.**

*Инструкция:* 

Внимательно прочитайте задание.

Вы можете пользоваться:

Оборудование, ПО: ПК, Oracle VM VirtualBox; VM Server, файл-дешифратора.

Время выполнения задания – 15 минут.

## **Текст задания:**

Проанализировать структуру файла *crypt.py* (шифровальщик) и определить:

- файл (\*.txt), зашифрованный этим алгоритмом.

- в каком месте файла расположен ключ для расшифровки;

- каким алгоритмом шифрования зашифрован файл.

Использовать скрипт (файл-дешифратор) для расшифровки файла, с целью получения *«пароля»*, находящегося в нѐм.

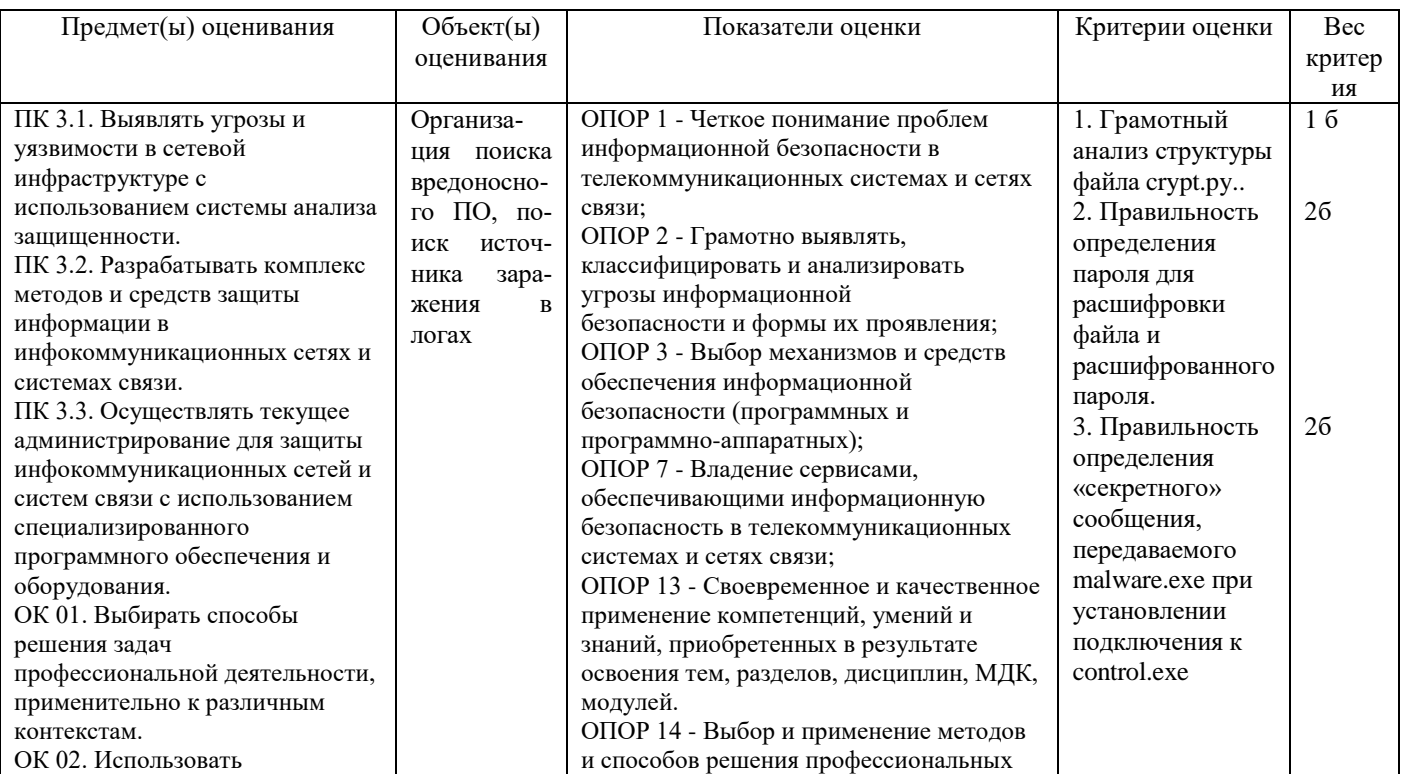

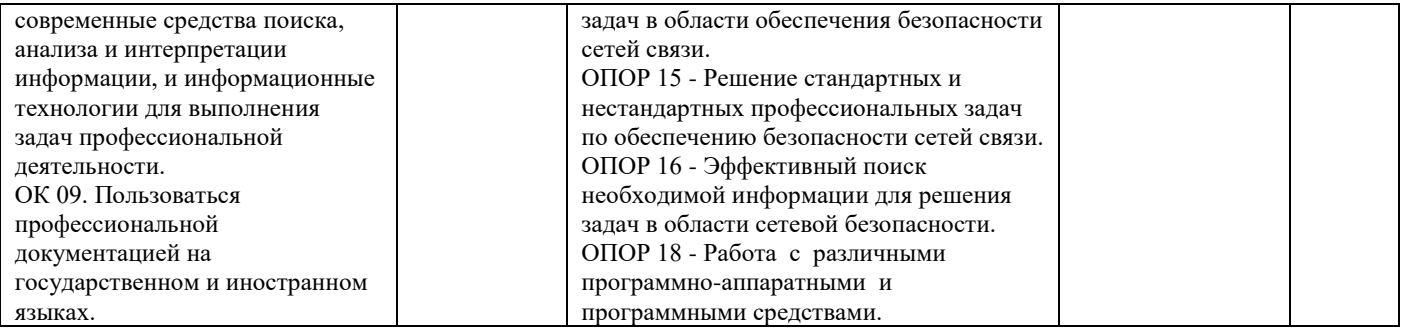

## Задание 43.

Инструкция:

Внимательно прочитайте задание.

Вы можете пользоваться:

Оборудование, ПО: ПК, Oracle VM VirtualBox; ВМ Astra\_17, Сканер-ВС 6, сервер tomcat. реквизиты учетной записи администратора: логин - astra-admin, пароль - P@ssw0rd. Время выполнения: 15 минут.

#### Текст задания:

Провести анализ уязвимостей сервера tomcat с помощью Сканер-ВС 6 по результатам сетевого сканирования и инвентаризации.

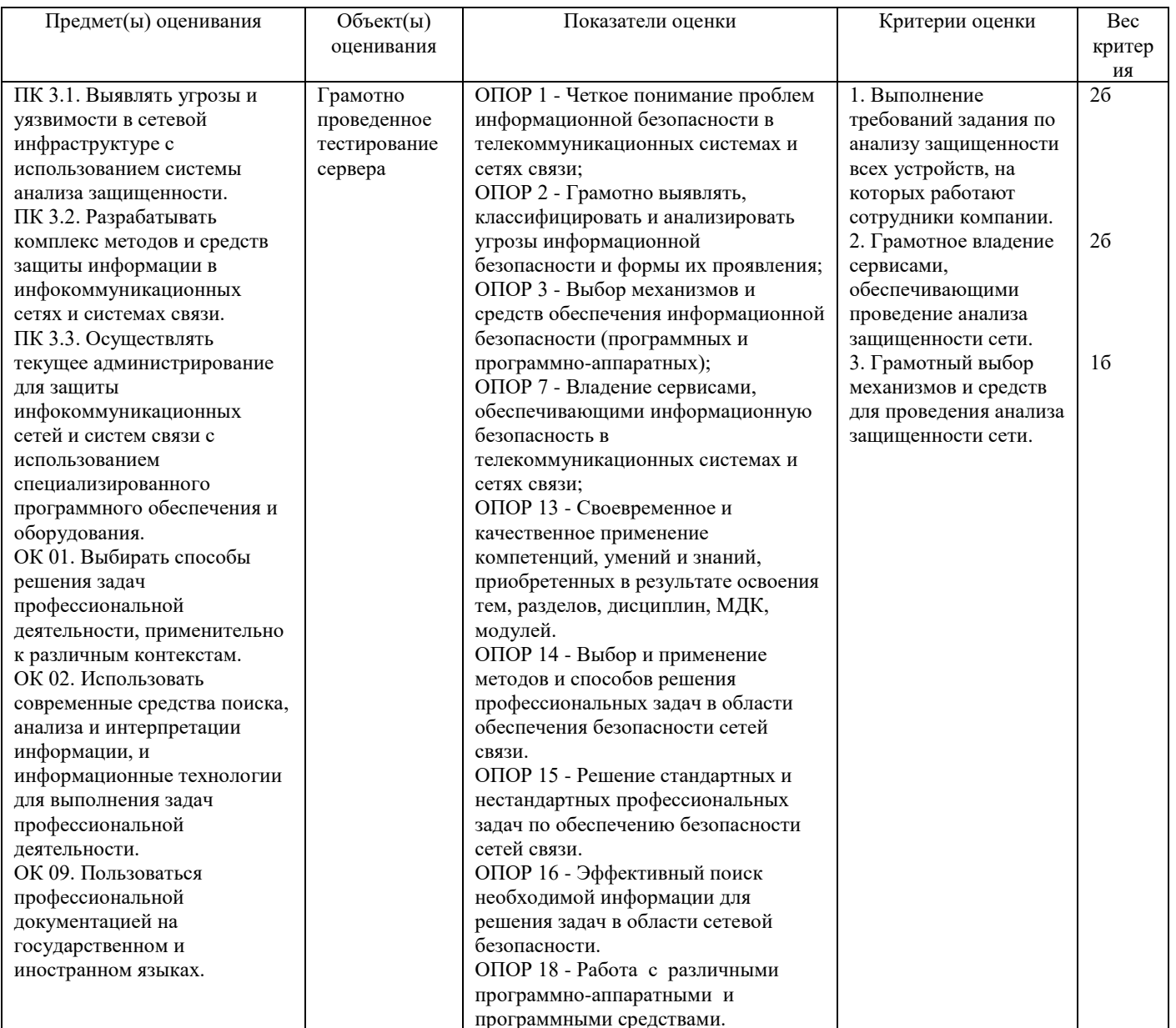

#### Внимательно прочитайте задание.

Вы можете пользоваться:

Оборудование, ПО: ПК, Oracle VM VirtualBox; ВМ Astra\_17, Сканер-ВС 6, ВМ Astra\_17\_1.

реквизиты учетной записи администратора: логин - astra-admin, пароль -  $P@ssw0rd$ ; реквизиты учетных записей пользователей samba: логины smb-user1, smb-user2 и smbadmin, пароль – P@ssw0rd.

#### **Текст задания:**

Провести контроль дискреционных и мандатных полномочий доступа локальных пользователей к объектам файловой системы ВМ Astra\_17\_1.

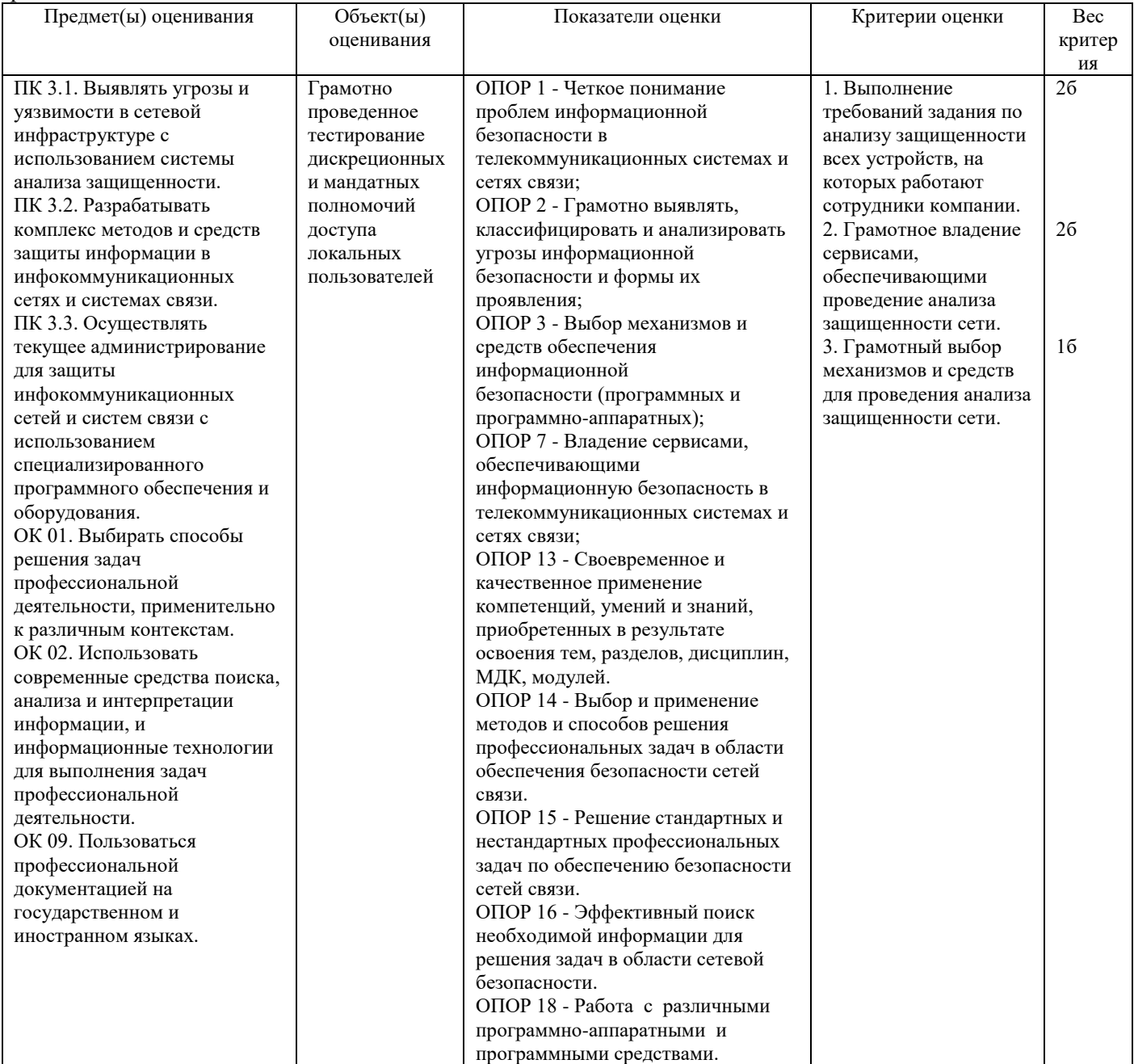

### **Задание 45.**

*Инструкция:* 

Внимательно прочитайте задание.

Вы можете пользоваться:

Оборудование, ПО: ПК, Oracle VM VirtualBox; ВМ Astra\_17, Сканер-ВС 6, ВМ Astra\_17\_1.

реквизиты учетной записи администратора: логин - astra-admin, пароль -  $P@ssw0rd$ ; реквизиты учетных записей пользователей samba: логины smb-user1, smb-user2 и smbadmin, пароль – P@ssw0rd.

#### **Текст задания:**

Провести проверку эффективности работы средств гарантированного уничтожения информации, осуществляющих оперативное удаление данных на ВМ Astra\_17\_1.

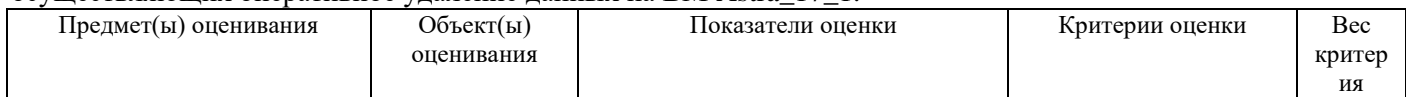

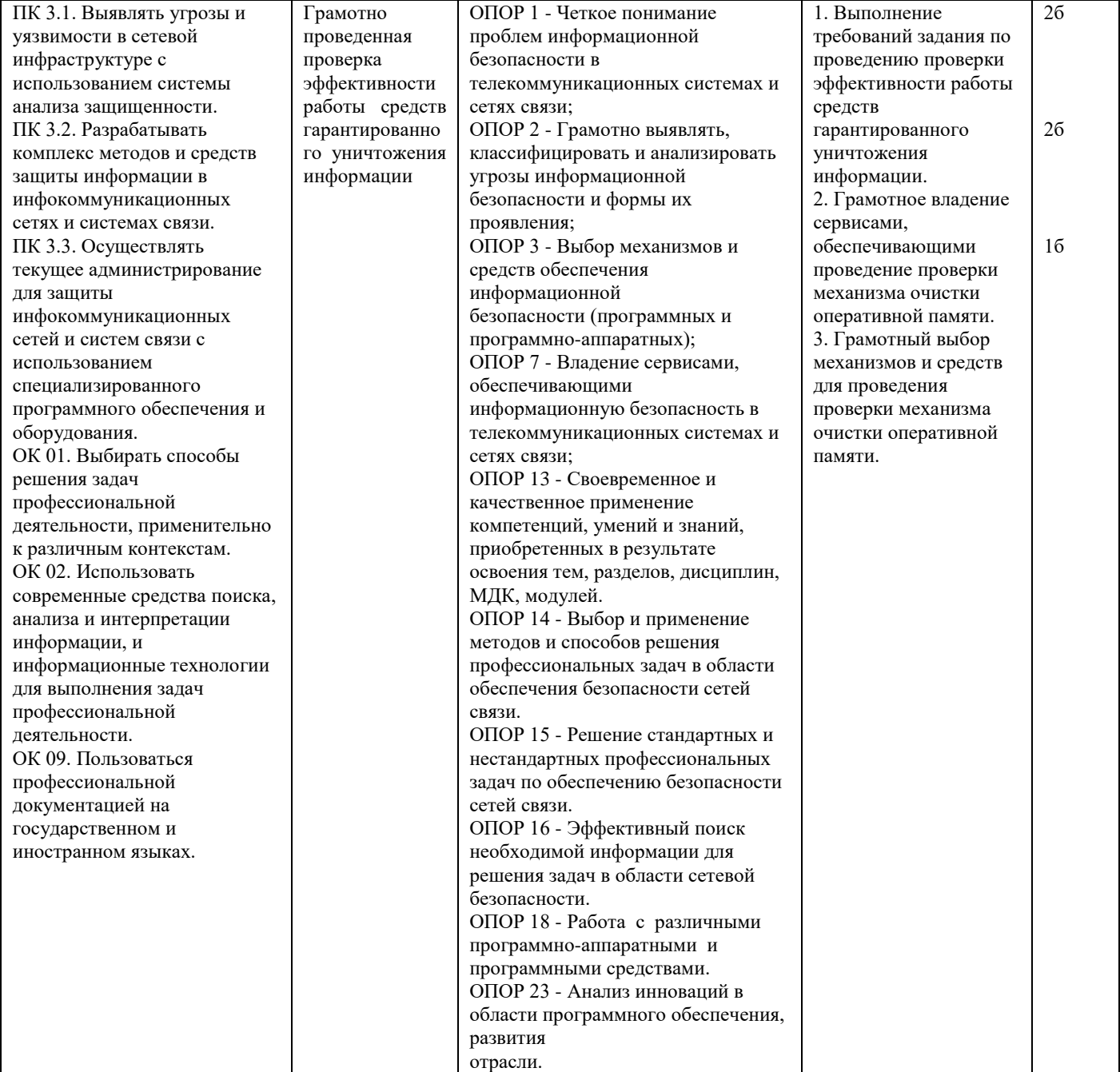

Составила Грубник Е.М.